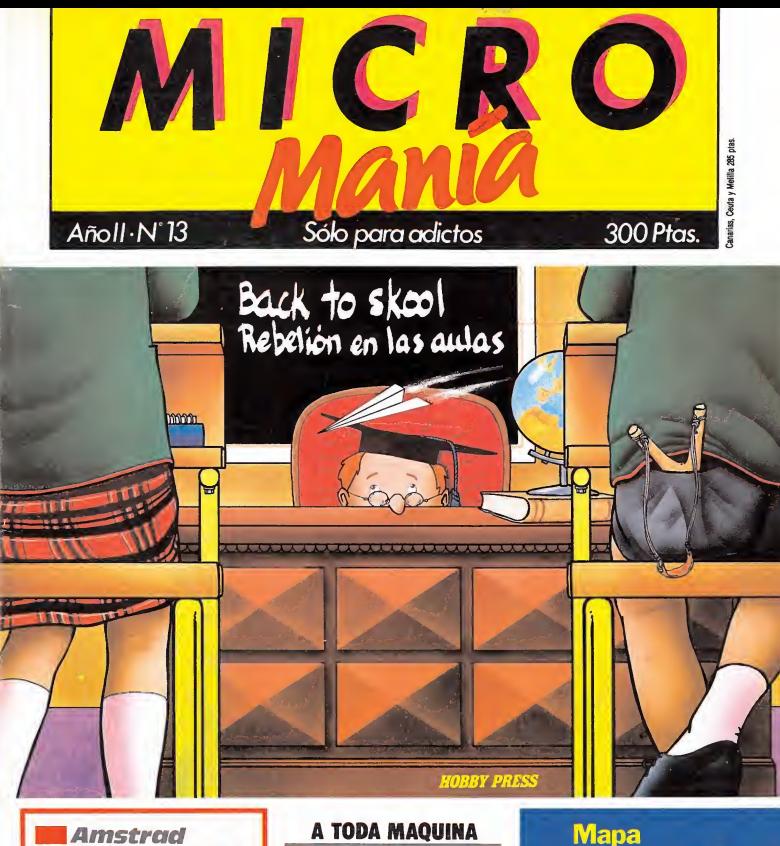

CODENAME MAT II **STARTRIKE** CHUCKIE EGGII

**Commodore SUPERZAXXON** 

**MSX** KNIGHT LORE

Rutina para hacer INPUT en<br>cualquier lugar de la pantalla

yPokes del **SWEEVO** para **SPECTRUM** yAMSTRAD

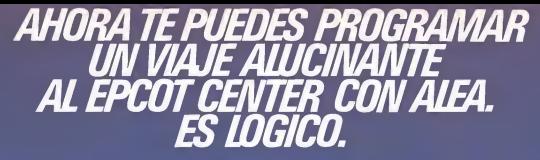

Te presentamos, en estreno mundial, todo un reto a tu inteligencia: la colección de programas Logicolor. Con lostresjuegos de la colección Logicolortu mente desafiará a la fría lógica del ordenador.

¡Atrévete con ellos!

AUTOS LOCOS: Construye tu propia escudería y apuesta por tu bólido favorito. Un primer<br>contacto con el uso de los símbolos. Para chicos<br>entre 10 y 12 años. Incluye también un super-master<br>mind contra el ordenador.

los gusanos: proteger las ánforas de los golpes del martillo: defender los globos aerostáticos de las MANZANAS Y GUSANOS: Utilizando fórmulas puedesrecoger las manzanasy dejarfuera

llechas enemigas; o evida que los cañones destruyan<br>las torres de lu fortaleza. Tú inteligencia lógica:<br>las torres de lu fortaleza. Tú inteligencia lógica:<br>l2 y 14 años, y para quienes desean mantener<br>sumente en forma.<br>est Para chicos entre 14 y 16 anos, v Dara Quienes

se las dan de genios.<br>- Además, la compra de cada programa de la<br>colección Logicolór te da derecho a participar<br>en el fabuloso concurso EPCOT,<br>us posibilidades de consegui un<br>lus posibilidades de consegui un<br>magnifico prem

SUPERPREMIOS: 1) UN FANTASTICO VIAJE PARA DOS PERSONAS

- DE 9 DIAS AL EPCOT CENTER; visitarás Marineland, el Museo Aeroespacial de la Nasa, Disnyeworld, el Epcot Center y otros muchos lugares
- 
- 2) UN SUPERORDENADORIBM-PC portátil. 3) UNA PAGA MENSUAL DE 30.000 Pts. durante un año para ti solo.

Encontrarás las Bases para participaren el concurso, junto con las fichas, en cada programa. Envíalas a ALEA antes del 21 de Julio de 1986.

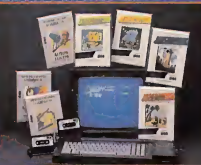

¡Atención!, si envías tusfichas antes del 23 de Junio, tus posibilidades de ganar son aún mayores.

res.<br>Aleatambién ha pensado en los más "peques" tus hermanos de 4 a 9 años. Para ellos tenemos una serie de juegos que les ayudarán al aprendizaje de la<br>escritura y la lectura. Comprando cualquiera de ellos,

escriutar y latectura. Comprando cualquiera de ellos<br>purticiparás automáticamente en el concurso LEXA,<br>de hasta 500.000 Pts.<br>de hasta 500.000 Pts.<br>celeidono de Madrid (91) 44657 64 obienenviardonos<br>el cupon que hay al júe

Animo, por sólo 3.875 Pts. obtienes un magnifico programa y ¡hasta cuatro participaciones<br>para el gran concurso EPCOT!<br>¡¡NO LO DEJES ESCAPAR! Prográmate ahora<br>mismo un premio alucinante.

^Lálea apartado de correos 10.048 de Madrid grupo SOFT

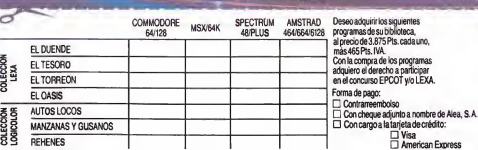

MICRO MANIA

త

 $\sigma$ 

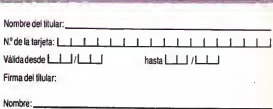

Dirección: Tel

Director Editoriel<br>sé I. Gomez-Centurion **Director Ejecutivo** Gabriel Nieto

Asesor Editorial<br>Domingo Gómez

Redactor Jefe<br>Africa Pérez Tolosa

Diseño Rosa María Capnei

Redacción Fco Javier Martin. Pedro Pèrez, Amano Gomez JM Lazo Alberto Suñer Aleiandro Júlvez. Marcos Ortiz<br>J J García

José González

Secreteria Redacción<br>Carmen Santamaría

Fotografia Caring Carried

**Dibujos**<br>Javier Igual<br>F. L. Frontán<br>Javier Olivares José Antonio Calvo J M López Moreno Charo Hierro Enrique Almendros

Edita<br>HOBBY PRESS, S.A.<br>Presidente Many Andrew

Consejero Delegado Jose 1 Gómez Centurión

Jefe de Producción Carlos Peropadre

Jefe de Publicidad Mar cumbreras

Secreteria de Dirección Priar Aristizabal

Suscripciones<br>M<sup>2</sup> Rosa González

M \* Rosa Gonzalez<br>M \* del Mar Catzada

Redacción, Administración y Publicidad Cira de Irún km 12.400

28049 Madrid

Dto. Circulación

Paulan Blanc

**Distribución** Coope S.A. Varman 50

Barcelona Imprime

COBRHI

Fotocomposición<br>Filmou mar S. A Nicola Morali - 64 ft

**Fotomecánica**<br>Juli Hupa<br>Depo je Hupa Mini Lie Halfr Henrich Harpert (Mary Line Mary Line Charles Control Mary Line State And American State State And American State (Mary Line Mary Line And American State American Mary Line American Mary Mary Line American Mary Mary Line (M cesimamente diretera de la colaborador en en articles.<br>firmado - Ricolaude e asício direction<br>Se internazionare OJD

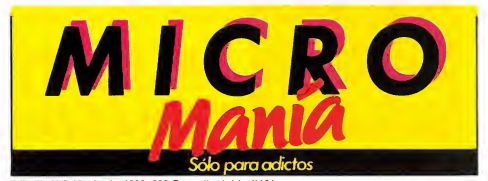

Año II. N.° 13. Junio 1986. 300 Ptas. (Incluido IVA)

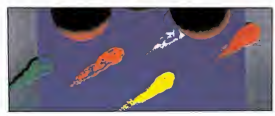

UTENSILIOS Y CACHIVACHES. «Art. Studio». Pág. 24.

κ

公平公司

**REMARKABLE** 

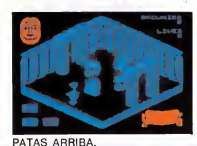

Lore»,

huckie

LO NUEVO. Pág. 10.

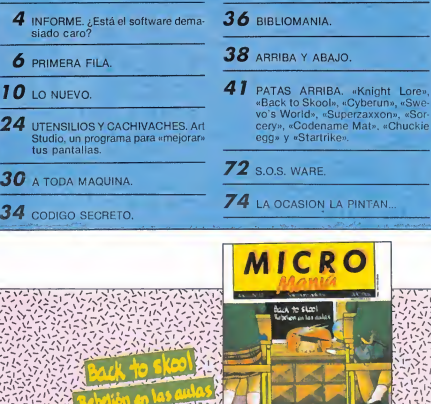

A 7004 BA

CONTROL<br>CONTROL<br>CHUCK u.

 $\leq \frac{1}{2}$  $1222$ ۲, 医试验室

Ñ

定式

CHARLES  $A$  for a

### INFORME UN SOFTWARE DEMASIADO CARO

Que el software es caro es algo que ningún usuario ha puesto nunca en duda. Continuamente recibimos en esta redacción quejas de nuestros lectores por el precio de los progra mas comerciales. Ellos argumentan que es tan desorbitado que se ven obligados en más de una ocasión a recurrir a otras fuentes donde conseguir los productos que tanto anhelan.

Y en esto como en todo hay opiniones para todos los gus tos. Las de los que piensan que el precio está muy bien como está (los distribuidores) y los que creen que debería ser mucho más barato (los usuarios). Unos y otros tienen su parte de razón. Por eso nos pusimos en contacto con las dos partes del conflicto. Y empezamos por los distribuidores.

Edgar, de Zafiro cree que hay demasiados productos ma los a un precio bastante caro, pero que es razonable cobrar 2.000 ptas. como término medio por un programa que sea bueno, sobre todo teniendo en cuenta el trabajo que le supone al programador hacerlo, además del resto del equipo que suele intervenir en la elaboración del mismo. Y como es lógico, piensa que la piratería es la gran culpable del precio actual de los programas.

Por su parte, Antonio González, de Compulogical nos dijo que había software para todos los gustos y que ellos, por ejemplo, comercializan programas que van desde las 400 ptas. hasta las 3.000.

La posición de Compulogical en este sentido es la de con tinuar posicionados en las dos líneas. Por otra parte, piensan que el precio de los programas en España está en bastante consonancia con el de los otros países europeos, incluso algo más bajos que en Francia y Ale mania. También, cómo no, hi zo alusión al esfuerzo que le supone al programador realizar un programa.

Peter, de ERBE cree por su parte que el precio es justo y que podría estar más barato si no fuera por la piratería que al reducir las ventas aumenta el coste de los productos. Para él, un buen producto deberá de seguir teniendo un precio alto. También que hay otro mercado con otros precios destinado a los programas que él considera más normales (o menos excepcionales, según se mire). Hay dos mercados para que los usuarios elijan.

### **ENTRE DOS**<br>AGUAS

Las tiendas también fueron consultadas y hay que reconocer que los dos portavoces que elegimos vienen a demostrar que éstos se encuentran un poco en medio de la guerra, ya que su posición está con unos. pero comprenden perfectamente a los otros.

Javier de Claver, de Microworld cree que el precio del software es demasiado elevado y al contrario que los distribuidores opina que ésta podría ser una de las principales causas de la existencia de la pirateriia. Otro detalle curioso es la con tradicción que supone para él el hecho de que siendo por ejemplo el Amstrad un ordenador más caro que el Spectrum el primero ofrezca un software más barato.

José Villar, de Sinclair Store cree que está muy alto y además que es necesario que ba je. Según él si es bueno, aun-,<br>que esté bajo tendrá su recompensa en el número de ventas y si es malo sería injusto que los usuarios compraran mucho para equiparar el coste de la producción. En definitiva, para Jo sé Villar, es caro.

Y no sólo para él, los usuarios también piensan igual coinciden en que la principal causa de la piratería es precisamente el elevado precio de los programas. Piensan que para muchos usuarios el pagar 2.000 ó 3.000 ptas. en un solo programa es auténtico luio» Según ellos el precio es desorbitado y con el agravante de que muchas veces el producto es, además, mediocre.

Creen que esa nos es la for-

ma de fomentar el que haya futuros programadores.

#### UN CIRCULO VICIOSO

Con respecto al esfuerzo del programador también tienen sus opiniones muy concretas, los hay que piensan que también el escribir un libro supone un esfuerzo y no por ello éstos nos cuestan 3.000 ptas.

Lo cierto es que hay que reconocer que el software es efectivamente caro. Estamos de acuerdo, sin embargo, con los distribuidores en el costo que supone importar programas. También es cierto que actualmente la piratería obliga a éstos a aumentar los precios para poder obtener beneficios, si

bien esta situación la ha provocado precisamente con anterioridad el elevado costo del software.

AI principio era lógico que los programas costar más al ser éstos un producto nuevo y restringido, pero lo normal hubiera sido que al masificarse el or denador doméstico éstos hubieran ido a menos y no a más, como en realidad ha ocurrido. Los programas cada vez son más caros y aunque unos y otros tienen razón, esto sigue siendo la pescadilla que se muerde la cola. El tiempo dirá quién tenía razón y mientras tanto habrá que esperar a que alguien comprenda por fin que a precios más bajos casi nadie copiaría programas. Al fin y al cabo, las carátulas originales muchas veces son más atracti-

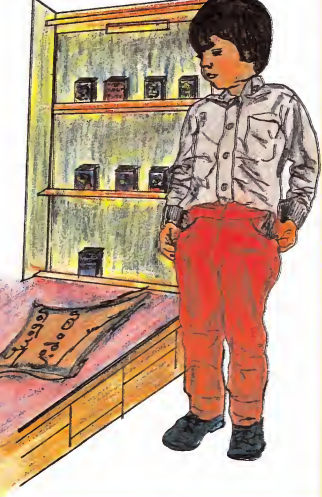

250 Ahorrate 50 pts en cada ejemplar de MICRO y recibelo comodamente Suscribete ye.

### **Cupón de suscripción**

Deseo suscribirme a MICROMANIA par un aña cansecutiva (11 númeras), al precia de 2.850 ptas. (IVA incluida), la que me supane ahorror 50 ptas. en cada ejemplar Canarias, Ceuta y Melilla, 2.689 pesetas.

#### **NOMBRE APELLIDOS** FECHA DE NACIMIENTO **DOMICILIO LOCALIDAD PROVINCIA** CODIGO POSTAL **TELEFONO PROFESION** Farma de paga C Mediante talán naminativa a HOBBY PRESS, S. A. □ Cantra reembolsa del primer envía (sála para España y supane 75 ptas. de gastas de envia) □ Mediante gira postal a nambre de HOBBY PRESS, S. A. n.º ... □ Mediante farjeta de crédita Visa n.º American Expres n.º Master Charge n.º Número de la tarieta Fecha de caducidad de la tarjeta

Fecha v firma

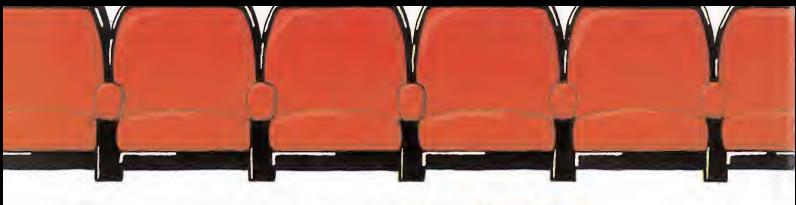

## PRIMERA FILA

**EMPIRE**<br>FIREBIRD va tiene un nuevo juego con el que deleitar a sus numerosos seguidores. Se trata de EMPIRE un programa galáctico donde como ya viene siendo habitual, fuerzas buenas y malas luchan por la su premacía del universo espacial y,

como siempre, hay un Imperio (como aquel de la Guerra de las Galaxias) que se empeña en ponernos las cosas difíciles.

De momento está disponible para Spectrum y Commodore, pero nos anuncian que muy pronto lo estará también para Amstrad.

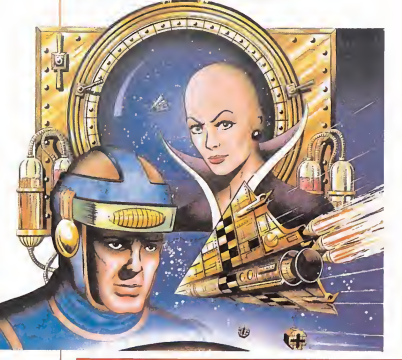

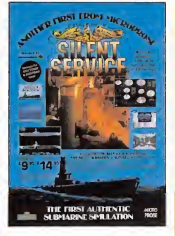

#### SILENT **SERVICE**

os programas de submarinos no son muy abundan tes que digamos y, sin embargo, éste puede ser un tema mucho más atractivo que aquellos relacionados con la aviación.

SILENT SERVICE es un programa de simulación, anfibia en este caso, que nos trasladará a cinco escenarios distintos en el Pacífico, donde nos convertiremos en el comandante de uno de los submarinos atómicos más so fisticados que existen.

Todos los detalles están muy bien cuidados. los gráficos son muy buenos y el realismo está asegurado.

Por el momento sólo está dis ponible para Commodore, pero muy pronto lo estará también pa ra Spectrum y Amstrad.

#### PHANTOMAS

arece ser que Dinamic ha vuelto a los orígenes de su éxito y nos obsequia con un nuevo programa PHANTOMAS muy dentro de la línea de PROFANATION.

La acción se desarrolla en un planeta lejano, escondido en los confines del universo, donde un mutante rebelde llamado Phantomas, que en otro tiempo fuera construido con el fin de ser utilizado como arma para combatir en la batalla sideral de las lunas rojas, se dispone a cometer el robo más importante de la historia.

Nuestro amigo fue entrenado como especialista en robos, saqueos y pillajes. Y tras escapar del control de sus diseñadores co menzó una carrera delictiva sin precedentes. Ahora, su propósito es apoderarse de un fabuloso tesoro que esconde el avaro millonario GOLDIER. Para ello ten drá que atravesar las tres partes de una fortaleza inexpugnable compuesta por una Base Espacial, el Palacio y el Mundo Sub terráneo. De nosotros dependerá el éxito de la misión de Phantomas, porque el del juego ya está asegurado.

#### JUEGOS DE GUERRA

os juegos de guerra siguen siendo una de las pasiones de los usuarios. Los hay de todo tipo, para todos los gustos y desde todos los puntos de vista. WAR PLAY es un compendio de todo ello que te per mitirá adoptar distintas posiciones

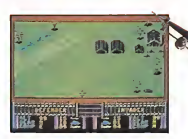

atacando desde el aire, por tierra, con los tanques o comandando conjuntamente todas las fuerzas.

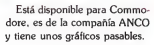

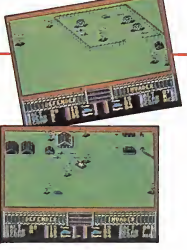

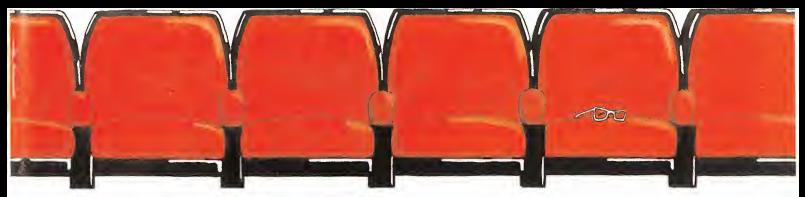

#### A LA SOMBRA DEL **COMMANDO**

a compañía inglesa Alligata. que no es demasiado conocida entre los usuarios de Spectrum, nos deleita con un nuevo producto rambocomandiano WHO DARES WINS II. cuya traducción un tanto de masiado literal vendría a decir al go así como «el que arriesga ganav

Los creadores del producto afirman que es muy superior a Rambo y Commando. Que sea mejor que el primero es bastante probable, lo del segundo ya es otro cantar y algo más difícil. Lo que es seguro es que a pesar de los rumores infundados que circulan por ahí no es la segunda parte del Commando ni tiene nada que ver con él.

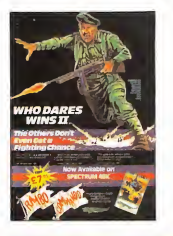

TITANIC

ajar a las profundidades del óceano y encontrarse con los restos del Tl-TANIC puede ser una expe riencia inolvidable, pero mucho más aún lo sería explorar el famoso barco buscando un tesoro oculto. Y eso, precisamente eso, es lo que hay que hacer con el últi-

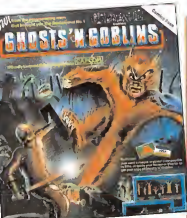

#### **GHOSTS'N GOBLINS**

ras el impactante éxito de Commando, la casa Elite ha decidido no perder ni un segundo y se ha apresurado a lanzar al mercado un nuevo producto bastante distinto al an terior en todo, menos en una cosa. su nivel de dificultad.

En este terreno Elite sigue sien do una experta anuladora de buenas intenciones y aniquiladora de férreas voluntades.

El programa en cuestión llevará el nombre de GHOSTS'N GO-BLINS, que traducido al castellano vendría a decir algo así como el Espectro del Duende, y en él tendremos que guiar a un valiente caballero a través de una peligrosa senda llena de monstruos y espectros con cara de muy pocos amigos.

Está disponible para Spectrum. Amstrad y Commodore.

mo programa de Electric Dreams. El juego tiene más de 250 pan tallas llenas de secretos y peligros, todo ello aderezado con unos buenos gráficos y una idea muy, pero que quy original.

#### HEAVY ON THE MAGICK

odos nuestros lectores recordarán TIR NA NOG. DUN DARACH y más re cientemente MASPORT, tres juegos de los más complejos que se han hecho para ordenador. Pues bien, ahora llega uno nuevo que no tiene que envidiar en nada a los demas. HEAVY ON THE MAGICK, que como inequívocamente su propio nombre indica va de magos y hechizos, algo más propio de Hewson Consultants (Avalon. Dragontorc.) que de Gargoyle Games, la casa que ha lanzado el juego. Será que todo se pega.

De todas formas estamos ante un complejo videojuego que continúa un poco la línea empezada con Tir Na nog. Sea Bienvenido.

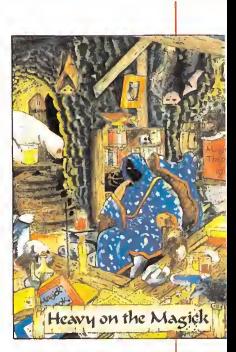

#### FLASH

• La compañía CRL hasta aho ra especialista en programas de utilidades y algún que otro simulador, parece ser que se ha adentrado en el mundo de la aventura. La culpa la tiene un programa llamado THE VERY BIG CA-VE ADVENTURE.

Ellos sabrán lo que hacen.

• El ultimísimo proyecto de Elite se llama PAPERBOY y no es otra cosa que la versión para Spectrum y Commodore del popular juego de Arcade.

• Está <sup>a</sup> punto de salir la segun da parte del conocido juego Caul-

Esperamos que en está ocasión el programa sí sea comercializado oficialmente en España. Desde luego merece la pena.

• El nuevo superprograma de Amstrad se llama GET DEXTER. es de la casa francesa ERE y según un amplio sector de la crítica inglesa es uno de los mejores juegos que se han hecho para este ordenador.

• Ya está disponible la segun da parte de HIGWAY ENCOUN-TER. Se llama ALIEN HIGH-WAY y es tan bueno como el an-

• El archipopular personaje de BATMAN ya tiene su equivalente en juegos de ordenador.

Los gráficos y el esquema del programa son de un estilo muy dentro de la línea de los productos de Ultímate.

Es de Ocean. ha salido para Spectrum y Amstrad.

• Ocean ha lanzado ya su pri mer programa de RUGBY, se lla ma SUPERBOWL y está muy bien. Una buena noticia para los que les guste este deporte.

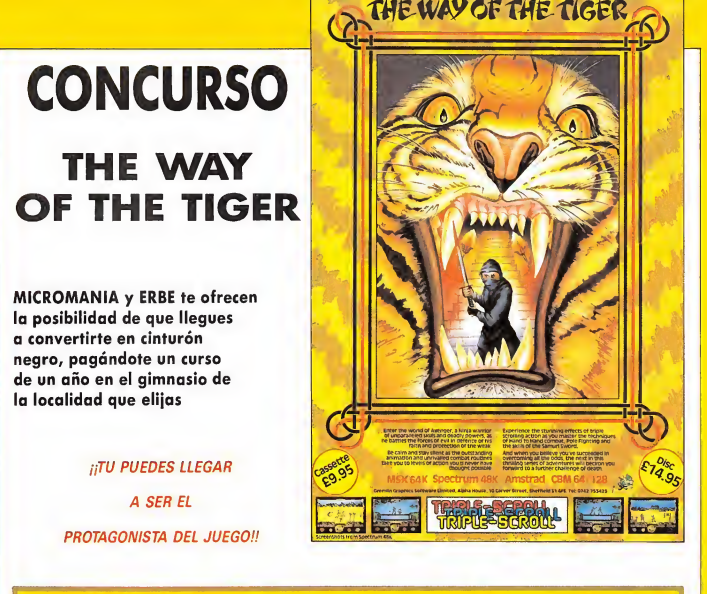

#### BASES DEL CONCURSO

Para participar en nuestro concurso deberás de seguir al pie de la letra las siguientes instrucciones:

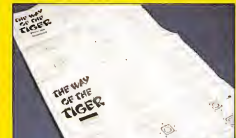

Cage las instrucciones de fu juega y ábrelos par la parte dande aparecen en alemán fiusta debaia de las que estón en costellana).

THE WAY OF THE

TIGER

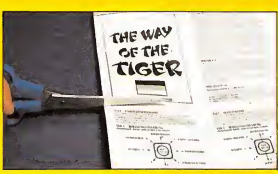

Mete en un sabre dicha carátula junta con el cupón rellenado con tus datos personales que incluimos en esta misma página y envíanoslo a: MICROMANIA. Carretera de Irán Km. 12,400. 28049. Madrid.

Nombre

Domicilio

p<sub>oblación</sub><br>reletión  $r_{\theta/\theta}$ 

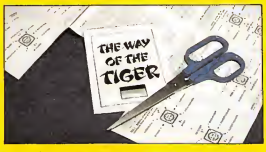

Recarto la carátula dande pane THE WAY OF THE TIGER que viene junta con la bondero alemano.

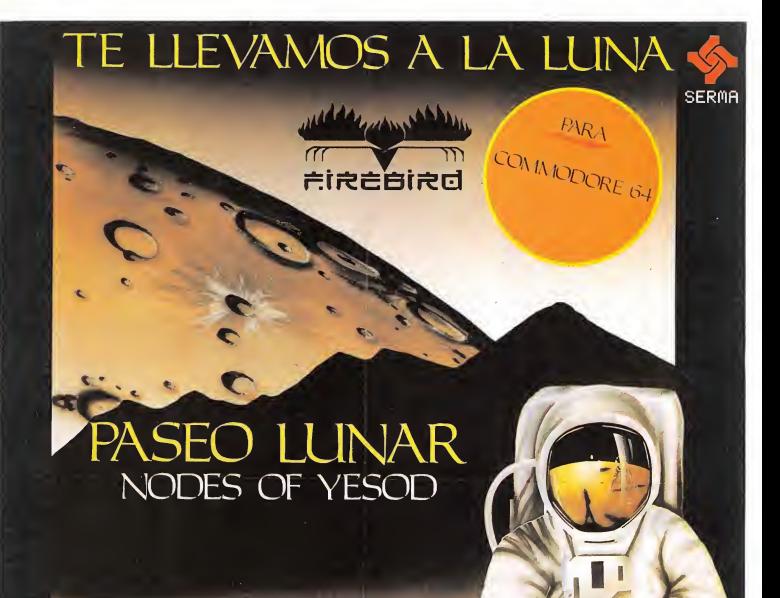

Publicidad

### MAS DE 40 PANTALLAS LOS MAS INCREIBLES LABERINTOS

"Esta es sin duda la aventura más real de un paseo lunar" "Los mejores gráficos vistos hasta ahora" **OUR COMPLITED.** "El juego rompe con todo lo visto hasta ahora"

PIDELO EN TODAS LAS TIENDAS DISTRIBUIDORAS DE NUESTRE MARCA O DIRECTAMENTE A SERMA: C/, VELAZQUEZ, N.º 46 6. DCHA. 28001 MADRID. TELEFONOS: 431 39 74 - 431 39 11

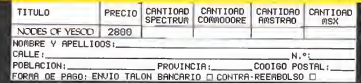

# LO NUEVO

### 2112 AD

#### Spectrum Design Design

La paz y la tranquilidad reinaban entre los habitantes de nuestro planeta durante siglos. Era una época en la que el hom bre había conseguido una com pleta compenetración con los ordenadores y se había logrado establecer un casi perpetuo equilibrio entre la voluntad humana y la esencia de la máquina.

Los hombres utilizaban cons-

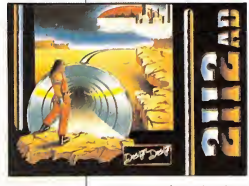

tantemente a los ordenadores en su vida cotidiana, llegando casi a un punto en el que se po dría afirmar que el uno sin el otro no tenían razón de ser, pues ambos se necesitaban im periosamente para desarrollar sus actividades.

El hombre creaba al ordena dor y le daba órdenes para su ordenadores, y los hombres lle garon a poner tanta confianza en ellos que incluso se dejaron ser gobernados por uno de estos potentes cerebros electrónicos, el cual tenía órdenes explícitas de garantizar el bien y la prosperidad de cada uno de los habitantes del planeta.

Sin embargo, la historia nos demuestra que siempre que el mundo vive un período de de sarrollo y bienestar, aparece en escena algún loco personaje cuyas intenciones vienen a romper todos los logros adquiridos para aprovecharlos en su pro pio beneficio: Napoleón, Hitler...

<sup>Y</sup> esto es lo que ha ocurrido recientemente, una vez más, en nuestro querido planeta Tierra. Un paranoico ha conseguido in troducirse en la sala donde se encuentra el Gran Ordenador y con sus amplios conocimien tos de programación ha conseguido modificar completamen te la «manera de pensar» de nuestro electrónico gobernan te, haciendo de él un auténtico dictador a la antigua usanza.

Sin embargo, aún queda un leve resquicio de esperanza. Este hacker saboteador cometió el error de crear una clave de seguridad con la cual el ordenador podrá volver a su estado anterior. Esta clave ha sido fragmentada en varias piezas y

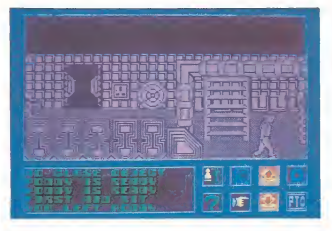

funcionamiento, y éste devol vía con creces el esfuerzo em pleado ejecutando uno a uno los cálculos que se le exigían. En esta sociedad no había lugar para el error. Cada medida, cada detalle, cada operación era verificada y comprobada por los

se encuentra repartida por las metálicas y enmarañadas calles de la ciudad de Londres.

¿Qué, os parece interesante la cosa? Pues ya sabéis, si os ha llamado la atención seguir leyendo este comentario porque dejando ya un poco toda esta

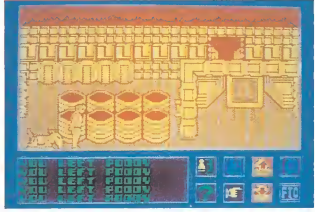

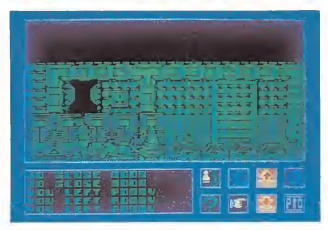

parte retórica, vamos a pasar a hablaros más directamente de cómo está hecho este 2112 AD.

En primer lugar, deciros que se trata de una videoaventura por lo que podréis deducir que tendremos que ir recorriendo las calles en busca de objetos que nos sean útiles para poder continuar con la misión y para ir acercándonos paulatinamente a la recogida de cada una de las piezas del código. Sin embargo, en contra de lo que viene siendo habitual en la mayoría de los juegos de este tipo, no estaremos solos, ya que contamos con la compañía e inestimable colaboración de Poody, nuestro simpático y bien adies trado perro mecánico. El nos permitirá el poder realizar una serie de acciones que nosotros solos no podríamos llevar a cabo, tales como ayudarnos a llevar un mayor número de objetos, curarnos con el botiquín de primeros auxilios cuando lo ne¬ .<br>cesitemos o bien cualquier otro tipo de actividad que a buen seguro nos resultará imprescindible. Por ello deberemos tener cuidado de no perderle ni un solo instante de vista, ya que si

así fuera nos resultaría casi im posible finalizar con éxito nuestra misión.

Esta divertida y adictiva vi deoaventura está llevada a cabo con unos dibujos un tanto extraños en cuanto a la forma de sus personajes y escenarios en los que transcurre, sin em bargo, a pesar de que no presentan una belleza excesiva, se ve que están realizados con un más que aceptable nivel de calidad, lo que se amplía mucho más si pensamos que el sistema de iconos por el que se controlan los movimientos y acciones de los personajes, nos dan opción de desarrollar más de 20 acciones diferentes, de las cuales más de la mitad pertenecen al desarrollo en sí del juego, tales como coger, soltar, examinar el estado de salud, entregar objetos a Poody, etc.

Por eso podemos decir que 2112 AD es un excelente pro grama que nos garantizará horas y horas de diversión.

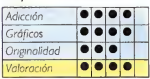

### **TURBO ESPRIT**

#### Spectrum Durell

Si te gustan los coches, la velocidad y el riesgo, seguro que disfrutarás con este Turbo Esprit. Pero, ¡cuidado!, no te emociones demasiado y no pises el acelerador a fondo que puedes acabar con tus huesos en el hospital.

El juego consiste en un simulador de un coche, pero no de un coche de carreras como se podrá pensar en un primer momento, sino en un coche de un agente de policía.

Tu misión será desarticular una red de tráfico de drogas que está actuando en la ciudad. Para conseguir llegar a completar esta tarea, deberás perseguir y capturar a cinco vehículos que circulan por las calles.

De entre éstos, cuatro corresponden a los «camellos» propiamente dichos, mientras que el que queda es el destinado a suministrar la mercancía. Por tanto, deberás tener no sólo habilidad y reflejos para manejar el coche por la ciudad, sino que, además, será necesario que utilices la inteligencia, la paciencia y la estrategia para en contrar el momento justo en el que comiences la implacable persecución, pues si la realizas antes de que la droga haya sido entregada, los resultados serán completamente nulos.

La diversión de este Turbo Esprit está, por tanto en que no se trata simplemente de un juego de acción (para lo cual resultaría un tanto pobre), sino que antes de actuar habrá que trazarse un pequeño plan de movimientos.

En cuanto a los gráficos, aun que simples son resultones y gracias a ellos se consigue im primir al juego una sensación bastante real de movimiento.

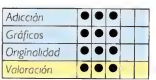

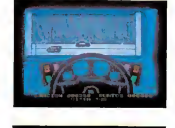

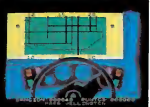

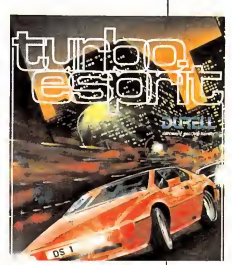

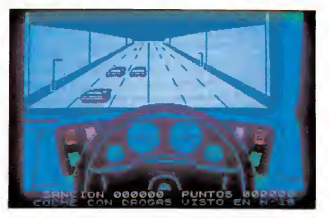

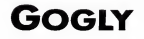

Amstrad ACE

Gogly y sus amigos han estado trabajando durante largo tiempo en un misterioso aparato que ellos han denominado la máquina del tiempo.

Una vez terminada su obra han decidido probarla, pero ninguno de ellos se atreve a in troducirse en el original pero temido artefacto.

En vista de la delicada situación han decidido por unanimidad que el encargado de probar su creación será aquél que consiga menor número de pun tos en el videojuego de su ordenador.

Una hora más tarde había terminado la competición, y una vez hecho el recuento de puntos, Gogly ha resultado ser el perdedor y por lo tanto, él será quien se introduzca en la máquina del tiempo.

Realizados todos los prepara¬

botón que le conducirá a través del túnel del tiempo. Instantes más tarde Gogly se encuentra rodeado por un frondoso valle repleto de extraños animales. Está en la Era Prehistórica y no es capaz de regresar a su civilización.

tivos, nuestro amigo pulsa el

Aquí es donde empieza tu misión, deberás ayudar a tu amigo a regresar a su época.

Para ello deberás viajar a través del tiempo pasando por las diferentes épocas de la historia para poder salvar a nuestro héroe.

Para poder salir de cada era deberás encontrar la llave que te permitirá abrir la puerta de la etapa posterior. Pero debes tener mucho cuidado, ya que te verás sometido al acoso constante de proyectiles que quieren impedir a Gogly vovler a su tiempo.

El juego en sí posee un nivel de dificultad alto, más aun si elegimos el juego rápido, aunque puede resultar monótono.

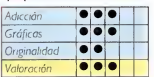

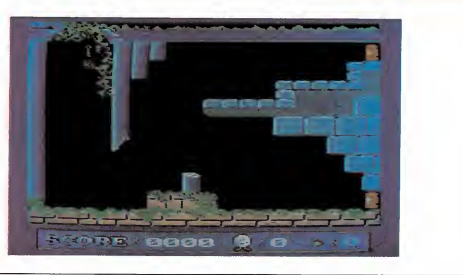

## LO NUEVO

#### PENTAGRAM

Spectrum Ultímate

«Y las plateadas aguas del po zo apagaron la sed del tiempo, apuntando a las estrellas.

Dos encontrarás y luego dos más, todas tocadas por el mágico rocío. A través de ellas darás con el Pentagrama, convirtiéndose su forma en algo tan sólido como una roca.

Los Runos deberás encontrar; ellos hallarán su sitio en la Magia y esta tierra, y asi des cubrirás tú el Pentagrama.»

Esto es prácticamente todo lo que sabemos acerca de esta última creación de Ultímate, y como veréis, no es mucho. Tan sólo sabemos que debemos encontrar el Pentagrama, pero no sabemos ni por dónde empezar, ni qué hacer, ni por dónde ir. Así pues, comencemos relatando brevemente los antecedentes de este programa.

Como sabéis, la historia de Ultímate comienza a hacerse conocida con la aparición de dos auténticas maravillas de la programación llamadas Knight

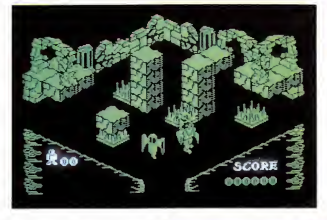

te no se ha quedado demasiado convencido con los resultados obtenidos, pues presumiblemente de este modo se le resta gran capacidad de acción al personaje y, evidentemente, la brillantez gráfica obtenida es muy superior con la Filmation

De esta manera, Pentagram supone la vuelta de Ultímate a sus raíces, ya que este programa está realizado en la más pu ra linea Knight Lore.

Por tanto, huelga todo comentario en lo relativo a cali-

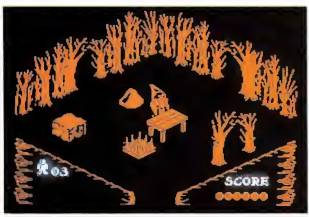

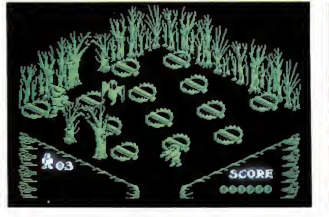

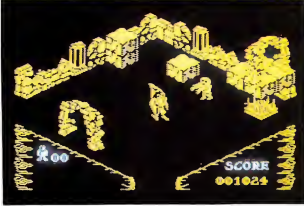

Lore y Alien 8. En ellos se utilizó por primera vez una técnica de movimiento que después sería adoptada por otros juegos, aunque posiblemente obteniendo unos resultados mu cho menos brillantes. Sin em bargo, las inquietudes de Ultimate no acabaron con el desarrollo de la técnica Filmation, sino que meses después desarrollaron un nuevo método que dieron en llamar Filmation II y que fue utilizado en programas como Nightshade y Gunfright. Pero parece ser que Ultimadad y características generales de Pentagram. Ya sabemos de antemano que ambas van a ser excelentes, y que no van a defraudar a nadie.

Sin embargo, «el tiempo no pasa en balde» y «todo es mejorable». Es decir, que este programa ha introducido algunas ligeras modificaciones que producen un resultado más in teresante. Una de estas modificaciones consiste en que se ha imprimido al juego una verdadera sensación de tridimensionalidad al añadírsele, por primera vez en Ultímate, una planta superior además de la existente a ras de suelo, por lo que el personaje, en este caso un barbudo anciano, puede moverse en una nueva y excitante tercera dimensión (léase arriba y abajo).

En fin, que a pesar de que no hay nada perfecto, podemos decir que este bucólico Pentagram (ya que se desarrolla prácticamente en su totalidad en un espeso y bello bosque), casi casi llega a rozarla.

Los gráficos son excelentes:

variados, bonitos y llenos de brillantes coloridos; el movimiento es magistral: como siempre; y la historia es más interesante y adictiva. Así pues Ultímate ha vuelto a demostrar mejores, están muy cerca de<br>serio

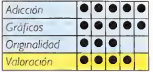

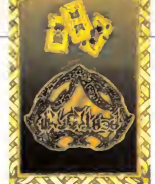

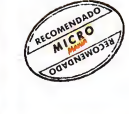

#### **BASILDON BOND**

nodore Software

Probe Software, una casa prácticamente nueva en esta plaza, nos presenta su primera creación: The Adventures of Bond... Basildon Bond. Se tra ta de una videoaventura en la más pura línea, en la cual un torpe y simpático agente secreto se ve en la apurada situación de tener que rescatar a un prestigioso comediante llamado Russ, quien ha sido raptado por una compañía de teatro rival y ha sido encerrado en las instalaciones de unos estudios de te levisión.

Como es habitual en este tipo de aventuras, Basildon tendrá que hacer buen uso de los utensilios con los que se vaya tropezando, con el fin de en contrar unos códigos secretos muy especiales.

Para descubrir los códigos, en este programa no nos bastará con encontrarlos, cosa que de por sí ya va a resultar ba tante complicadílla, sino que tos aparecerán en forma de acertijos, a los cuales tendremos que responder correctamente una vez que los hayamos llevado al ordenador central.

En esta aventura por supues-<br>to que no faltan los peligrosos

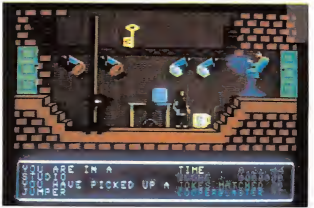

enemigos que nos acechan in cesantemente. Se trata de unas enormes cabezas que nos persiguen por toda la pantalla y que nos destruyen en el momento que nos tocan. Para defendernos de estos ataques contamos con la colaboración de una especie de supermán de pacotilla al que, siempre y cuando estemos en disposición de ello, podremos llamar y raudo acudirá en nuestra ayuda dispuesto a cargarse a quien haga falta. Coopermán se llama este curioso individuo.

LINKING  $\overline{a}$ HAVE PICKED UP A SOCES

Los detalles visuales de este Basildon Bond están muy elaborados, pues en la mayoría de las pantallas se pueden apreciar

gran cantidad de objetos, personajes, focos, cámaras, terminales, puertas, escaleras, ascensores..., todos ellos realizados con unas bonitas formas y un colorido atractivo, lo que hacen que gráficamente resulte de una calidad si no superior, al menos sí bastante elevada.

Gracioso, bonito y adictivo (pero sin pasarse).

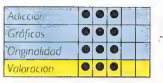

### SIN COMENTARIOS...

Amstrad **SAROTEUR** 

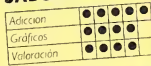

Commodore **YIE AR KUNG FU** 

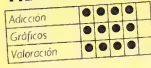

Commodore

Gràficos

Valoración

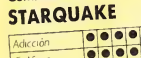

000 C

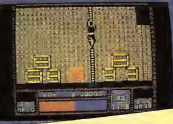

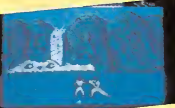

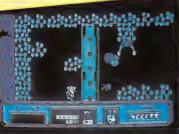

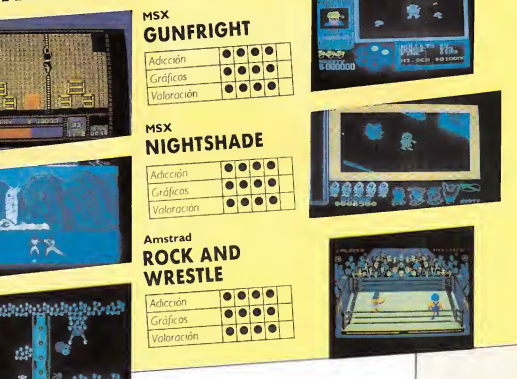

**MICROMANIA** 13

### LO NUEVO GREEN BERET

#### Spectrum Imagine/Konami

La primera vez que vimos este Green Beret fue en una máquina de videojuegos, y hemos de reconocer que nos quedamos muy gratamente sorpren didos, tanto por su trepidante acción como por sus excelen tes gráficos. No tardará mucho en estar disponible para ordenador, pensamos.

Y efectivamente, así ha sido, ya que apenas un par de meses después ya le tenemos dispuesto para nuestro Spectrum.

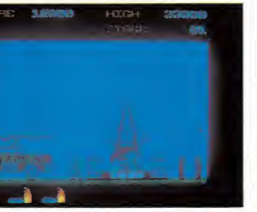

trella pues si los antes mencionados llegaron a serlo con unos gráficos más que pobres y con una calidad dudosa, este Boina Verde que posee unos dibujos excelentes y una presentación en pantalla bastante original (la acción transcurre horizontalmente en contraposición con los otros dos juegos), no nos cabe la menor duda de que ha de llegar aún mucho más lejos.

El argumento del programa consiste en un guerrillero perteneciente al cuerpo de los Boinas Verdes al que se le ha encargado llevar a cabo una com plicada misión en un campamento enemigo plagado de soldados. Como véis esta trama no resulta demasiado original, pero para un juego de este tipo tampoco es necesaria mucha complicación. Simplemente tendremos que limitarnos a pegar tiros a diestro y siniestro, matando a gente como locos e intentar adentrarnos en las cuatro instalaciones de defensa estratégica y rescatar de allí a otros tantos compañeros que han sido capturados por nuestros enemigos.

La acción del juego es sor-

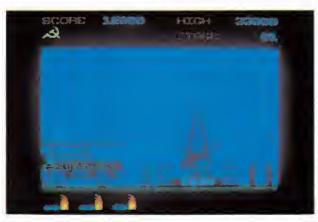

Green Beret, Boina Verde en cristiano, viene a apuntarse a la lista de programas en los que la fuerza, la violencia y la acción son las características predominantes. Comando y Rambo son dos claros expo nentes de ello, y desde luego por el éxito obtenido por estos dos programas y por el que presumiblemente éste va a alcanzar, se puede decir que son el tipo de juegos preferidos por la mayoría de los usuarios.

Por tanto, Green Beret va a ser, sin duda, un programa esprendente y deberemos tener nuestros reflejos a punto en to do momento, pues en cualquier instante podemos ser sorpren didos por un rápido ataque o un disparo traicionero. Sin embargo, la diferencia que presenta Green Beret con respecto a Rambo o Comando es que es tos ataques los realiza de una manera mucho más «ordenada» por lo que, a pesar de que también son muy rápidos, podemos dirigir con más claridad nuestros movimientos, en lugar de disparar casi sin saber exacta-

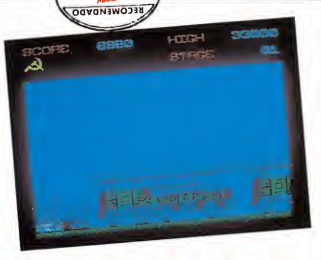

*<u>PECOMENDADO</u>* MICRO

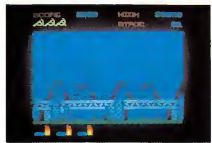

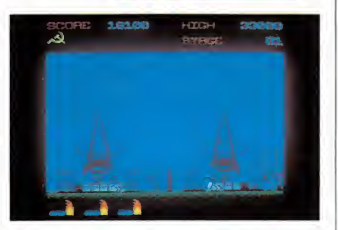

mente dónde. Por eso, y como antes decíamos, por la gran calidad de sus gráficos, no cabe la menor duda de que Green Beretserá el último gran éxito de Imagine.

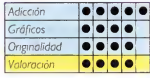

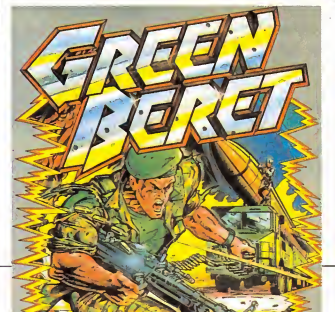

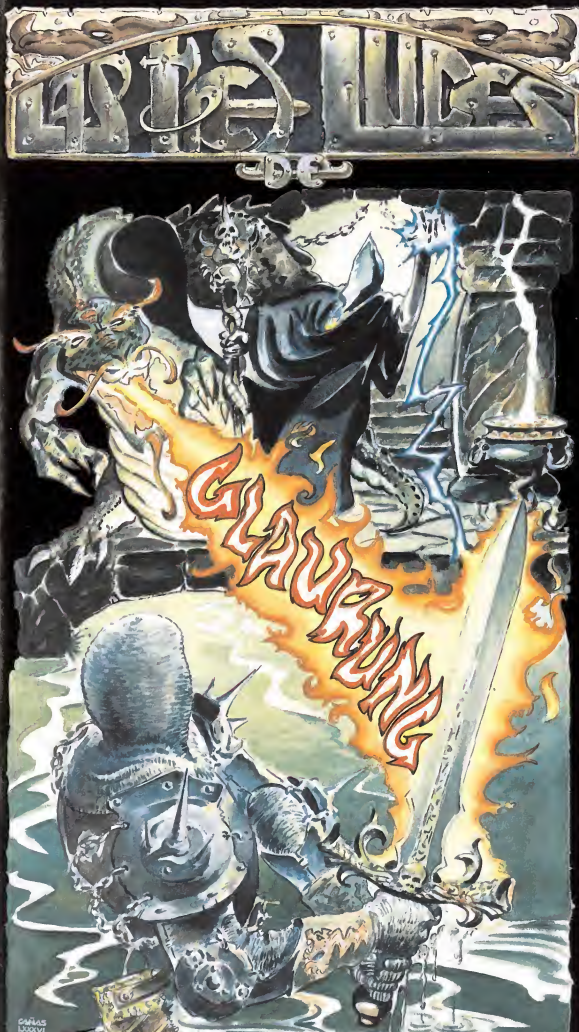

#### **LAS TRES** LUCES DE **GLAURUNG**

UN PROGRAMA<br>H E C H O HECHO<br>EN ESPAÑA EN ESPAÑA<br>QUE ESTA **EST** SORPRENDIENDO EN EUROPA

Un guerrero va a enfrentarse, sólo, a los incontables peligros que acechan en el Castillo bajo la Montaña, más allá de donde alcanza la luz del Sol y de donde se atreven a llegar los corazones más valerosos.

La fuerza, la astucia y la habilidad, van a medirse con el hierro, el fuego y la hechicería, en uno de los más tremendos choques entre el Bien y el Mal que el Universo ha presenciado jamás.

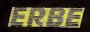

DISTRIBUIDOR EXCLUSIVO PARA ESPAÑA **E. SOFTWARE.** SANTA ENGRACIA, 17, Tel: 447 34 10 **DELEGACION BARCELONA.** d. MISTRAL, 10. Tel. (93) 432 07 31

### rlO NUEVO The way OF THE TIGER

Spectrum, Amstrad, Commodore Gremlin Graphics

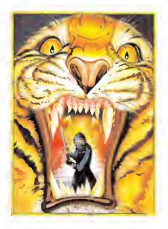

El título de este programa nos recuerda, quizás de una forma un tanto descarada, el de otro de estilo también muy pa recido que llegó a ser uno de los mayores éxitos en el mercado de software.

Pero aquel programa ya casi es historia, y en la actualidad se siguen creando nuevos juegos basados en luchas orientales que continúan acaparando la atención de todos: Internatio nal Kárate, Yie Ar Kung Fu (n.° <sup>I</sup> en Inglaterra), y ahora esta nueva creación de Gremlin Graphics, The Way of the Tiger.

Pero, ¿qué es lo que aporta este programa a lo ya realizado hasta el momento?, ¿cuáles son sus características innovadoras? Una de estas innovaciones principales es que en realidad el programa lo forman tres tipos diferentes de lucha; no es que los adversarios vayan cam biando sus tácticas de lucha o sus armas, sino que nosotros auténticamente debemos de enfrentarnos a tres modalidades de combate diferentes, cada una de ellas con sus armas propias y sus propias técnicas.

La primera de ellas es la llamada Combate sin armas. Aquí es donde comienza el duro y largo camino de este aprendiz de Ninja. En esta fase el joven combatiente tendrá que en frentarse a cuantos enemigos le envíe el Gran Maestro. Aquí tendrá que demostrar su pericia en la lucha cuerpo a cuerpo y deberá permanecer alerta en todo momento ya que sus adversarios podrán aparecer súbitamente desde cualquier recodo del camino intentando sorprenderle. Para este tipo de peleas existen cinco modalidades distintas de patadas y otras cuatro de golpes con el puño, además de los lógicos movimientos de avance y retroce-

Una vez haya conseguido vencer a todos sus oponentes, estará en disposición de acceder a la segunda fase, es decir, a la Lucha con Palos. Las cosas se van poniendo cada vez más difíciles, pues los combates an teriores habrán minado nota-

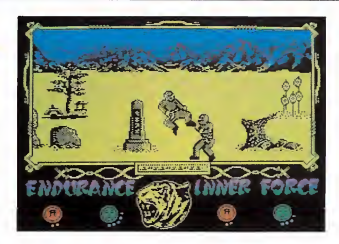

blemente la energía del aprendiz y cada vez sus golpes tendrán menor efecto. Además, el manejo del palo es bastante complicado, más si tenemos en cuenta que éste se encuentra completamente embadurnado con sebo, lo que le hace muy escurridizo y difícil de sujetar. Sin embargo, estos combates resultan enormemente vistosos y, gracias a la también elevada cantidad de golpes que pueden realizarse, de una gran emo-

Una vez finalizada esta dura prueba, seremos transportados hacia el Gran Templo de las Artes Marciales donde comenzará la tercera y última modalidad: Lucha con Espadas Samurai. Esta será la prueba definitiva que dará la oportunidad a nuestro hábil luchador de con vertirse en un auténtico Ninja. Pero aquí sí que todo va a resultar extremadamente complicado, ya que las energías estarán casi al límite y los guerreros a los que tendrá que enfrentarse son los más poderosos y hábiles de cuantos rivales han aparecido hasta el momento. Sin embargo, el combate resultará excitante y con los 16 diferentes movimientos que se pueden llevar a cabo con la espada, se le pueden imprimir además una gran belleza.

Y hablando ya de los detalles técnicos de este The Way of the Tiger, cabría señalar varios puntos. El primero es que los movimientos de los personajes están verdaderamente conseguidos y con un poco de práctica, se puede llegar pronto a controlar perfectamente a los mismos.

El segundo es la belleza de sus diseños, tanto de los luchadores como de los paisajes de fon do, y el último es simplemente señalar que cada una de las pruebas puede ser cargada por separado, lo que nos permite acceder directamente a la que más nos apetezca.

Seguro que te gustará.

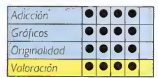

#### PROFESION DETECTIVE

#### Commodore tdealogic/Spinnaker

«La policía no lo cree, pero hay alguien que está intentando asustar a los Torres para que se vayan de la mansión. Ahora tú estás en el caso. ¿Cuántas semanas necesitarás para averiguar lo que realmente pasó en la vieja mansión de los Durán?»

Esto, y poco más, es lo único que sabemos a la hora de situarnos frente al ordenador y comenzar nuestra aventura como detective privado.

Conoceremos algo más a cerca de los personajes protagonistas de la historia y de los principales sospechosos, pero realmente el gran meollo de la cuestión, tendremos que irlo descubriendo por nosotros mismos. La labor va a resultar muy interesante y para ir con siguiendo entrelazar los datos que vayamos averiguando, ne cesitaremos una buena dosis de

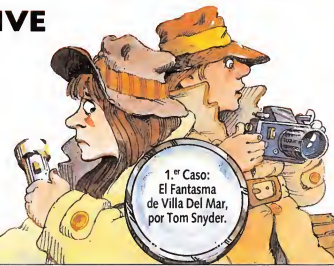

lógica y unas grandes dotes deductivas.

También contamos con la inestimable ayuda que nos puede aportar nuestro completo equipo de detective: un coche, un radio control, una linterna, una cámara fotográfica, un lá piz y un ordenador central de información.

Cada uno de estos objetos nos servirá de mucha utilidad en determinados momentos y gracias a ellos podremos, por ejemplo, desplazarnos cómodamente por la ciudad, recibir in formaciones adicionales u ob tener diferentes tipos de pruebas; en una palabra, nos permitirán ir llevando a cabo las distintas tareas propias de un de-

El caso es que al final, tras habernos pateado toda la ciudad interrogando a todo el mundo y recopilando datos de los sos-,<br>pechosos, tendremos que contestar correctamente a las tres preguntas siguientes para dar por terminado el caso: Nombre del culpable, quién lo mató y por qué Porta de Profesión Detective, re-

sulta un programa verdaderamente interesante y original, el cual, a pesar de tener unos gráficos bastante malos (por no decir peores), es de lo más adictivo, puesto que te sientes verdaderamente un detective y te metes completamente en el caso, aunque quizás se eche un poco de menos algo más de variedad gráfica.

Por último, recordar que con este juego, Idealogic ha establecido un concurso, de tal manera que enviando una tarjeta que aparece con el original previamente cumplimenta-

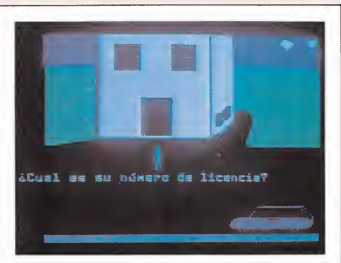

da con los datos que nos piden, podemos acceder a un sorteo en el cual se han establecido 56 premios que van desde las 100.000 pesetas hasta un joystick.

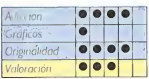

#### RASPUTIN

#### Spectrum, Amstrad, **Commodore** Firebird

Como sabréis, Rasputín fue un popular personaje soviético muy relacionado con la Rusia de los zares. Pero no os asustéis, que este programa no tiene na da que ver con revoluciones bolcheviques.

Rasputín es un arcade en el que se mezcla lo mágico con lo humano, lo medieval con lo futurista; un juego en el que po demos ver desde una espada o un escudo hasta bolas transparentes movidas por intangibles campos magnéticos. Unas cosas y otras se entremezclan durante todo el juego para obtener un resultado visualmente muy sugerente.

El fin de Rasputín se logra de la siguiente manera: debes conseguir el Diamante de los Siete Planetas, el cual concentra en su interior toda la energía que el héroe de esta historia necesita para mantener vivo su espíritu. Para alcanzar el diamante deberemos neutralizar los ocho conjuros que han sido lanzados para maldecir a Rasputín.

Para arruinar los conjuros mucho tendremos que caminar por los oscuros y fríos caminos del mundo de los Siete Plane-

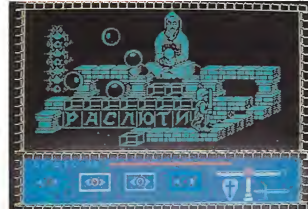

tas. Pasaremos de una dimensión a otra, de época en época, siempre intentando escapar de los ataques de los súbditos del Señor del Caos. La manera de defendernos de estos continuos ataques es muy sencilla: utilizando la fuerza de nuestra espada y nuestro escudo; pero deberemos ser cautos, pues estas energías se agotarán tan rápidamente como arde la cera de una vela y podríamos quedar completamente desamparados. Sólo unas enormes piedras mágicas, marcadas con la señal de Rasputín, nos podrán ayudar en caso de extrema necesidad y en ellas recobraremos de nuevo nuestras energías.

La búsqueda será larga, y muchos son los peligros, pero lucharemos incansables hasta conseguir el anhelado diaman-

Bueno, todo esto está muy bien, queda muy bonito y muy interesante, pero... ;es divertido o no es divertido este Rasputín?

Sinceramente: a nosotros nos parece algo desesperante. Y no porque el juego en si sea poco interesante, sino porque el movimiento del personaje es muy difícil de controlar y además es demasiado lento (y tam bién un poco feo), por lo que el juego se hace en algunos momentos tedioso y exasperante. Ahora bien, si consigues pasar por alto este detalle y de un modo u otro, acaba por no im portarte demasiado este pequeño inconveniente, es muy posible que disfrutes visitando y conociendo a fondo las numerosas pantallas (que por cierto, son muy vistosas) de este con trovertido Rasputín.

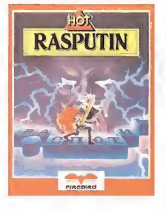

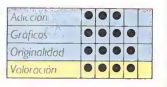

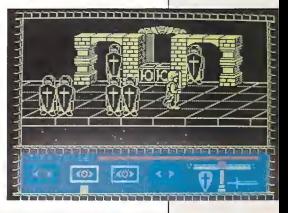

## **IONUEVE**

#### Spectrum **Ocean**

Aunque con un cierto retraso, por fin ha llegado a España la versión computerizada de la serie de televisión que tanto éxito alcanzó hace algunos meses en todo el mundo. Se trata, por supuesto, de V y, como bien dice el refrán «Nunca es tarde si la dicha es buena» ya que a pesar del tiempo transcurrido aún este nombre despierta el interés de todos.

El argumento de esta aventura es fácil de suponer. Representamos el papel de Donovan —os acordáis de él, ¿verdad?—, y nos encontramos en el interior de la nave nodriza de los monstruos visitantes —seguro

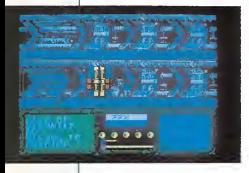

que no habéis olvidado sus feos rostros de reptil—, la que ten dremos que destruir para lograr salvar el crudo destino de la humanidad. Esto podremos con seguirlo colocando explosivos en determinados puntos estratégicos de la nave y haciéndolos estallar. Por desgracia, la alerta ha sido dada y la bella pero malvada Diana ha dado la or den de que los robots de seguridad persigan a Donovan hasta conseguir capturarlo y acabar con él.

Estos robots son de cuatro tipos diferentes y algunos de ellos resultarán inaccesibles pa ra Donovan, ya que el láser que posee no podrá impactarlos directamente, por lo que tendrá que limitarse a esquivarlos. Los ataques de estos artefactos me cánicos, no son de un efecto instantáneo, pero van minando poco a poco su salud hasta que llega un momento en el que le resultará imposible continuar. El estado físico de Donovan se señala en el Communiputer (ordenador de múltiples funciones) mediante un cardiograma que muestra los latidos de su cora-

 $r_{\text{Pole}}$ 

Y ya que hemos tocado el tema del Communiputer, pode mos empezar a explicar más detalladamente sus posibles apli caciones. Primeramente, comentar que está dividida en tres partes independientes. En una de ellas aparecen las puntuaciones, salud de Donovan, etc...; en la segunda van apareciendo constantemente diferentes mensajes y en esa pantalla tam bién aparecen otros tipos de datos como localización, niveles de seguridad..., a los cuales se puede acceder gracias a la tercera de las partes, en la que se puede disponer de 12 iconos distintos que nos permitirán otras tantas posibilidades. El problema que presenta este Communiputer es que la mayoría de los mensajes se encuen tran escritos en una extraña clave, a la que tardaremos algún tiempo en comprender en su totalidad.

Con todas estas diferentes opciones podría parecer que podemos hacer muchas cosas distintas, pero para ser sinceros, tampoco es para tanto, pues la mayoría de Jos iconos

están destinados a cambiar los contenidos de las secuencias de detonación de los explosivos, por lo que prácticamente lo único que tenemos que hacer es correr de un lado a otro de la nave pasando de sector en sector e intentando colocar las bombas lo antes posible.

Sin embargo, no creáis que esto va a ser poco, porque con esto ya tendremos suficiente para pasar unas cuantas horas viendo corretear a Donovan, que, por cierto, tiene unos movimientos fenomenales (muy parecidos a los del protagonista de Imposible Mission).

Para terminar, simplemente decir que gráficamente está un poco recargado, pero los diseños son originales y utiliza unos tonos suaves y agradables para la visual.

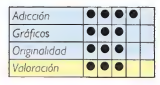

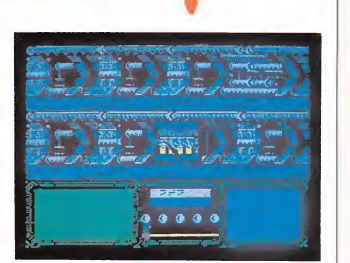

### *iDESPEGA CON MICROBYTE!*

### **JUMP JET**

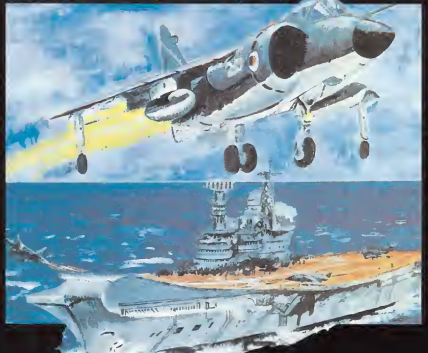

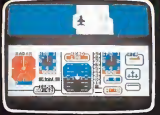

#### **JUMP JET** © ANIROG

Vive la aventura de pi lotar un Harrier. Te en cuentras en la cubierta de un portaviones en

medio del océano. Tienes que despegar vertical-mente, alejarte de la nave y, de repente, te encon trarás solo en el aire, sin ver otra cosa que agua hasta que aparezcan los aviones enemigos dispuestos a destruirte. Defiéndete, lucha por la supervivencia.... ¡¡¡ELLOS O TU!!!.

P.V.P. Cassette, 2.200 Pts. Disco, 2.900 Pts.

SPITFIRE 40

Trasládate a los años cuarenta, segunda guerra mundial. Ponte<br>a los mandos de un **Francische a los años**<br>Cuarenta, segunda<br>a los mandos de un<br>a los mandos de un<br>caza Spitfire de la épocaza Spitfire de la época y siente tú mismo la sensación de volar y<br>combatir en aquellos<br>aparatos donde la pericia del piloto era el noventa y cinco por cien-

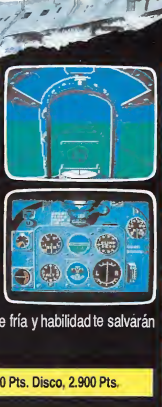

to del éxito. Sólo tu sangre fría y habilidad te salvarán del desastre.

P.V.P. Cassette, 2.200 Pts. Disco, 2.900 Pts.

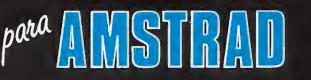

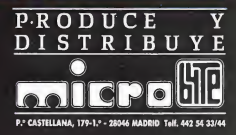

### LO NUEVO La ley del oeste

#### **Commodore Accolade**

Nos encontramos ante un programa realmente original e innovador, un juego en el que se combinan la estrategia y el buen humor, la habilidad y la inteligencia de una manera sugerente y atractiva.

Nos explicamos. En la Ley del Oeste representamos al sheriff de un pequeño pero concurrido pueblo. Nuestra misión, lógicamente será la de hacer que reine la paz y el orden, intentar alejar a los que traigan malas intenciones y mantener unas buenas relaciones con los pacíficos habitantes del lugar.

Todas estas cosas se pueden conseguir, o mejor dicho, se pueden controlar a través de un menú de opciones que aparece en la pantalla cada vez que un personaje se presenta ante ti, (tal y como se muestra en la foto).

Entonces el personaje, que puede ser femenino o masculi no, bueno o malo, joven o vie jo, nos dirá una frase. Nosotros tendremos que elegir de entre el menú la respuesta que nos parezca más adecuada. Es ta podrá ser de muy diferente naturaleza, pues podremos contestar duramente, con sim patía, con temor, etc..., según el tipo de sheriff que deseemos ser

El diálogo continuará por unos minutos y, según hayamos tratado a nuestro interlocutor, éste reaccionará de una u otra manera: intentará dispararnos, se hará nuestro amigo, o escapará al pueblo a realizar alguna fechoría. De cualquier forma, lo que tendremos que conseguir durante el desarrollo del juego es permanecer con vida hasta que caiga la noche y la paz reine, por fin, en todo el pueblo.

Hacerte respetar será una di fícil tarea, pues estos persona jes son bastante quisquillosos y a la mínima ya están soltando alguna para hacer que te enfades, por lo que en más de una ocasión deberás desenfundar tu pistola y disparar rápidamente. Sin embargo, tampoco hay que tener el dedo ágil, pues corre-

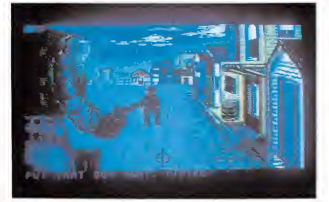

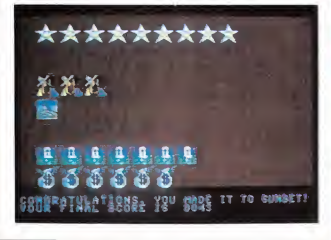

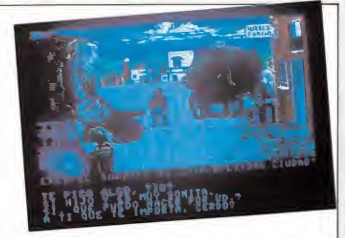

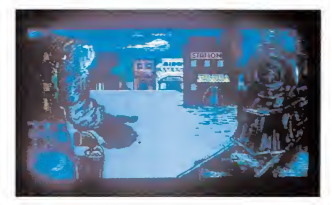

mos el riesgo de matar a un inocente, lo que, por supuesto, hará que perdamos un gran nú mero de puntos.

La Ley del Oeste es, como podréis intuir, un juego verdaderamente divertido y cada vez que lo carguemos nos podrá parecer un juego diferente ya que, según nos comportemos, así se comportarán el resto de personajes, que cada vez nos traerán nuevas sorpresas.

Para finalizar, una de cal y otra de arena. La de cal: cada personaje es cargado por separado, por lo que entre uno y otro tendremos que esperar algunos interminables segundos. La de arena: los gráficos son alucinantes.

La Ley del Oeste es, en una palabra, un programa excelen-

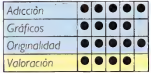

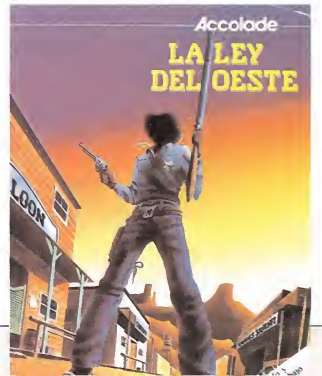

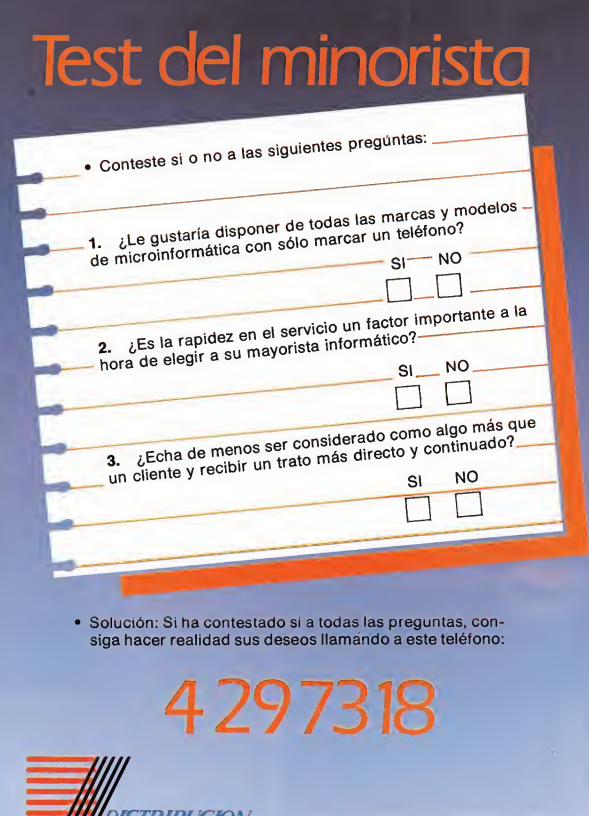

*TRIBUCION<br>VINE SA.* C<mark>umplimos</mark><br>Sus deseos

San Marcos 39 28004 MADRID

### LO NUEVO La ley del oeste

#### **Commodore Accolade**

Nos encontramos ante un programa realmente original e innovador, un juego en el que se combinan la estrategia y el buen humor, la habilidad y la inteligencia de una manera sugerente y atractiva.

Nos explicamos. En la Ley del Oeste representamos al sheriff de un pequeño pero concurrido pueblo. Nuestra misión, lógicamente será la de hacer que reine la paz y el orden, intentar alejar a los que traigan malas intenciones y mantener unas buenas relaciones con los pacíficos habitantes del lugar.

Todas estas cosas se pueden conseguir, o mejor dicho, se pueden controlar a través de un menú de opciones que aparece en la pantalla cada vez que un personaje se presenta ante ti, (tal y como se muestra en la foto).

Entonces el personaje, que puede ser femenino o masculi no, bueno o malo, joven o vie jo, nos dirá una frase. Nosotros tendremos que elegir de entre el menú la respuesta que nos parezca más adecuada. Es ta podrá ser de muy diferente naturaleza, pues podremos contestar duramente, con sim patía, con temor, etc..., según el tipo de sheriff que deseemos ser

El diálogo continuará por unos minutos y, según hayamos tratado a nuestro interlocutor, éste reaccionará de una u otra manera: intentará dispararnos, se hará nuestro amigo, o escapará al pueblo a realizar alguna fechoría. De cualquier forma, lo que tendremos que conseguir durante el desarrollo del juego es permanecer con vida hasta que caiga la noche y la paz reine, por fin, en todo el pueblo.

Hacerte respetar será una di fícil tarea, pues estos persona jes son bastante quisquillosos y a la mínima ya están soltando alguna para hacer que te enfades, por lo que en más de una ocasión deberás desenfundar tu pistola y disparar rápidamente. Sin embargo, tampoco hay que tener el dedo ágil, pues corre-

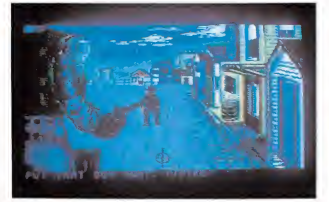

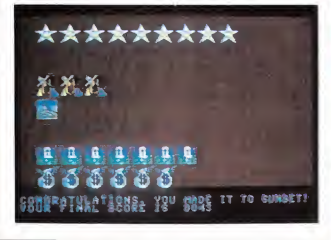

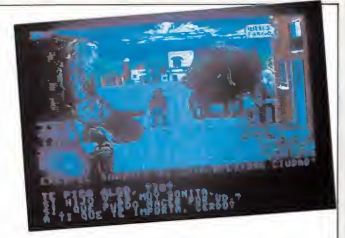

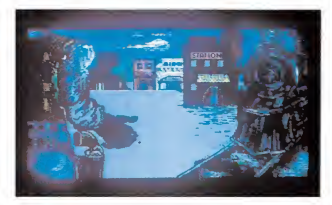

mos el riesgo de matar a un inocente, lo que, por supuesto, hará que perdamos un gran nú mero de puntos.

La Ley del Oeste es, como podréis intuir, un juego verdaderamente divertido y cada vez que lo carguemos nos podrá parecer un juego diferente ya que, según nos comportemos, así se comportarán el resto de personajes, que cada vez nos traerán nuevas sorpresas.

Para finalizar, una de cal y otra de arena. La de cal: cada personaje es cargado por separado, por lo que entre uno y otro tendremos que esperar al gunos interminables segundos. La de arena: los gráficos son alucinantes.

La Ley del Oeste es, en una palabra, un programa excelen-

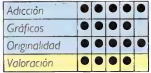

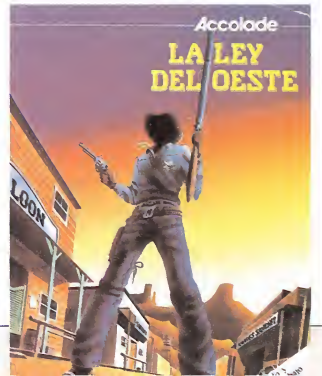

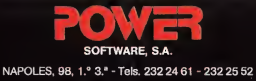

08013 BARCELONA (SPAIN)

#### JUEGOS INTELIGENTES PARA MENTES INTELIGENTES

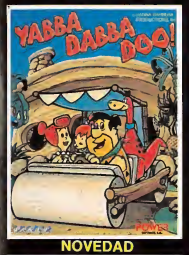

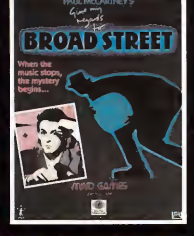

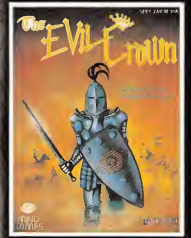

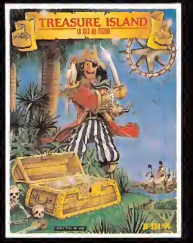

#### **COMMODORE**

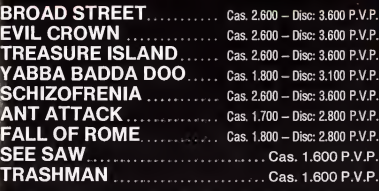

#### **SPECTRUM**

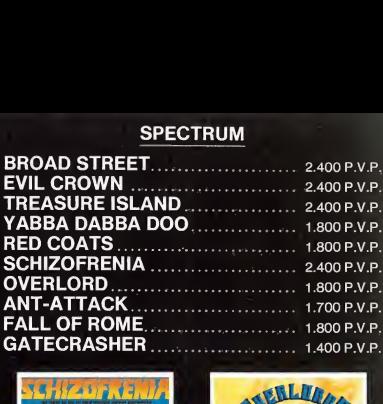

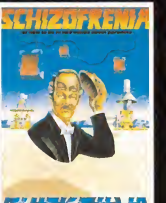

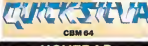

NOVEDAD NOVEDAD

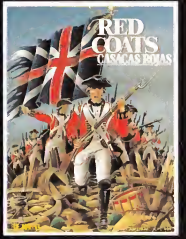

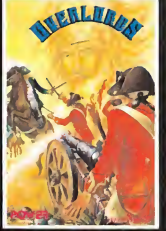

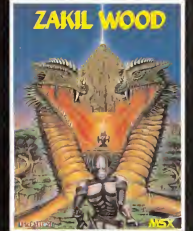

NOVEDAD NOVEDAD

AMSTRAD **YABBA DABBA DOO ......** Cas. 1.800 - Disc. 3.100 P.V.P. NOVEDAD<br>
NOVEDAD<br>
RED COATS<br>
MASTRAD<br>
RED COATS<br>
M.S.X.<br>
M.S.X. ZAKIL WOOD .Cas. 2.800 P.V.P. GAMES DESIGNER .Cas. 2.400 P.V.P.

M.S.X.

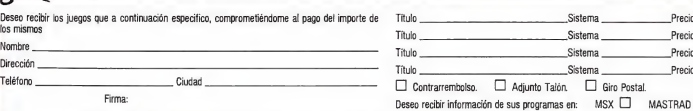

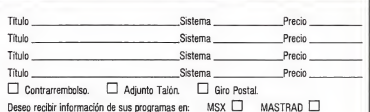

SPECTRUM

## ART STUDIO

José Manuel LAZO

Este programa, Art Studio, es una potente utilidad para confeccionar dibujos en la pantalla, con gran facilidad de manejo y opciones del menú que no se encuentran en ningún otro programa de este estilo, como podrá comprobarse a lo largo de este artículo.<br>equramente habréis podido con- que nos hacía las preguntas del prin

templar en el último SIMO el or denador Macintosh con el Mac Paint cargado en su memoria. Hasta in cluso es posible que hayáis tenido oportunidad de manejarlo con el «ratón» que le acompaña. Pues bien, lo mismo, y sin ánimo de establecer odiosas comparaciones, es el paquete que se vende para Spectrum bajo el nombre de «Art Studio».

A igual manera, este programa se puede manejar con ratón, en este caso el AMX mouse en versión Spectrum, aunque también se puede utilizar perfectamente con teclas o con un joystick.

#### Particularidades del programa

Este programa tiene dos particularidades importantes a la hora de cargarlo, la primera es que viene protegido por el policía de plástico, esa famosa lente que se encarga de no permitir el acceso al programa al que no la posea, o sea, no tenga el original.

La segunda particularidad es que al principio se carga un pequeño programa que se encarga de preguntarnos si disponemos de una impresora matricial de 80 columnas y del tipo de teclado, joystick o ratón que vamos a utilizar.

Una vez respondidas estas preguntas se pasa ya a la carga de los bloques restantes de código con la particularidad de que después de ésta, se nos vuelve a preguntar si deseamos grabar el programa en cinta de la forma en que lo hayamos conformado.

Esto último tiene la ventaja de que la carga del bloque resultante es bastante inferior a la original al no cargarse ni la pantalla de presentación ni el programa que nos hacía las preguntas del principio, eso sí, no disponemos ya de la posibilidad de cambiar las teclas.

#### Manejo del programa

Una vez entremos ya en la utilidad en sí, nos podremos quedar sorprendidos por varias cosas:

En primer lugar no tendremos que memorizar complicadas combinaciones de teclas para poder manejar la utilidad, ya que la misma se utiliza íntegramente con el joystick, ratón o las 5 teclas que hayamos definido previamente. Esta amabilidad hacia el usuario que en prin cipio presenta el paquete, es muy de agradecer y os garantizamos que a la ho ra de empezarlo seréis capaces de hacer ya complicados dibujos sin necesidad de ser un Miguel Angel.

En segundo lugar, hay un «icono» en todo momento que representa el sitio de la pantalla donde se van a efectuar las operaciones que marquemos.

#### Los menús

En un principio disponemos en todo momento de un menú, en la parte superior de la pantalla, con diversas opciones. La forma de elegir cualquiera de ellas es moviendo el «icono» hacia la que deseemos dejándolo sobreescrito encima y pulsar el botón o tecla de selección, en este momento nos saldrá otro segundo menú encima, del que podremos elegir también cualquier opción de la misma forma: sólo mover el «icono» hasta la op ción y pulsar «Select». Así-de sencillo.

El menú principal tiene las siguientes, opciones:

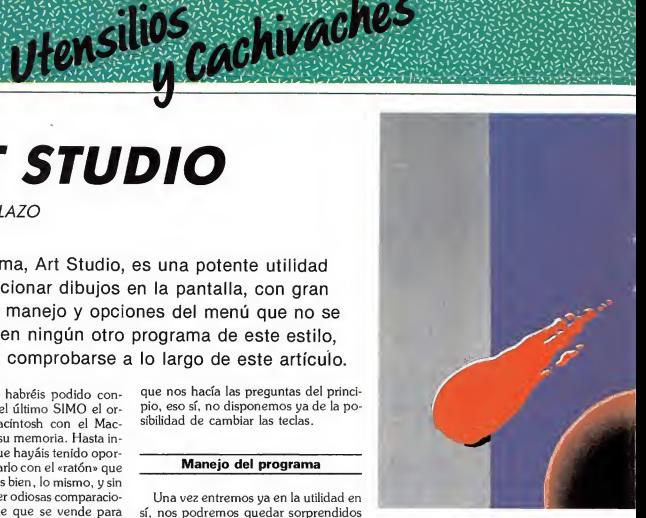

Print: Para el manejo de impresora, podremos hacer un «hard-copy» de nuestros dibujos en una impresora, o bien una corriente para Spectrum, o bien una matricial de 80 columnas. En este último caso podremos elegir el tamaño de la copia, si la deseamos justificar a la derecha o izquierda, etc.

File: Esta opción del menú se utiliza cuando deseemos volcar los gráficos que llevemos hechos en un cassette, dentro del mismo se halla otro menú de selección según lo que deseemos hacer.

Attrs: Sirve para cambiar los colores con los que trabajemos y otros atributos.

Paint: Opción que da paso al manejo o bien de un lápiz, o una brocha, o un bote de spray, asimismo, a partir de este menú, podemos también cambiar la configuración de una cualquiera de las 16 que disponemos para la brocha.

Mise: Misceláneos o varios como tam bién puede denominarse. Se utiliza cuando deseemos hacer alguna opción especial: ver la pantalla completa, borrarla, colocar una de las dos rejillas de que disponemos para distinguir los atributos o cambiar el color de una ventana ya definida.

Undo: Esta es una poderosa opción que poseen pocos programas, se encarga de corregirnos los fallos que podamos haber cometido. Supongamos que cuando ya estás terminando tu dibujo haces funcionar una opción que lo destruye o

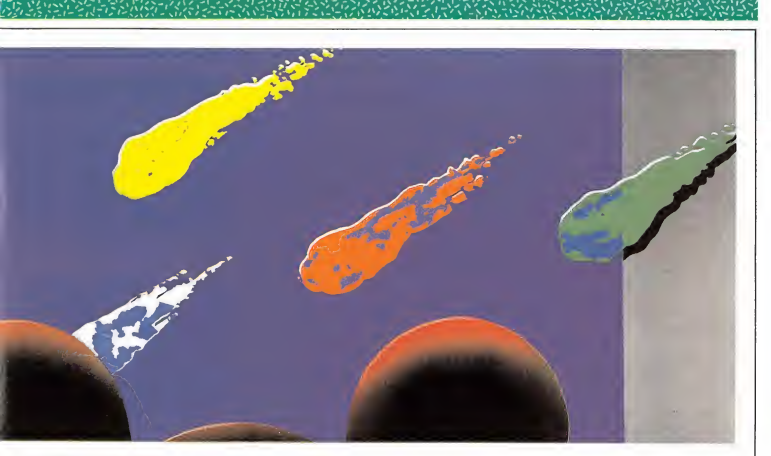

modifica de una forma que no.te guste, pues bien, con esta opción volvemos a disponer de la pantalla tal y como la teníamos antes de la última operación hecha.

Window: Esta opción maneja todo lo relacionado con las ventanas, cuando la elegimos nos sale otro gran menú dentro del cual podemos disponer de muchas opciones.

Fill: Todo el mundo sabe ya lo que es Fill: el rellenado de una superficie cerrada con un color; pues bien, además de eso disponemos de 64 tramas distintas para «filiar» una superficie, además podemos, de igual modo, mezclar distintas tramas para crear otra nueva que produzca un efecto distinto. Y para más regodeo se pueden programar otras dis tintas.

Magnify: Si tienes problemas de vista o te gusta ver las cosas «claras» te en cantará esta opción pudiendo con ella ampliar una zona de la pantalla a elegir entre 2 y 8 veces.

Text: Introducir texto en una obra ar tística puede ser una buena idea cuando se dispone de las facilidades que nos brinda este programa para el texto. Podremos escribir casi de cualquier forma, tamaño o dirección.

Shapes (figuras): Esta última opción del menú principal nos lleva a otro en el que podemos elejir la figura que deseemos dibujar, desde un simple punto a un rectángulo pasando por triángulos o círculos.

#### Los menús secundarios

Tal y como se ha comentado arriba, una vez usemos una cualquiera de las opciones de que disponemos nos apa rece otro extenso menú, es conveniente también daros una idea de lo que poseen para que os podáis percatar de lo bueno que es este programa.

#### El menú File

Se encarga, como arriba hemos explicado, de las operaciones con el cassette, tiene otras 7 opciones entre las que se encuentran una para salvar la pantalla, otra para poderla cargar, otra para verificarla, pero las demás son un tanto especiales:

Hay dos opciones para cargar o verificar el próximo archivo que se encuentre en cassette, no siendo necesario expecificar ningún nombre para tal fin, y otras dos para mezclar dos pantallas con una operación OR, una con la que estemos trabajando y otra la que carguemos de cinta.

#### El menú de atributos

En este menú podemos encontrar opciones para cambiar el color de la tinta y papel con la que trabajamos, asimismo se puede cambiar también el color de borde para acomodarlo a nuestro gusto.

También se pueden cambiar otros atributos como el FLASH, OVER, INVER-SE O BRIGHT, éstos menos importantes pero también necesarios.

Por último, se puede seleccionar que los atributos sean transparentes, es decir, que las operaciones que hagamos sobre la pantalla no modifiquen los colores que actualmente ésta posee, o poner todos los atributos tal y como están cuando se enciende el ordenador.

Cuando seleccionamos alguna de las opciones de PAPER, INK o BORDE nos sale otro menú con colores disponibles y remarcado el que actualmente está seleccionado.

#### El menú de Paint

Si nuestra pasión es dibujar a mano alzada nos gustará esta opción del menú principal. El menú del Paint posee cuatro opciones:

La primera sirve para dibujar con lápiz y cambia el icono, que normalmente es una flecha, por el lápiz para indicarnos que estamos en este modo. La punta del mismo la podemos elegir entre un total de 16 distintas con diferentes tamaños y formas.

Con la segunda disponemos de un bote de spray con el que podremos hacer en la pantalla un efecto muy fiel a la realidad. La «fuerza» con que sale la tinta de este bote es regular y elegible entre un total de 8 distintas. El «icono» aquí cambia a un bote para indicar este modo.

Si lo que deseamos es pintar con brocha tendremos que elegir la tercera opción con la cual disponemos de la misma. De igual manera que con las dos anteriores podremos contar con 16 distintas, pero esta vez además se puede modificar la máscara que se utiliza con la brocha, esto último se puede hacer con la cuarta opción.

#### El menú de varios

Siete opciones variadas se pueden en contrar en este menú. La primera sirve para ver la pantalla tal y como va quedando, para ello se borra el menú principal, el icono y se mueve la pantalla dos caracteres hacia arriba, o sea, lo que ocupa el menú. Para volver otra vez a como lo teníamos anteriormente bastará pulsar «Select».

La egunda opción produce un borra do total de la pantalla y se ha de usar con cuidado, aunque también disponemos de la opción UNDO en el menú principal que nos la restablece si la hemos borrado por error.

La tercera y cuarta opción nos pintan en la pantalla una rejilla de atributos poniendo éstos alternativamente con BRIGHT 1 y Ø. La rejilla uno es de un atributo de lado, y la dos de dos atributos

La quinta sirve para borrar estas rejillas de atributos.

La sexta sirve para cambiar los colores de una ventana definida por los que nuevamente hayamos definido, con ello podemos conseguir el colorear fácilmente grandres extensiones de una sola vez.

La última opción tiene poca utilidad para dibujar: nos informa de la versión del programa que disponemos.

#### El menú de ventanas

Manejar ventanas con un programa de dibujo es una cosa muy útil, pero con éste se puede convertir en imprescindible

Utensilios <sub>u</sub>cachivacnes ta de 16 opciones distintas, vamos a pasar a su estudio:

> La primera opción (define window) sirve para poder definir la ventana que vayamos a usar, esta operación es muy sencilla, después de haber elegido la opción dispondremos de un «icono» en for ma de cuadrado, bastará moverse hasta una esquina de la ventana y pulsar una vez «Select», luego irse a la esquina opuesta en la diagonal y volver a pulsar «Select», sólo eso.

> Cuando hayamos hecho cualquier operación con una ventana la definición de la misma se nos borrará a no ser que elijamos la opción del menú que evita esto, pues bien, la segunda opción (Last window) vuelve a definir automáticamente la última ventana que hayamos definido aunque ésta ya se haya borrado.

La tercera opción (Whole screen) elige como ventana la totalidad de la pan talla.

Si deseamos borrar el interior de una ventana definida deberemos de usar la cuarta opción (Clear Window) ya que ésta produce ese efecto.

La quinta opción (Cut & paste) produce un efecto muy codiciado en los programas de dibujo: Coge la ventana definida y la mueve a otra posición de la pantalla y cuando pulsemos «Select» veremos cómo el contenido de la ventana se copia en la nueva posición.

La sexta opción (Cut, Clear & paste) hace lo mismo que la anterior pero borra el contenido de la ventana definida, es decir, no copia el contenido sino que lo traslada.

La séptima opción (Invert window) produce una inversión en el contenido de la ventana definida, o sea, lo que es tinta pasa a ser papel, y lo que es papel pasa a ser tinta.

La opción (Re-scale window) es extremadamente potente ya que nos permite, operando siempre sobre la ventana definida, coger la misma y volvarla en otra parte de la pantalla, pero con unas distintas dimensiones ya que podremos volver a definir la ventana sobre la que va a ir ésta.

La siguiente (Clear & Re-scale) produce el mismo efecto pero borrando la ventana antigua.

Las dos próximas opciones son dos «Flips», uno de ellos horizontal y otro vertical, ambos tienen la función de hacer un efecto de espejo en la ventana. uno de ellos horizontal y otro verticalmente.

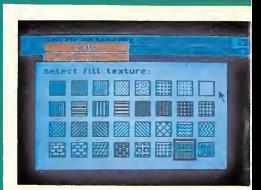

Menú de «Fill».

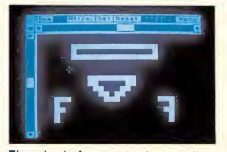

Ejemplo de fragmento de pantalla ampliado

Las tres próximas opciones son rotaciones sobre la ventana definida, esto es, en el caso de la primera, Rotate 1/4, conseguimos una rotación en el sentido de las agujas del reloj de un cuarto de giro de la ventana.

La penúltima (Mergue) es muy útil ya que nos permite definir si las operaciones que hagamos sobre las ventanas las vamos a realizar borrando lo que hay debajo o sin tocarlo, mezclándolo solo.

Por último, la opción Múltiple nos permite decidir si cada vez que hagamos una operación sobre la ventana la definición de la misma se borrará o permanecerá para poder hacer más operaciones.

#### El menú de Fill

Tal y como comentábamos arriba la posibilidad de un programa de dibujo de po'der rellenar superficies cerradas es muy agradable.

El menú de Fill tiene sólo cuatro op ciones..., pero qué opciones... La primera indica que queremos rellenar con un fill sólido, esto es, sin trama. Acto seguido el «icono» nos cambia por un rodillo indicando con ello que el programa está esperando que le digamos dónde queremos que empiece el FILL, esto

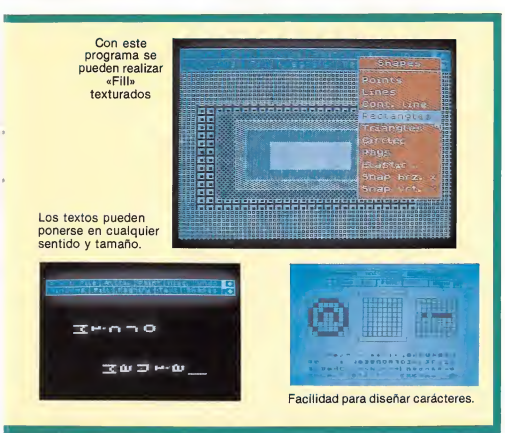

mismo sucederá con la siguiente opción.

La opción «Textured fill» nos permite hacer un rellenado con una cierta trama, la cual podemos elegir entre un menú de 32 distintas. Estas tramas se pueden edi tar para corregirlas con la opción «Edit texture».

Con la facilidad (Wash texture) se pueden mezclar tramas en un trozo rellenado en la pantalla a fin de conseguir una que no esté en el menú.

#### El menú de Magnify

En este menú se hallan 3 opciones pa ra poder elegir el tamaño de la ampliación: x2, x4o x 8 y si deseamos una rejilla guía en la ampliación  $\times 8$ .

Naturalmente si ampliamos la pantalla no podremos ver toda entera en el monitor por lo que aparece otro menú con las siguientes opciones:

Una para poder cambiar otra vez el ín dice de ampliación.

Otra que es la opción de Atributos en el menú principal.

«Set» que se utiliza para pintar por los puntos que vayamos pasando, siempe y cuando tengamos pulsado a la vez «Select».

«Reset» que tiene el efecto contrario a «Set».

«Toggle», que sirve para invertir los puntos en vez de pintarlos o borrarlos.

Cuatro flechas para mover el trozo en pantalla ampliado por toda la que estamos trabajando.

Una posición en la que hacemos que el trozo de pantalla ampliado sea el superior izquierdo.

«Menú» para volver al menú principal.

#### El menú de texto

Si bien el menú de ventanas era grande, éste tampoco se queda manco.

Con las primeras opciones podemos elegir si deseamos escribir de izquierda a derecha o de arriba a abajo pudiendo hacerse cualquiera de las dos indistintamente.

También se puede elegir el tamaño de los caracteres que vayamos a usar entre los normales y unos el triple de grandes, teniendo en cuenta que la elección de las dimensiones se hace por separado para el eje horizontal o para el vertical.

Con la opción «Sideways» elegimos si deseamos que las letras estén al derecho o al revés, con esto y las dos primeras opciones tenemos la manera de poder escribir en todos los sentidos posibles.

La opción «Bold» indica si se desea que el grosor de las letras sea normal o más gordo, esto puede servir para hacer letras en «negrita» de forma que destaquen de las demás.

Con «Caps lock» se eligen las mayúsculas o minúsculas.

Las dos siguientes opciones «Snap horz.» o «Snap vert.» indican si queremos imprimir en alta resolución o carácter a carácter en los dos ejes indepen dientemente.

Por último, la opción «Font edito» nos lleva a otro menú y otra pantalla de trabajo con la que podremos variar el juego de caracteres que disponemos así como cargar o grabar otro en cassette.

El editor de caracteres tiene otro menú con las siguientes opciones:

Podemos modificar los caracteres en una rejilla de  $8 \times 8$ , así como desplazar un cursor para elegir uno cualquiera de los disponibles.

Las operaciones de inversión, rotación y demás disponibles en este menú pue den actuar sólo sobre un carácter o sobre todo el juego, según elijamos la op ción «Fort» o «Carácter» en el menú.

#### El menú de Shapes (figuras)

Por último, para no hacernos muy pesados vamos a comentar rápidamente esta última opción del menú principal.

Sirve para hacer figuras, y hay dos for mas de hacerlas: una es viendo interac tivamente cómo quedaría una línea de la figura, la que vamos a trazar, y a cons tinuación trazarla. Esta se cumple cuando hemos elegido la op£jdn «Elactic» en el menú. La otra es simplemente llevar el «icono» a la posición deseada y pulsar «Selec

Podemos dibujar puntos (PLOTS) si elegimos la opción «Points».

Igualmente; podemos dibujar líneas independientes entre sí con la opción «Lines».

Otra forma de dibujar líneas es unir el principio de cada una con el final de la anterior, esto se consigue con la opción «Cont. line».

Por último, otra forma que también posee este programa es tener unidos .<br>siempre el incio de cada línea, con la opción «Rays».

Si lo que queremos es dibujarlos habremos de elegir la opción «Rectangles», sin embargo, si lo que deseamos son triángulos la opción apropiada es «Triangles».

Queda una opción, «Circles» que ne cesita pocos comentarios: dibuja círculos.

#### MICROMANIA 27

**TODOS ESTOS JUEGOS JUNTOS** EN **DOBLE CASSETTE A PRECIO** DE **UN SOLO** PROGRAMA

CEO

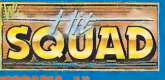

10 Felo

**GRANDES**<br>**EXITOS EN** 

**ESTUCHE DOBLE** 

match point

NE (EZ STA. 1 L. (91) 447 34 ML, N.º 10 TEL. (93) 432 67 31

preate

JAN S **ALTA FRILL** 

stof de de

 $G: \mathbb{R}$ 

 $\overline{\partial}$ 

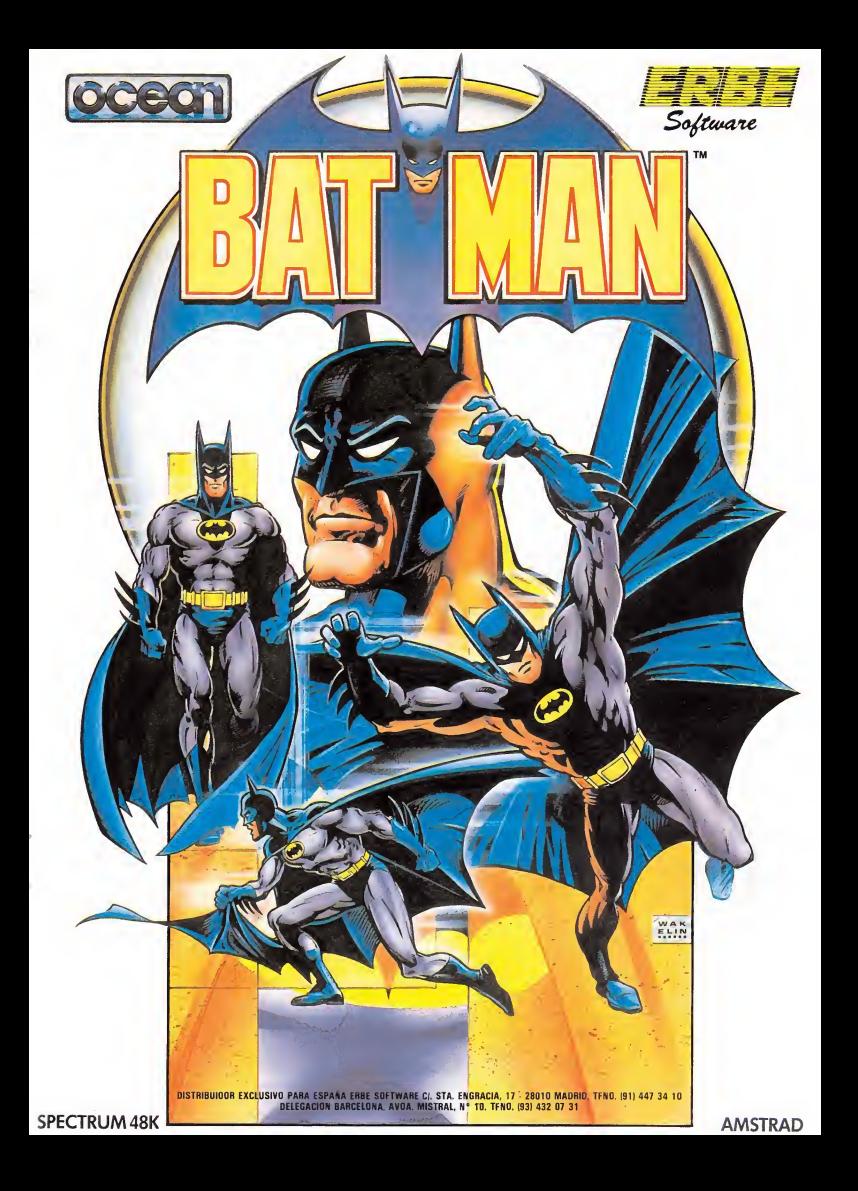

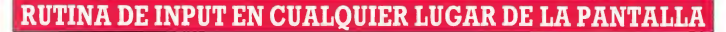

on esta rutina, utilizándola dentro de nuestros programas en código máquina, conseguiremos hacer input en el lugar de la pantalla donde deseemos que éste aparezca.

Para utilizarla tendremos, primero, que indicar en el registro A el número de bytes que van a introducirse en el INPUT, así, si deseamos introducir 10 carac-

teres, pondremos en la línea del listado ensamblador LD A,10.

Luego realizaremos un print at en código máquina indicando la posición vertical y horizontal donde vamos a posicionar el puntero de pantalla. Para realizar esta operación podemos crearnos una pequeña rutina:

LD A,22

RST #10 LD A,(número de línea) RST #10 LD A,(número de columna) RST #10

Después haremos una llamada al bucle ENTRA y el programa actualizará el puntero DE donde se va a almacenar el contenido del INPUT.

La rutina NO comprueba

que el carácter que se ha pulsado está entre el rango de 32 a 128.

Las rutinas DELETE y NDELE son las que com prueban si tiene que realizar el borrado de los caracteres ya introducidos y si no in crementa el puntero DE.

Con la rutina LOOP6 comprobaremos si ya están introducidos todos los ca racteres que hemos indicado con anterioridad.

#### AMSTRAD

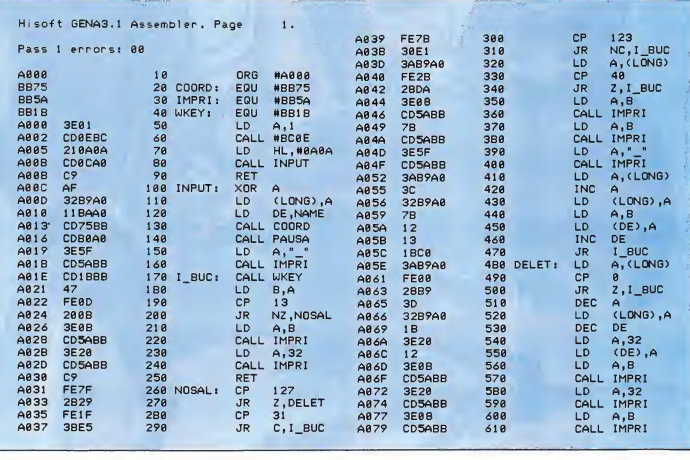

SPECTRUM

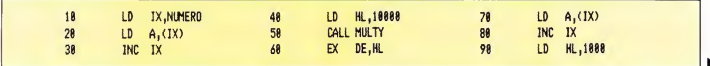

30 MICROMANIA

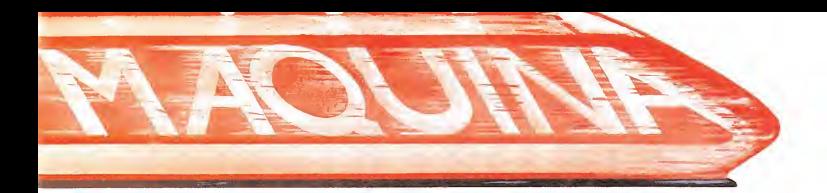

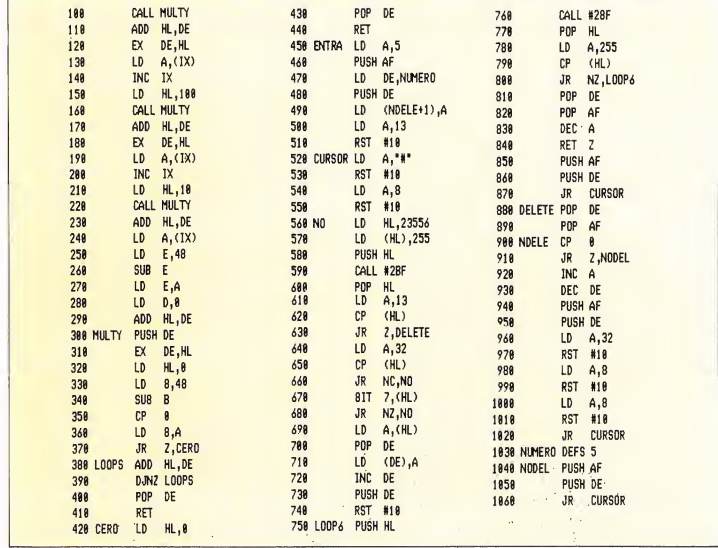

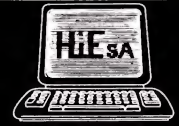

 $\begin{array}{c}\n\text{INFORMATICA}\n\\ \n\text{INFORMATICA}\n\\ \n\text{NSE} \text{ MFORMICAL}\n\\ \n\text{NSE} \text{ MIGM} \text{ and } \text{RSE} \text{ NSE} \text{ and } \text{RSE} \text{ NSE} \text{ and } \text{RSE} \text{ NSE} \text{ and } \text{RSE} \text{ NSE} \text{ and } \text{RSE} \text{ NSE} \text{ and } \text{RSE} \text{ NSE} \text{ NSE} \text{ and } \text{RSE} \text{ NSE} \text{ NSE} \text{ NSE} \text{ NSE} \text{ NSE} \text{ NSE} \text{$ 

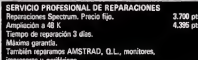

#### **HIESA INFORMATICA** TU TIENDA ESPECIALIZADA EN INFORMATICA

SERVICIO REPARACIONES EXPRESS<br>Reparaciones en 24 horas<br><sub>(</sub>Pide información)

.<br>el 10% al 60% de descuento<br>MSTRAD, MSXI <sub>i</sub> Pide tu lis mas SPECTRUM asman<br>a ɗe o 50 oraș

También te ofrecemos los majores precios con el mejor servicio post<br>venta en SPECTRUM, AMSTRAD, MSX, COMPATIBLES IBM, ATA<br>RI y HEWLETT-PACKARD.

CENTRO ESPECIALIZADO EN Q.L.<br>Periferiosa, software, libros, revistas, el<br>Programas profesionales a medida y su

DISTRIBUIMOS A TIENDAS<br>NO LO DUDES: Lilimanos, visi<br>CA. Carrino de los Vinateros, 40 s, visitanos o escribenos a HIESA INFORMAT<br>xs, 40. 28030 Madrid. Tel. (91) 437 42 52. To ma

# NO PIERDA ELCONOCIMIENTO

**Andramatical Printing Contractor** 

parateur de l'assembler

The de little de la Constitution de la Constitution de la Constitution de la Constitution de la Constitution d

A vance en su<br>A propio mundo. Lea Alta Tecnología, la revista que, cada mes, le pone al día. Conozca los últimos avances que se producen en su campo de actividad: electrónica, genética, informática, comunicaciones, energía, transportes, nuevos materiales,

æ

defensa... Las tecnologías de punta, aplicadas a su profesión y a la vida cotidiana, vistas con un enfoque interdisciplinario. Suscríbase ahora a Alta Tecnología. Aproveche la oferta de lanzamiento.

Alta Tecnología. La revista para personas con alto interés.

Edita TECNOLOGIA <sup>Y</sup> PRENSA, S. A. Arzobispo Morcillo, 24. Teléfono (91) 733 5012.28029 Madrid

# TODOS LOS MESES **Regalames** UHA MOTO  $\Theta$   $(\psi h)$ **radiocassette** Alcobertace Healtail

i<mark>No te</mark><br>pierdas **este** número!

Service of the first strength of the strength of the street

elong Deseo suscribit

Teléfono

Agonalo as correct 232.1

Service de la distribución de la distribución de la distribución de la distribución de la distribución de la distribución de la distribución de la distribución de la distribución de la distribución de la distribución de la

I also procedure and a state of the state of the state of the state of the state of the state of the state of

ve de Youby Press, Localidad

Sucuroo Y Fecto Y cuento

de 10

MICRO

**CONG RST** 

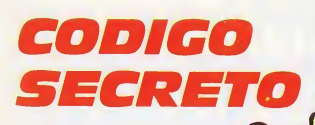

#### COCTEL DE POKES

#### Fairlight

Poke  $61893.58$  = vidas infinitas.

Poke  $63478.24$  = puertas abiertas.

Booty Poke  $58294, \emptyset$  = vidas infinitas Poke  $61441.201$  = quitar

piratas.

#### Highway Encounter Poke 37829,40 = eliminar la mitad de obstáculos y enemigos.

Poke  $40736.201 = no$  te quemas ni te matan de frente.

Poke 37815,201 = elimina todos los bichos y obstáculos.

#### **Nightshade**

Poke 52186,201= vidas infinitas. Poke 50612,201 = elimina

bichos.

Everyon's a Wally Poke  $58177,201 =$  no mata.

Poke  $43308.201$  = personajes inmóviles (excepto Herbert).

#### Babaliba

Poke  $49732.0 =$ bombas infinitas.

Poke  $56749.0 =$  vidas infinitas.

Todos son para programas que no sean en carga rápida.

> José Aguilar Alicante

#### **GUNFRIGHT**

Durante el duelo lo más importante para matar al con trincante es no moverse para nada en el momento que de senfunde. Pondrá Draw en el ¡uno menos! marcador y pararemos el jue go con Break. Después pen¬

samos la jugada y vamos poco a poco avanzando hacia él. parando el juego cuando lo tengamos encima. Bang,

> Moisés Alonso Madrid

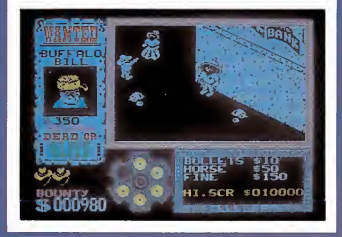

#### BACK TO SKOOL

En las horas de «Revisión Library», podemos irnos por ahí. Los «profes» no dicen na da.

Para quitarnos líneas: en los recreos nos acercamos a una chica que es distinta y cuando esté enfrente de Eric (un poco distanciada) apreta mos la «K». Sonará una música y nos quitarán 1.000 líneas.

Lo primero que hacemos al empezar el juego es ir al colegio de las chicas y buscar en los pupitres una pistola de agua y bombas fétidas (nos sentamos en los pupitres y apretamos la «O»). Hacemos lo propio en el de los chicos. Cuando tengamos las dos cosas, hay que llenar las copas que hay en el piso de abajo. Ahora, cada vez que disparemos sobre las copas, caerá un objeto. Tendremos que dar a los cuatro profesores. Al darle a cualquiera de ellos dirá un número. Cuando tengamos los cuatro, los apuntamos en una pizarra vacía y damos a la tecla «Enter».

Antonio Requejo

#### MATCH DAY

Cuando en un partido de fútbol vayas ganando, vete a tu campo (a la parte inferior izquierda) y quédate mirando hacia la izquierda. Nunca te entrará nadie y así el tiempo pasará.

> Pablo Fernández Madrid

#### POKES PARA «JET SET WILLY»

1. Evitar código de entrada: Poke 34507,201

2. Vidas infinitas: Poke 35899.0

3. Recopilación automática de objetos: Poke 37874,0 4. Eliminar objetos móvi-

les: Poke 35123,0 5. No mueres al caer: Po¬

ke 36477,1

6. Salto supergigante: Poke 36358,0

Estos pokes se cargan de la siquiente manera:

1. Carga la cabecera con Merge

2. Cuando salga el mensaje OK, pulsa List (y por supuesto Enter).

3. En el pequeño listado que aparecerá escribe la línea 35 con los pokes que desees utilizar. 4. Haces Run y sigues car-

gando el programa hasta el final.

> Darío Guerra Barcelona

#### **MATCH'POINT**

Sequir estos pasos: redefinir las teclas iquales por los dos bandos. Poner un partido de demostración hasta el final. Idem con uno de los dos jugadores. Ahora nos pon-

dremos a jugar y podremos mover al contrario antes de sacar con las teclas de: 1 1

222

Antonio Requeio

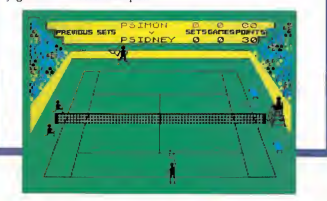

#### CONSEGUIR VIDAS INFINITAS EN EL «TRHEE WEEKS IN PARADISE»

Cuando matan a Wally y se queda sentado en el suelo se pulsan a la vez las teclas siguientes: **SIMBOL**  $SHIFT$  + D + P

Entonces sonará una espe cie de pitido y Wally no morirá nunca.

> Salvador Fabrá Barcelona

#### GIFT FROM THE GODS

Tanto la calavera azul, como el Dragón de tres cabezas y la montaña de calaveras, se pueden matar. El truco es muy sencillo. Tal y como de cían, golpeando con la espada de arriba-abajo, podemos atontar a cualquiera de las tres. Sonará entonces un corto zumbido y quedará paralizado unos instantes. Rápidamente utilizamos el otro golpe de espada de adelanteatrás. dos o tres veces y ob servaremos cómo el bicho de saparecerá. Entonces saldrá un mensaje que nos dice que las figuras imaginarias (Dragón, calaveras, etc.) han desaparecido por un corto período de tiempo. Entremos ahora en una habitación con figuras geométricas. ¡Sorpresa! las figuras han desaparecido. sólo eran ilusiones. Si hay alguna, hay que llevarla a la cámara del guardián.

A Climenestra también se le puede matar, bastará seguir el polvo centelleante durante un rato y lo más rápido posible. hasta coincidir con ella. La encontraremos tumbada en el suelo, de color amarillo y ya no tendremos que preocuparnos porque nos robe las figuras.

Un buen truco para acercarnos a la montaña de calaveras sin ser alcanzados por sus disparos, es colocar a Orestes de frente. ¡Hail Orestes, Rey de Micena!

> Juan Diego González Badajoz

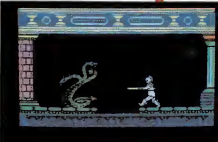

 $\sim$ 

#### **COMANDO**

En la primera puerta: ma tar muñecos hasta que no quede ninguno (sin llegar a abrirla), ponerse en el centro un poco a la derecha e ir aproximándose hasta lograr que se abra. En este momento, sin movernos y sin miedo a sus disparos, empezamos a disparar y bombardear hasta conseguir pasar. Si se escapa alguno, hay que recurrir a los métodos normales.

> Moisés Alonso Madrid

#### **WORLD** SERIES **BASKETBALL**

Cuando saque un jugador del equipo contrario, inmediatamente vas a cubrirle y empiezas a correr hacia la canasta contraria, pero intentando pasar a través del jugador contrario. Como es lógico el jugador moverá las piernas, pero no se moverá cuando el otro jugador reciba el balón. Al intentar ir hacia adelante chocará contigo y se le anotará al equipo contrario una personal.

> Pablo Fernández Madrid

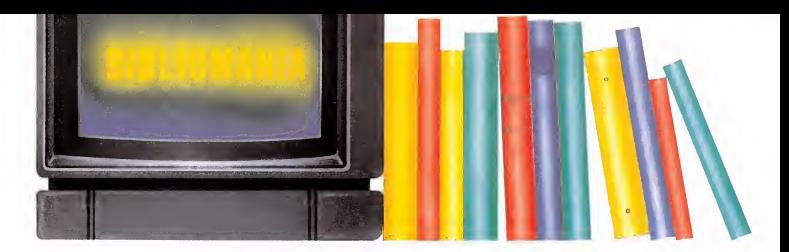

#### MSX 30 RUTINAS DE UTILIDAD

STEBE WEBB RAMA 95 Págs.

Nadie duda que lo que más le apasiona a todos los usuarios de cualquier ordenador es dominar el código máquina. Y es lógico, porque ellos saben que sólo dominando este lenguaje conseguirán crear un día programas como los que ahora tienen que comprar.

Este libro contiene 30 rutinas y algunas sugerencias pa ra mejorar nuestros propios programas que serán una inestimable ayuda para el usuario que haya decidido iniciarse en el código máquina

Con él aprenderemos a hacer scroll en todas las direcciones, girar los caracteres 90 grados, utilizar los colores, crear efectos sonoros, cam biar caracteres de la pantalla por unos nuevos que sustituyen a otros, crear otro juego de caracteres, conseguir efectos visuales espectaculares y muchas más cosas muy inte resantes.

En definitiva, estamos an te una buena obra de iniciación que nos ayudará a adentrarnos en el siempre apasionante mundo del código máquina, para empezar con

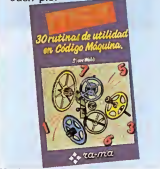

#### MSX GUIA DEL PROGRAMADOR Y MANUAL DE REFERENCIA

T. SATO. P. MAPSTONE Y I. MURIEL ANAYA 702 Págs.

Estamos ante una auténtica guía de referencia para MSX que aclarará cualquier posible duda de los usuarios sobre cualquiera de los temas referentes al Basic de esta po tente máquina.

El libro está estructurado en cuatro partes bastante extensas (recordemos que tiene 702 págs.) y cada una de ellas se ocupa de un tema distinto.

La primera, que tiene una extensión de 28 capítulos y 172 páginas, trata de la iniciación al Basic, explicando todos los conceptos de este len guaje empezando por los más elementales.

La segunda parte trata la programación desde un pun to de vista mucho más avan-

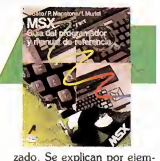

plo, entre otras cosas, los operadores y expresiones aritméticos, los sistemas de numeración que utiliza el MSX, el álgebra de Bode, las interrupciones del Basic, el tratamiento de errores y la utilización de los gráficos.

En la tercera y cuarta parte se ocupa respectivamente de las instrucciones del Basic y el Sistema Operativo del **MSX** 

En definitiva, un buen libro de consulta y aprendizaje.

#### MANEJO Y PROGRAMACION DEL COMMODORE 64

I. RAMON FERRER. P. BUERA Y V. TRIGO PARANINFO 179 Págs.

El libro en cuestión está destinado a los usuarios de Commodore 64 con el sano propósito de asesorar a todas aquellas personas que sean poseedoras de esta máquina, sobre el modo de obtener el máximo rendimiento posible.

A lo largo de 14 capítulos <sup>|</sup> y cuatro apéndices, iremos recorriendo los aspectos más ; recónditos del Basic Commodore acompañados de numerosos ejemplos aclaratorios y ejercicios que servirán para evaluar los conocimientos adquiridos por el lector.

Toda la obra está estructu¬

rada de una forma progresiva para permitir al lector una más fácil comprensión de to- ¡ dos los temas tratados, sin confundirle en ningún momento e hilando los diferentes temas de cada capítulo en ; un orden lógico, que hacen del libro una obra ideal para autodidactas.

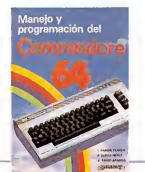

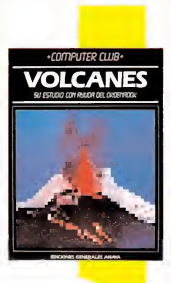

#### VOLCANES

HILARY KNIGHT. DAVID WRIGHT Y DAVID BURGESS ANAYA 48 Págs.

El ordenador puede ser un instrumento educacional de primer orden, incluso para muhos ésta es una de sus principales aplicaciones.

Con este libro, por ejemplo, se pueden aumentar los conocimientos sobre los volcanes, trabajar sobre temas referentes a volcanes con los programas y la información que contiene el libro y a la vez para conseguir aprender un poco más sobre programación y sobre el manejo de los ordenadores.

Todos los programas han sido escritos en Basic del MSX, pero están diseñados de forma que puedan adaptarse fácilmente a cualquier otro ordenador.

Sus numerosas ilustraciones a todo color lo hacen muy atractivo y asequible a cualquier tipo de usuario.
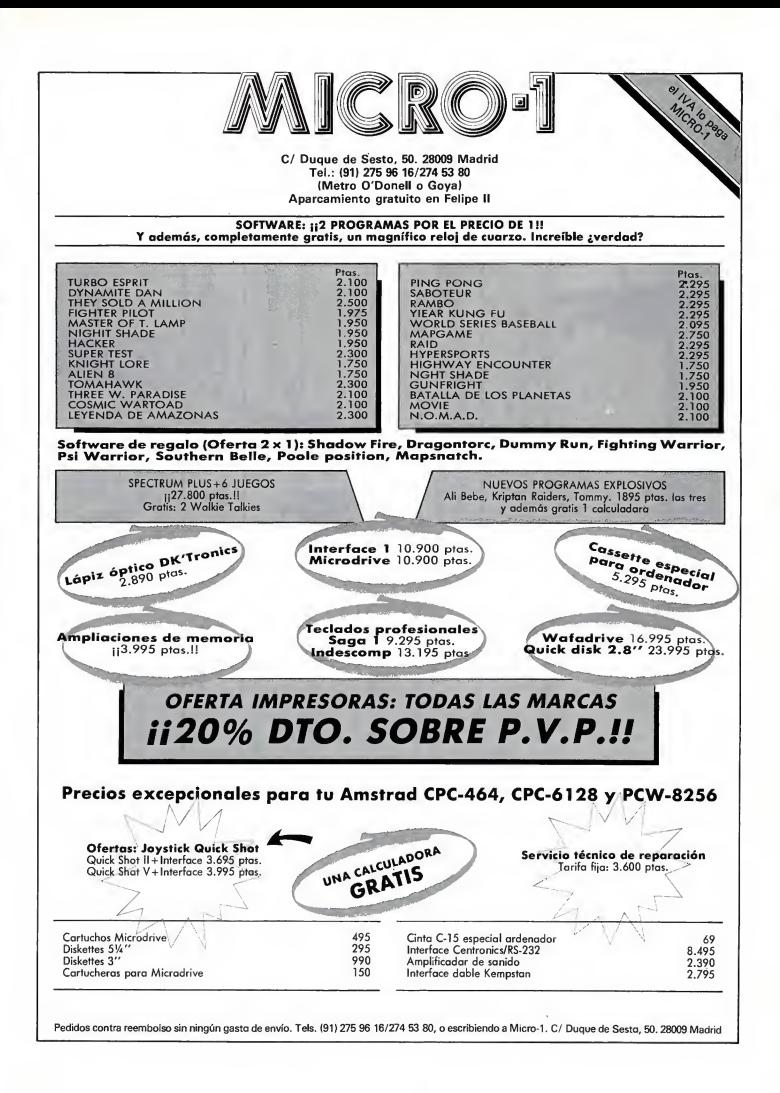

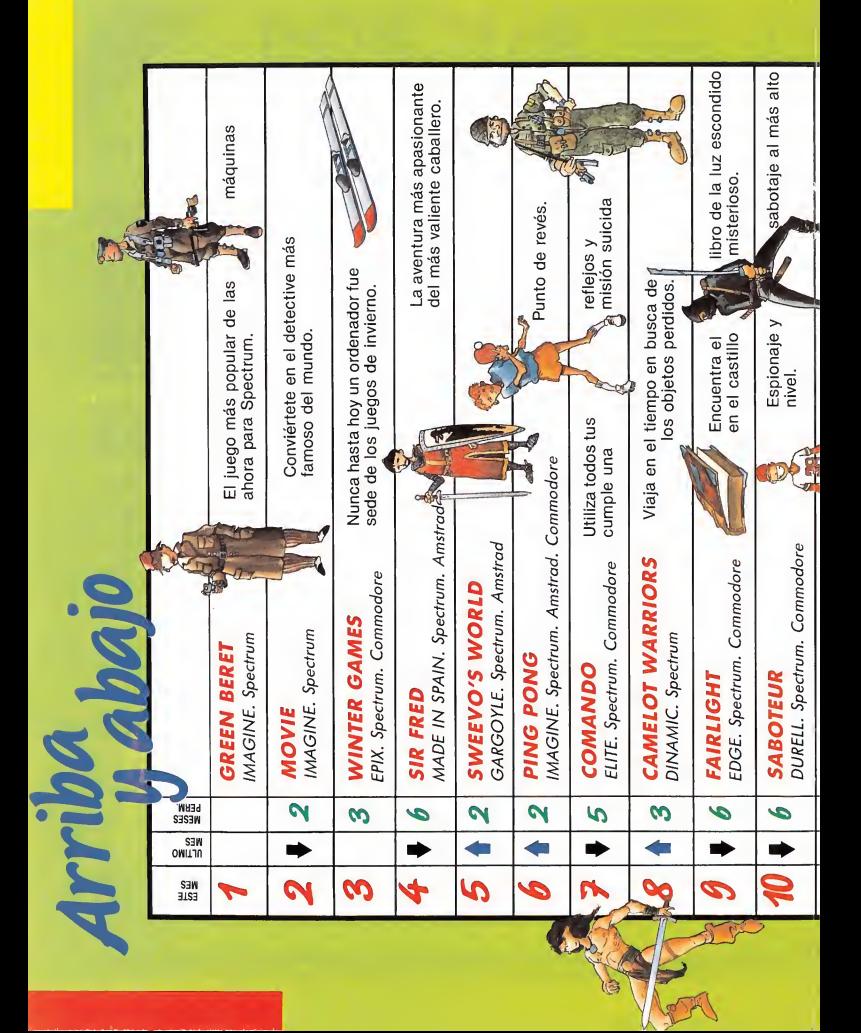

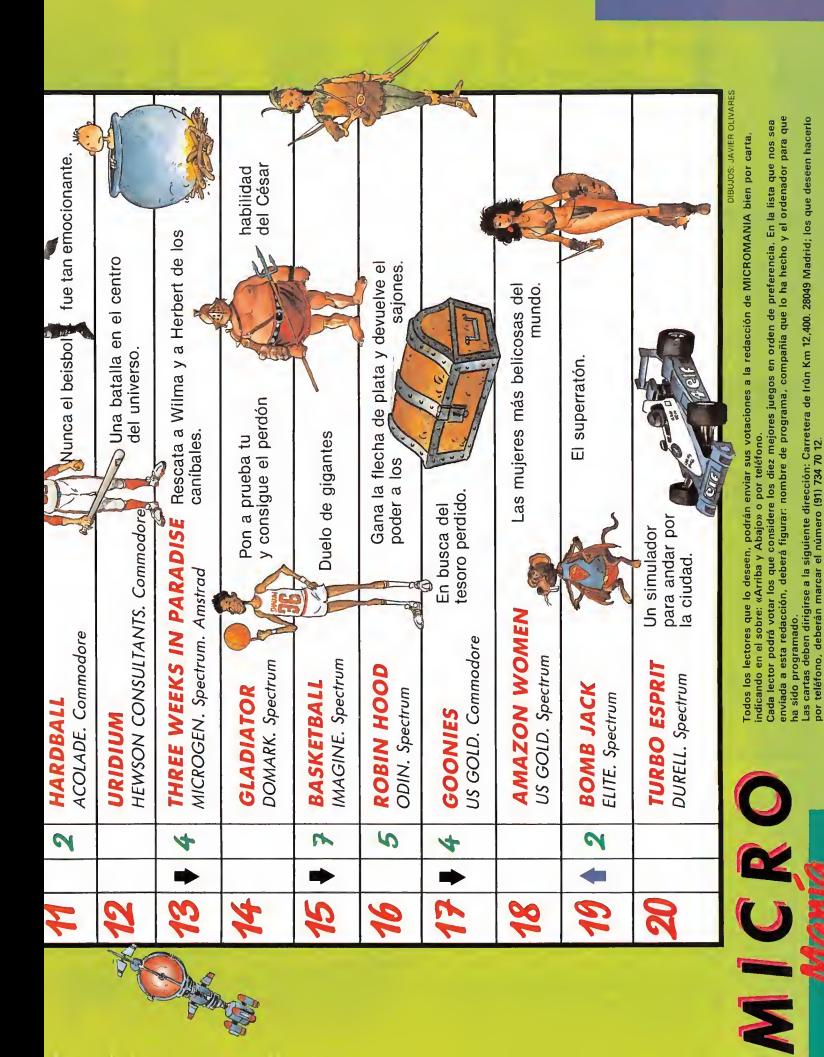

## puedes aprender a programar en basic de una vez por todas

**Rafael Prades** MICROBASIC

¡Solicítalo antes de que se agote! Hay un número limitado de ejemplares

EJATE de complicados e incomprensibles sistemas de aprendizaje. Conoce de una vez por todas lo que es el Basic. Es más sencillo de lo que crees, porque ahora tienes algo que estabas esperando hace mucho tiempo: MICROBASIC. una edición corregida y revisada del famoso curso publicado por MICROHOBBY SEMANAL.

MICROBASIC es el libro que te enseñará a ser un ex perto en programación. Aunque hasta ahora sólo hayas utilizado tu Spectrum para jugar.

MICROBASIC te introducirá, paso a paso, en el Ba sic. Con ejemplos claros, sencillos y prácticos que irán adquiriendo complejidad según vayas aumentando tu nivel. Hasta llegar a dominarlo por completo.

Aprovecha esta oportu nidad, porque ahora si puedes llegar a conocer a fondo tu Spectrum. Ahora, por fin, a tu alcance el método más claro y completo de programación en Basic publicado hasta el momento.

Por fin un curso pràctico y complete<br>Por fin un curso pràctico y complete Por fin un curso pràctico y compo<br>de programación para Spectrum

Recorta o copia este cupón y envíalo a HOBBY PRESS, S. A. Apartado de Correos 232. Alcobendas (Madrid)

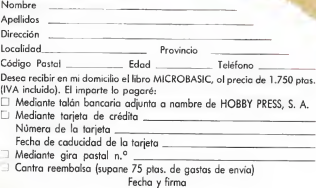

 $MSX$ **KNIGHT LORE** Andrés de la FUENTE

El final de la jornada está cerca; los últimos rayos de luz se reflejan sobre la montaña, el castillo rea montaria, er castrilo<br>cada vez está más cerca.<br> **f f** and desde los dominios del lo-

desde los dominios del lobo de la jungla al castillo de Knight Lore para buscar al viejo mago y pedirle que me libre de esta mortal maldición...

Mis pasos retumban en las húmedas paredes musgosas de la enorme habitación; al entrar por la puerta principal, enormes puertas se abren en chirriante sinfonía, invitándonos a seguir.

Bruscamente, la niebla surge de en tre las piedras, transformando el aire que se convierte en energía turbulenta. Por encima del melancólico ruido se oyen los compases de melodías olvidadas.

De repente, cesa la niebla y desaparece tan rápidamente como ha venido. Empiezo la búsqueda. Oscuras antorchas iluminan las paredes, no llegando su luz más allá de un metro ... Horribles fantasmas se alzan congelados, brillando en la

frèsca luz temblorosa de la luna, encantados antaño por el viejo mago. La luna ha salido rápidamente, me convierto en hombre-lobo. Mi destino está claro. Tengo cuarenta días y cuarenta noches pa ra buscar al viejo mago y pedir su ayuda e instrucción mágica antes de que mi alma atormentada se convierta para siempre en hombre-lobo".

动沙

Nuestra misión es este programa, es la de ayudar a Mr. Sabré a localizar la posición de la caldera y arrojar en su in terior los distintos objetos que irán apa reciendo difuminadamente sobre ella (Os remitimos a la revista número 3, donde aparecía un mapa con todas las pantallas del juego, así como sugeren cias para desarrollar al máximo nuestro cometido.)

Para utilizar el cargador basta con teclearlo y salvarlo en una cinta, por si alguna otra vez deseamos utilizarlo. Una vez terminada esta operación procedemos a cargar el programa y ejecutarlo con RUN. Nos hará tres preguntas a las que debemos contestar S o N a vidas infinitas y tiempo infinito y un número entre <sup>1</sup> y 14 para la cantidad de objetos; seguidamente, pulsaremos la tecla «ESC», introduciremos la cinta original en el cassette y pulsaremos «PLAY».

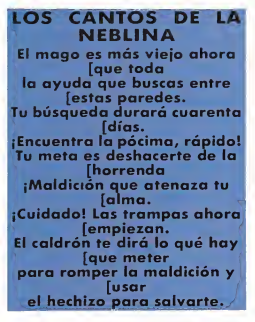

Si todo ha ido bien el programa se ejecutará, pero con unas pequeñas diferencias ya que no se nos descontará ninguna vida al morir ni correrá el tiempo, y además nada más necesitaremos arrojar a la caldera un número menor de objetos.

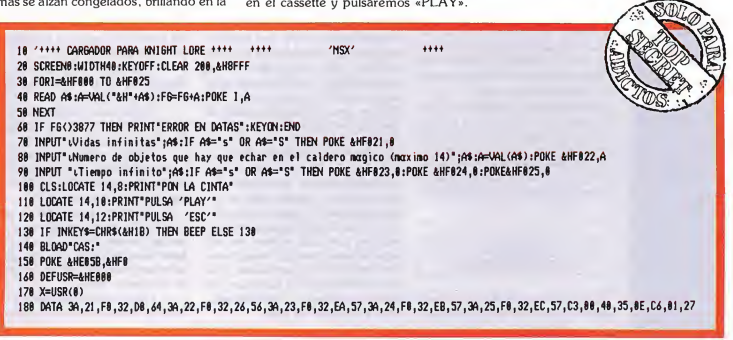

**SPECTRUM** 

## BACK TO SKOOL

### Fernando HERRERA GONZALEZ

Eric retornó a las maravillosas y antiguas aulas. Recordó otros sucesos anteriores, hechos inolvidables, odiosos, sin embargo, de su anterior estancia en el colegio, que le trajeron al cerebro la cantidad de peripecias que tuvo que pasar en su anterior año escolar para recuperar su expediente.

or supuesto, Eric no deseaba que esto volviera a acaecer el presente curso.

Pero cada uno tiene su destino y el muchacho no pudo evitar comerse los apetitosos y tentadores peces que en contró un día en una caja (como había manifestado en el interrogatorio ante el director), además de quemar la gorra del empollón (porque, según lo que había dicho, no soportaba los «conejos» con gorra). Por si fuera po co se echó una amiguita del vecino colegio femenino que, como toda mujer, no hizo más que atraer problemas sobre el atribulado chaval.

Conclusión: a la primera semana ya tenía un florido expediente con sus ilí citas acciones, presto a ser enviado a sus padres, curiosamente las únicas personas que Eric desearía que no se enteraran de sus aventuras. La única solución que Eric vio fue apropiarse del expediente y poner en su lugar uno un poco más brillante (sólo un poco). Ahora bien, el expediente se hallaba en la caja fuerte del colegio cuyas llaves las llevaba la directora del colegio femenino por el clásico método de colgárselas al cuello.

El problema se complicaba. Pero, felizmente, un día dio con un libro en el que, con tinta invisible, estaba descrito el proceso a seguir para conseguir las llaves por otro que había pasado por apuros semejantes y Eric se preparó para llevar a cabo su odisea.

### BUSQUEDA DE INSTRUMENTOS

Lo primero que hizo fue buscar una pistola de agua, tres bombas fétidas y

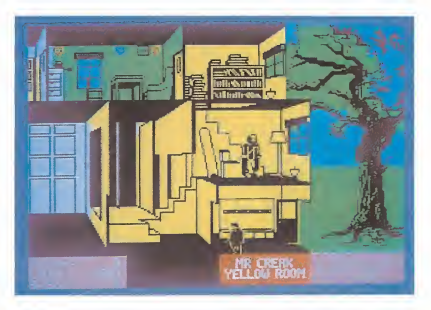

alguna rata. Los dos primeros elementos habían sido dejados por su predecesor en alguno de los pupitres, tanto del colegio femenino como del masculino. Las ratas pululaban por ambos colegios por lo que no tuvo mayores problemas para hacerse con una. Debía saber que, si se le agotaban las bombas fétidas, debía buscarlas en el mismo pupitre en que las encontró. Por otro lado, si soltaba la pistola de agua, ésta se podría hallar en cualquier asiento.

Llenó con la pistola las copas de agua. De esta forma, cuando pasara por debajo de ellas un profesor, podría derramar el líquido sobre su cabeza mediante un disparo de su catapulta. La ducha haría que el profesor, enojado, gritara un número del que tomaría buena nota Eric, pues, cuando tuviera los correspondientes a los cuatro profesores y los pusiera en una pizarra, podría usar la bicicleta amarrada a un árbol del patio.

### LAS CLASES

Todo esto tenía que hacer en com binación con la asistencia a las diversas clases y actos de que constaba la jornada escolar, que eran:

— El laboratorio: donde suele dar clase un insoportable boticario de probable origen andaluz.

- La clase azul y la amarilla: donde recibiría clases de historia o geografía, indiferentemente.

— Revisión en la biblioteca: en la que podría vagar a su antojo por todo el colegio e incluso fuera del mismo (claro, sin ser visto).

— Asamblea: donde debería sen tarse en el suelo para atender a los avisos del director. En esta actividad se hacía necesario mucho cuidado, pues los cuatro profesores estaban pendientes de nuestro héroe.

— Cena: donde un profesor se en carga de todos los alumnos y que Eric

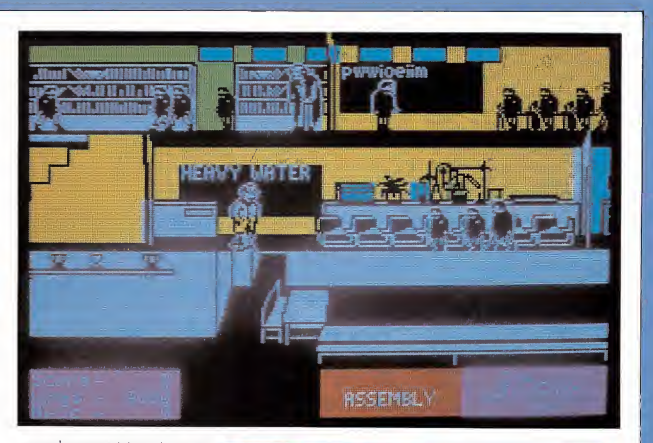

aprovecha para, astutamente, cargar de líneas al empollón y al matón. Entre cada tres clases solía haber un recreo que Eric puede aprovechar para realizar gran cantidad de fechorías.

### LA LLAVE DEL CUARTO TRASTERO

Entre las notas que encontró en el libro estaba que la directora odiaba las ranas, hasta el punto de desmayarse en su presencia. Eric se dio cuenta de que, ya desmayada, quitarle las llaves a la buena mujer sería un juego de ni ños. Pero para ello necesitaba una ra na y éstas sólo las había en el cuarto trastero del laboratorio. Sobra decir que su acceso estaba vedado al inquieto alumno..., a menos que consiguiera la llave, cosa que sólo ocurriría con las cuatro letras de la clave secreta escritas en una pizarra. Cada profesor sabía una, pero era difícil sonsacarsela. salvo si se les daba su bebida preferida: Jerez o Sherry, que es lo mismo.

¿De dónde podía obtener Eric el precioso caldo?. Las notas de su predecesor tenían la respuesta: la directora guardaba una botella en un armario de su despacho. Este armario sólo estaba abierto si la directora estaba segura de que todos los muchachos estaban en clase. Esto suponía fugarse del colegio en horas docentes. Pero las

dificultades no acababan en este pun to. En horas de clase la puerta del edificio y la del patio estaban cerradas y había que superarlas de alguna forma.

Afortunadamente, la puerta del pa tio estaba rodeada por sendos tiestos que, al ser regados, dejaban brotar una planta. Pronto descubrió Eric que con la pistola llena de agua (sólo agua) podría regar la planta, aproximarse a ésta, saltar a ella y cuando hubiera terminado de crecer, pasar la puerta, por su parte superior. Pero esto, a la vuelta, era un problema, pues traería la pistola llena de vino, obstáculo que podría ser solventado si Eric tenía la precaución de dejarla al otro lado de la verja en un recreo, pues podría po-

"Eric emprende la vuelta al colegio lleno de buenas intenciones"

**LAPER TO** 

nerse en pie sobre ella y saltar al llegar a la puerta, con lo que pasaría in demne al patio masculino.

Todavía quedaba por resolver la salida del edificio, la puerta que lo comunica con el jardín sólo se abría en los recreos y en caso de que saliera un profesor durante las clases en busca de algún alumno fugado (que normalmente era Eric). La solución estaba en las ventanas de la zona reservada al profesorado. Si éstas fueran abiertas, Eric podría irse de la escuela por la planta que había a su lado. Para abrirlas, se atuvo a los consejos de su predecesor y tiró una bomba fétida en la habitación correspondiente, en presencia del director, que asfixiado por el olor no pudo menos que abrir la ventana. Repitió el proceso con la habitación superior aunque por su ventana no cabía. Sin embargo, desde aquí podría disparar a los frutos del árbol que, de caer sobre la cocorota del jardinero le dejarían fuera de combate e imposibilitado, por tanto, de in formar al director de la posible escapada de Eric; esto era muy práctico si tenemos en cuenta que era inmune a sus proyectiles y de que no le dejaría pasar al verle escapar, mediante el expeditivo modo de amarrarle por el pa bellón auditivo.

Por otro lado, esto no se haría del todo necesario, pues el bedel era un poco tonto y, si al tenerle cogido hacía un amago de volverse al colegio le soltaría, pudiendo escaparse. Pero esto sólo ocurriría la primera vez; ya no le volvería a soltar hasta la vuelta del director, con lo que eso suponía.

Todo preparado: Eric se dispuso a hacer «novillos» para acudir al colegio de chicas. Era conveniente hacerlo en una clase con profesor, pues así éste saldría a buscarle (tras el oportuno chivatazo del empollón) y dejaría la puerta del edificio abierta, con lo que Eric se aseguraría la vuelta al colegio. Se fugó siguiendo los pasos ya descritos y accedió al interior de la escuela femenina.

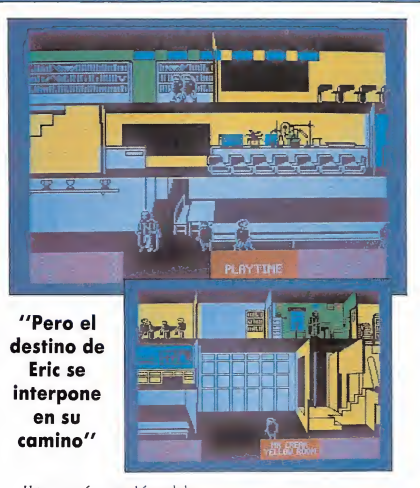

Una vez aquí, comprobó que la botella estaba visible y subió a por ella, no sin soltar la rata que llevaba en la clase en que estaba la profesora, que, aterrorizada por el roedor, se subió en cima de un pupitre (lo mismo que sus alumnas) y no pudo perseguir al intru so. Eric saltó al armario y llenó su arma de Jerez. Volvió al colegio con la satisfacción de la misión cumplida y se dispuso a seguir sus clases.

En cuanto pudo, llenó los trofeos escolares de vino y se aprestó a derramarlo sobre la cabeza de sus estimados maestros, que emborrachados por la bebida no tendrían reparo en revelar la letra de la clave. Cuando ya averiguó las cuatro preciadas letras, las escribió en la pizarra y obtuvo la an helada llave.

### GRACIAS A LA RANA

Rápido, abrió la puerta y penetró en el cuarto prohibido. Dentro había una rana que capturó tras varios intentos. El cansancio hacía mella en el intrépido estudiante y unos momentos de relax no le vendrían mal. Además, pese a todas las precauciones tomadas, había acumulado un respetable número de líneas, y si sobrepasaba las 10.000 el curso habría terminado. Necesitaba alguien que le proporcionara descanso y ayuda en la tarea de escribir líneas: su novia. Salió en su busca y al encontrarla la besó (con la tecla «K»), viéndose rebajado su número de líneas. Pero su novia, pese a ser un rosario en virtudes, no era tonta y

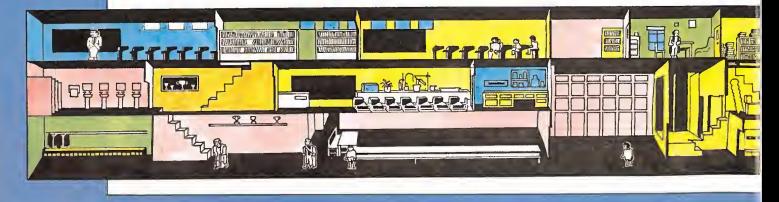

a los cinco o seis besos se cansó de copiar líneas, y las nuevas tentativas de Eric por abrazarla fueron respondidas por unos dignos puñetazos.

Ya descansado, prosiguió su misión. Para conseguir que la rana cayera sobre la cabeza de la directora, su misterioso asesor le había aconsejado poner la rana en la copa de la cocina del colegio femenino, para luego

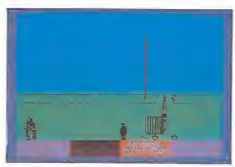

volcarla sobre la respetable testa. Poner el anfibio en el recipiente se podía considerar una tarea difícil. Debía ponerse en pie sobre la «bici» y saltar al pasar por debajo de la copa, con lo que la rana quedaría colocada en su sitio.

Tampoco era fácil derramar la copa sobre la cabeza de la directora: hacía falta buena puntería para darla con el tirachinas justo al pasar por debajo de la copa y, una vez en el suelo, disparar de nuevo para que la piedra rebotada en la cabeza volcara el contenido de la copa y la rana cayera sobre la sufrida fémina. Pero Eric lo consiguió.

Y ya sólo tuvo que volver a su co-

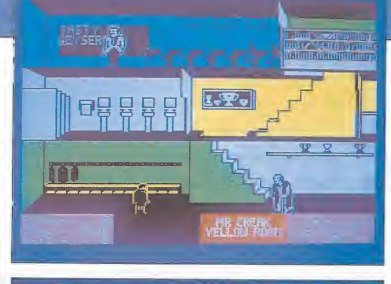

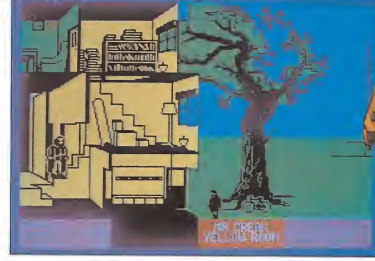

legio, entrar en el despacho del direc tor (cuando éste abriera la puerta) y saltar hasta la caja fuerte. Su expediente fue cambiado providencialmen-

te, sus padres recibieron un expediente repleto de buenas notas y..., hasta el siguiente curso, que Eric afrontaría con nuevas e ingeniosas travesuras.

### CONSEJOS PARA EL NEOFITO

Eric, emulando a su predecesor, de jó algunos consejos de su puño y letra para aquel que se viera de nuevo en estos apuros, éstos son:

— Si sales del «colé» <sup>i</sup> no consiges zafarte del gardinero, pegate a la puerta <sup>i</sup> el direztor no te mandara linias.

— Procura llegar a las clases antes que el empoyon pues si no se chivara de tu ausencia y el «profe» saldra a vuscarte.

— Siéntate en clase al lado del em poyon i, si se quiere chivar, aprieta la «S» asta ke la clase acave. No te echa ran linias.

— No avuses de la nobia y procu ra no darle todos los vesos y Ha ke se kedara en la cozina cuando kieras tirar la rrana sobre la direztora y la castigaran con linias y te suviran a ti.

— No estés nunca el mas zercano a un «profe» en el suelo. Intenta que esten mas prokimos el empoyon o el matón y tu pumtuazion suvira.

— Caza barias ratas antes de ir hal coliio femenino. Sueltalas todas en la clase en que se alie la direztora.

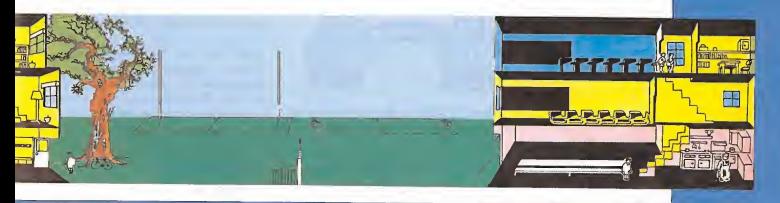

**SPECTRUM** THE CYBERUN

600000

ipatas

José Manuel LAZO

Por fin Ultímate se ha dignado ofrecernos un programa 100 por 100 arcade con unas técnicas de programación totalmente nuevas y una gran complejidad que, como tendréis ocasión de comprobar, es con poco, mayor que la de una videoaventura de este calibre.

as figul

Nuestro papel es el de conducir una nave, de generoso tamaño y estilizada línea, por la superficie e interior de un planeta llamado Titán 4 y encontrar cristales de cybernita, la fuente de energía más poderosa del universo.

Sencilla en su concepción ésta es nuestra misión, pero como veréis, las apariencias engañan. La superficie del planeta es de tipo montañoso, es decir, con mucho relieve, y además es redonda, esto es: si nos dirigimos a la derecha terminaremos apareciendo por la izquierda de la salida y viceversa.

El manejo de la nave es sencillo: em pujando el joystick hacia arriba conseguimos inyectar potencia a los impulsores verticales con lo cual ésta sube, si soltamos el joystick la nave cae en virtud de la ley de la gravedad, y si es a la izquierda o derecha a donde le movemos, la nave gira y se dirige en la misma dirección.

Por supuesto, con el pulsador de disparo conseguimos hacer funcionar el láser sencillo que de principio trae incorporado nuestra nave.

Dar una vuelta al planeta sobrevolando la superficie puede llevarnos perfectamente cinco minutos debido a la gran extensión del mismo. Si nos dirigimos hacia arriba subiremos hasta llegar a un punto en que la gravedad puede más que nuestra fuerza y no se consigue avanzar más, pero luego veremos cómo solucionar esto.

Repartidos por toda la superficie del planeta se encuentran un total de ocho agujeros por los que podemos acceder al laberinto interior que en primer lugar asombra por su extensión y después, por lo extraño de su diseño.

46 MICROMANIA

### LA NAVE

Cuando empezamos el juego tenemos una nave con un láser sencillo, pero se le pueden incorporar un total de ocho complementos que sirven para facilitar en lo posible nuestra misión. Estos complementos son:

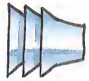

Impulsor horizontal. Como su nom bre indica una vez cogido, e incorporado a nuestro navio, cosa que logramos con sólo pasar por encima de él, sirve para movernos rápido y horizontalmente. De igual manera, se puede incorporar un impulsor vertical para hacer lo mismo, pero verticalmente. Estas dos piezas son las primeras que tendremos que coger, y rápidamente, aunque no tendremos problemas para ello debido a que una está en la plataforma de salida y otra en la inmediata a la derecha.

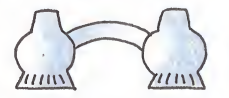

Base de cohetes dirigidos. Se precisa algo más que pericia y un láser senci-

llo para eliminar a los incansables enemigos que pululan por doquier, por lo que es muy interesante incorporar este artilugio a nuestro equipo. Una vez lo ha vamos hecho comprobaremos cómo, alternativamente al disparo del láser sen cillo, sale de la proa de nuestro navio un pequeño misil cyan, pero que nada más aparecer se dirigirá derecho al enemigo más cercano, auunque éste esté en nuestra popa.

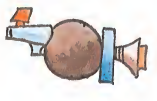

Láser duro. Cuando tengamos que internarnos en alguna de las innumerables grutas que tiene el planeta nos encontraremos con que, en algunos puntos, un trozo de cristal algebraico nos im pide nuestra normal marcha y que no se destruye con los disparos del láser sen cillo; pues bien, viene a ayudarnos el láser duro, que puesto en la proa de la nave produce, cuando pulsemos cualquier tecla, un pequeño pero poderoso rayo magenta de energía neutrónica que de sintegrará, como por arte de magia, los obstáculos que se interpongan entre nosotros y nuestra victoria en el juego. Recogedor de cristales. El láser duro tiene otra finalidad, aparte de la mencionada arriba, y es la de disminuir los cris-

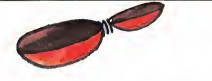

tales cybernéticos hasta un tamaño atómico para, en su momento, almacenarlos en el correspondiente sitio; pero para recoger estas diminutas partículas atómicas de cristal es necesario tener en el bagaje de la nave el recogedor de cristales.

Base para la vela. Según las últimas in vestigaciones en el tema de la navegación interespacial ésta se hace posible con la utilización de velas fabricadas con una fina capa de moco elefantino a la que se han añadido partículas de aluminio platinoso sinterizado. Estas velas captan el chorro iónico que sale despedido de la estrella más cercana y lo dirigen al lugar adecuado para que, mecidos por esta energía, se pueda viajar por la ca-

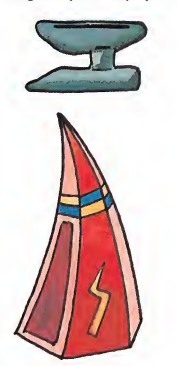

ra. Pues bien, nuestro navío, puede utilizar un sistema muy parecido pero más modesto, debido a que la vela es similar a la que pondríamos sobre una tabla de surf para practicar este deporte. Esta vela es de tamaño considerable y utiliza un principio distinto: habremos de cazar una nube para podernos mover sin utilizar los motores horizontales, esto tiene el incon veniente de que si la nube se dirige en contra nuestra nos frenará en nuestra marcha. La vela, necesita de una base en la que apoyarse y habremos de coger an tes que la vela.

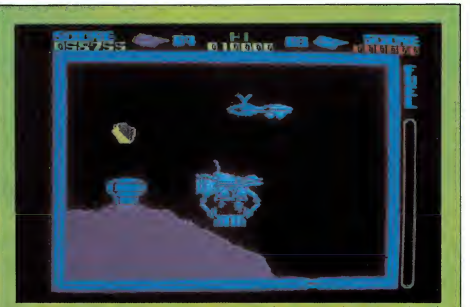

Nuestra misión es la de conducir una nave por la superficie e interior de un planeta llamado Titán 4

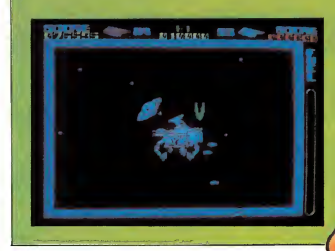

Pinzas. Aún no lo hemos comentado,<br>pero en la misión es necesario coger ciertos objetos y llevarlos a otro lugar. Para ello es necesario poseer estas pinzas que cuando estén sobre nuestra nave le da-<br>rán a la misma un grotesco aspecto de on gran la misma un grotesco aspecto de cangrejo o escorpión

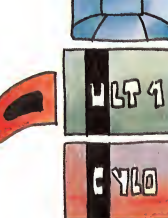

Al comienzo la nave sólo tiene un sencillo láser, pero se le pueden incorporar ocho complementos más.

 $\overline{\phantom{a}}$ 

III MARE ALM

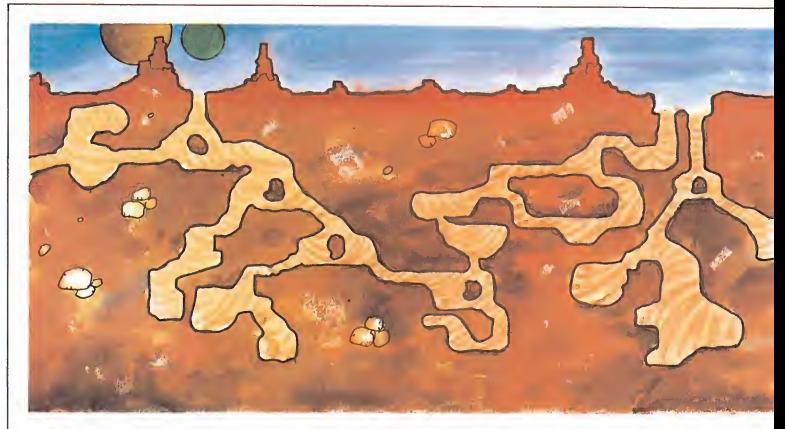

Fibe

### MAS INFORMACION SOBRE EL OBJETIVO DEL JUEGO

Dijimos que habíamos de coger cris tales de cybernita del planeta, pero para hacer esto hemos de resolver varios pro blemas primero; uno de ellos es el de construir un cohete que nos ayude a vencer la gran gravedad que existe en el planeta y que nos aprisiona a él.

El cohete está formado por ocho piezas que hay que localizar, coger y dejar en un sitio determinado y en un orden preciso. Vayamos por partes:

Lo primero que tenemos que hacer es equipar nuestra nave con los 8 complementos que arriba se han expuesto. Estos, salvo los dos impulsores, pueden estar en cualquiera de las inumerables plataformas que existen sobre la superficie del planeta. Es necesario tener como mínimo las pinzas, los dos impulsores, y el láser duro para poder llegar al final del juego, aunque es una buena idea hacerse con todos.

Al principio puede parecer difícil en contrarlos todos, pero si seguís esta estrategia no perderéis ninguno, a la vez que conseguiréis la ubicación de alguna de las piezas del cohete: primero damos una vuelta completa desde la salida a todo el planeta, volando lo más cerca posible de su superficie, y cogemos todas las piezas del equipamiento que encontremos. Como seguro que nos falta alguna haremos lo siguiente: situándonos en la salida volaremos verticalmente hasta el límite y estaremos atentos por si nos sale al camino alguna plataforma con un objeto, cuando lleguemos a la parte superior nos desplazamos un poco horizon talmente y nos dejamos caer para, en zig-zag, peinar toda la superficie aérea del planeta.

Durante esta operación iremos apun tando en un papel la ubicación de todas las piezas del cohete que veamos, debido a que éstas las debemos de coger por orden.

### EL COHETE Y OTRAS CUESTIONES DE IMPORTANCIA

Una vez equipada la nave viene ahora la fase de montaje del cohete que nos ayudará a salir del planeta con la cybernita. Tendremos que internarnos en las profundidades del planeta, por lo que conviene que sentemos algunos conceptos para que comprendáis lo que viene a continuación:

En la superficie hay ocho agujeros por los que llegamos al laberinto interior de pasillos, los numeramos del 1 al 8 siendo el primero el inmediato a la derecha

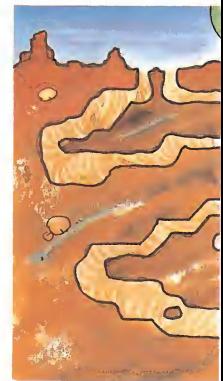

de la salida, el segundo, el siguiente, a la derecha del primero y así hasta llegar al octavo, el cual estará a la izquierda de la salida.

El cohete que hemos de montar tiene un total de ocho piezas, que hay que buscarlas sabiendo que la mitad aproxi-

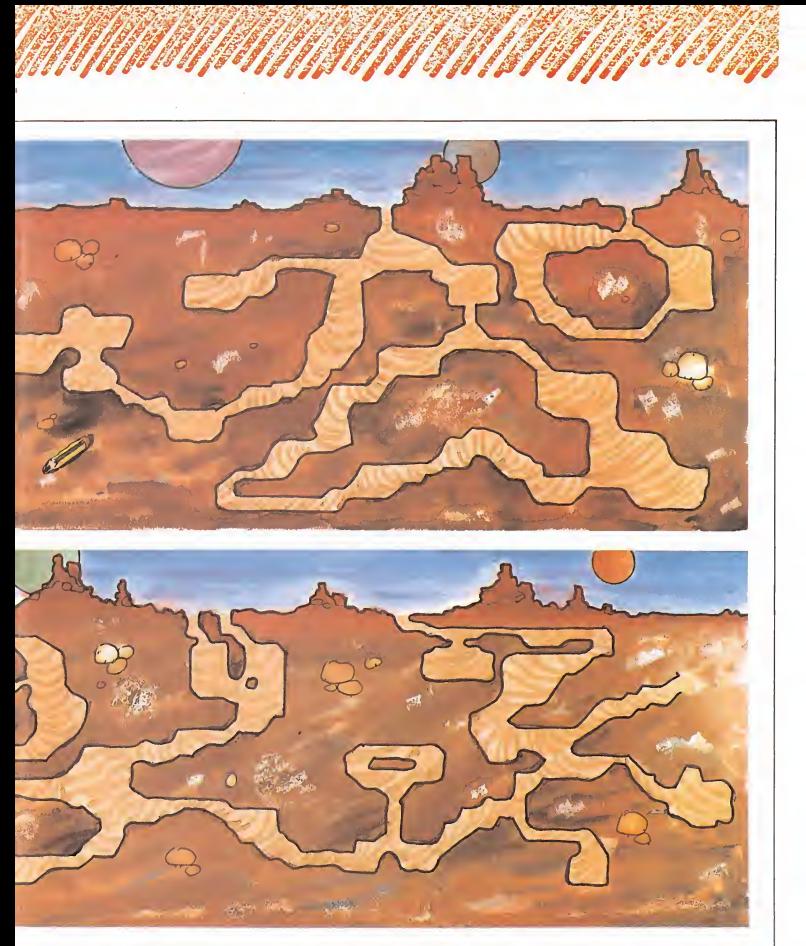

madamente están en las plataformas de la superficie y el resto perdido en posiciones aleatorias en los laberintos. De ahí viene la necesidad de apuntar sus ubicaciones cuando anteriormente buscamos las piezas de la nave.

El orden por el que hay que cogerlas,

aparte de estar expuesto en los dibujos adjuntos, no es posible trastocarlo debido a que la pieza que tengamos que coger estará parpadeando en blanco y rojo y no podremos agenciarnos ninguna salvo ésta.

Estas piezas se han de ir dejando en

una plataforma situada a ras del suelo, entre la entrada 4 y 5 a los subterráneos. Sólo es necesario pasar por encima de esta plataforma para que la pieza desaparezca de entre nuestras pinzas y se pongan automáticamente encima de la plataforma.

### LOS CRISTALES DE CYBERNITA

g of forbe

La antepenúltima pieza del cohete, que tiene forma de rejilla, no se ha de dejar en la plataforma de construcción cuando la hayamos cogido, sino que hay que realizar una sencilla, pero tediosa operación: llenarla con 14 cristales de cybernita, estos cristales son de color cyan y de un tamaño mediano y se havan repartidos por el interior del planeta. Tendremos que recorrer todos estos laberintos pulverizando con el láser duro estos cristales. En el momento en que la rejilla esté llena ésta se pondrá de color amarillo, al igual que la nave. En este momento podremos dirigimos a la plataforma de construcción y soltarla.

Ya sólo queda encontrar la carlinga, octava y última pieza del cohete, y lle varla a la plataforma; una vez que la soltemos sólo es necesario que nos situemos sobre ésta para que la nave desaparezca y el cohete inicie el despege, que es lento pero seguro, ya que cuando llegue a la zona en que la nave no pueda ir más allá, el cohete la atravesará y sequirá hacia arriba.

### **FI FINAL**

Page 100

Una vez que hayamos despegado con el cohete, nos saldrá un mensaje en la pantalla que nos informará de que hemos logrado coger los cristales necesarios en el planeta TITAN 4 y que podemos proceder a realizar la misma opera ción con el planeta GAMA 27, pero no os asustéis, que no hay que empezar desde el principio. Esta vez partimos de que el cohete tiene ya montadas las pri meras 6 piezas y tenemos en nuestras pinzas la séptima, que, recordemos, es la reilla en la que hay que guardar los 14 cristales de cybernita.

Habremos de buscar estos cristales en el nuevo planeta cuvo plano es el mismo que para el primero, salvo que los colores para el suelo y subterráneo se han cambiado en esta ocasión.

Cuando acabemos con los cristales de GAMA 27 y con la octava pieza del cohete nos dirigiremos en el mismo a nuestro próximo destino, PROTONIUM.

Y después de PROTONIUM viene otro planetita con las mismas características, MAGACON PRIME. Y después de éste ya el último, por fin, ZARTAN PEN-DULOS.

Una vez acabemos con ZARTAN PENDULOS viene ya lo que podría considerarse el final, aunque no es tal ya que volvemos a empezar en el planeta TI-TAN 4 y así se repite un ciclo indefinidamente.

Indudablemente Ultimate no se ha caracterizado nunca por ofrecer un buen final al sufrido jugador, a excepción del Knight Lore, naturalmente, y en este jue go particularmente no tiene ningún final específico al igual que pasaba con el Jet-Pac.

Por otra parte, no cabe el hecho de jugar por hacerse puntos ya que no hay tabla de récords, sólo un marcador que abarca hasta un millón de puntos, pun tuación ésta muy inferior a la que se puede conseguir jugando si se pasan los cinco planetas, (sólo los bonos ya importan medio millón de puntos)

En fin, la única satisfacción que cabe es poder decir que se le ha dado una vuelta y media al contador, puntuación que se alcanza jugando con enemigos hasta este final. De todas formas os costará bastante paciencia, que no habilidad, poder dar una vuelta al juego, (a nivel anecdótico nosotros tardamos 4 horas y 22 minutos, cronómetro en ma no).

### **CARGADOR**

Después de toda la historia pasamos a lo práctico, osease, a los tan esperados pokes para poder jugar en condiciones. En este caso son tres los que os ofrecemos:

Vidas infinitas: POKE ya clásico que no puede faltar de ninguna forma EN CUALQUIER «Patas arriba».

Fuel infinito: Por si fuera poco la nave tiene un depósito de fuel, como es normal en todo vehículo interplanetario, que se vacía rápidamente en virtud de los dos potentes impulsores de que dispone. Con este poke conseguimos anular este depósito y sustituirlo por una pila al calina que no se gasta nunca... (?).

Quitar enemigos: El tiempo de juego arriba expuesto está conseguido sólo con ese poke que tiene una gran ventaja sobre el clásico de vidas infinitas: Al no estar la pantalla llena de bichos pululando se verán las cosas más claras y nos distraeremos menos de nuestra misión, y por otra parte, una razón técnica: al no tener el programa que hacerse cargo de ningún marciano nuestra nave se desplazará al doble de velocidad por todo el planeta lo cual es un factor a tener en cuenta en este tipo de juegos.

¿Cómo conseguir estos pokes?... Bueno, primero teclear el programa Basic número <sup>1</sup> y salvarlo en una cinta con la orden SAVE «Cybe» LINEO. En segundo lugar, y con el cargador universal de CM., teclea las datas del programa 2 y después de haber efectuado un DUMP en la dirección 40000, proceder a grabarlo a continuación del primero expecificando como dirección de comienzo 40000 y como longitud 70 octetos.

La forma de utilizarlo es muy sencilla: primero empezamos a cargar el cyberun tal y como si normalmente lo fuéramos a hacer, pero cuando esté entrando la pantalla (que va en carga rápida) paramos el cassette, sacamos la cinta del Cyberun sin rebobinar e introducimos el cargador en nuestro ordenador inicializando previamente éste.

El motivo de toda esta complejidad (tampoco es tan to) y que ya habéis tenido oportunidad de ver en algún programa anterior, es para evitaros el tener que teclear <sup>40</sup> líneas de datos, que serían en este caso, a las 7 que son actualmente al tener que incorporar el cargador todas las rutinas para cargar el principio del juego, que por otra parte no es necesario.

¡A... y sólo para el original eh!

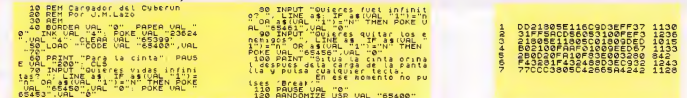

## lve una gran aventura.

Cada pantalla es un nuevo desafío al<br>peligro, una misión suicida, una dura bapeligião, una misión suicida, una dura bo-<br>talia. Te encontrarás sob frente a com-<br>pohías de asalto, gytones, morteros,<br>bombos de mano. Pot que empleada hora bo-<br>tad a una terrar y morterat bélico para frente para frente a Cada poso d s un cuerno

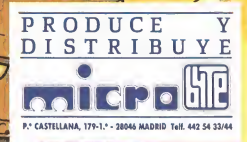

MERCENARI

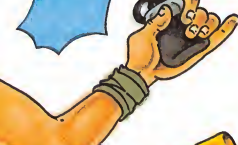

C ALLIGATA SOFTWARE

cassette: 2.000.- Plas. (+1.V.A.) 2.900,- Plas. (+1.V.A.)

para

disco:

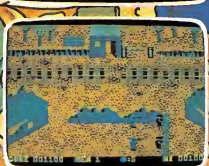

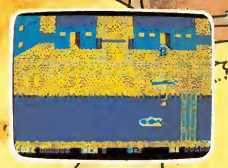

SPECTRUM y AMSTRAD

## SWEEVO'S WORLD

Texto: Fernando HERRERA Pokes: Alberto SUÑER

Colín fue considerado por sus vecinos siempre como un científico loco. El tenía ahora la oportunidad de vengarse. Tras largos años de trabajo intenso, su obra cumbre, y por ahora única, estaba a punto de ser rematada. Le llamaría Sweevo, el robot perfecto.

ero, por culpa de la mujer del carnicero, según había dicho el ilustre Colín (no nos introducimos en la posible relación existente entre dos entes tan dispares), su obra maestra se retorció en el último momento: pequeños seres invadieron el | organismo artificial <sup>y</sup> Colín tuvo que habilitar un anticuerpo rudimentario para la depuración del mecanismo. <sup>E</sup> Tenía éste un cuello prominente y no era del todo guapo, pero podría servir para sus fines. Así que, todo preparado, Piscolín (que así se llamaba el artilugio) se introdujo en un terreno desconocido, en..., el mundo de Sweevo.

con un agujero que le sacaría del juego. Este agujero estaba al lado de una losa de tumba.

### LOS ENEMIGOS

Los invasores eran de cinco tipos, cada uno con características diferentes, a saber:

— Soldados: encontraría uno en cada nivel. Los podía matar tirándoles una bota desde más alto. Se mueven caprichosamente, con tendencia a perseguirle.

— Muñecas: con ellas ocurrría lo mismo que con los soldados, pero debía tirar un oso de peluche para aplastarlas.

 $\bullet$ 

— Chirimbikis: bichos con forma de chapa andarina. Sólo podría acabar con ellos si pasaban por encima de un dedo y éste subía en ese instante. Se movían siguiendo rectas, por lo que podría variar su dirección poniendo objetos en su camino o colocándose él mismo en su ruta, pues no son mortales como los dos anteriores. Hay dos en cada nivel.

— Ocas: su comportamiento era igual al de los chirimbikis, pero sólo las mataría por el expeditivo método de tirarles una pesa encima.

— Duendes: tan sólo debería reco-

### LOS NIVELES

-

Dicho mundo constaba de cuatro niveles, llamados por su creador Pino solitario, Libre realidad, Dedos y Tarta de manzana, respectivamente del más alto al más profundo. Estos niveles estaban interconexionados mediante hoyos y rejillas de aire. Por los hoyos se podía acceder al nivel inmedia tamente inferior, mientras que por las reiillas llegarías al nivel superior. Para que la caída no fuera muy violenta se proveyó a Piscolín de un paraguas de emergencia. También debía saber que podría saltar objetos sobre los transportadores, y éstos caerían en el otro ni vel. Debería tener cuidado, asimismo.

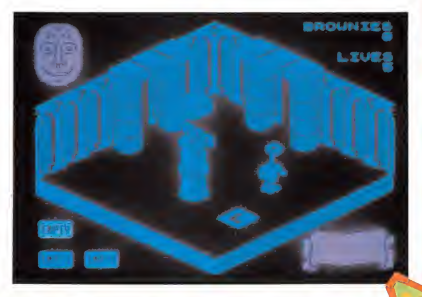

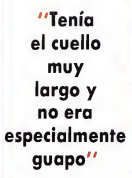

gerlos en su camino. Algunos llevarían más dificultad que otros, pero tenía que recogerlos todos. Hay 16 en total.

FMP

— Objetos: los objetos le servirían de ayuda, pero también debían ser eliminados para llevar a buen término la misión. Eran 26 repartidos irregularmente por cada nivel. Los podría pulverizar de diferentes formas: valiéndose de pesas, dedos, bolos..., cualquier método era válido.

### LOS PELIGROS

Aparte de los enemigos infiltrados, Colín informó a Piscolín de una serie de peligros que habitaban en el interior de su creación:

— Dedos: salían del suelo o de la drillos a intervalos de tiempo, volviendo a desaparecer tras consumirse éste. Si salían estando él sobre ellos, perdería una vida. El chocarse contra ellos provocaría la pérdida de energía. Le serían útiles para eliminar chirimbikis.

— Pesas: estaban sostenidas sobre finas columnas de arena. Al derribar éstas, caerían, aplastando lo que hubiera abajo. Le serían útiles a la hora de eliminar ocas e, incluso, objetos.

- Bolos: personajillos que brotaban del suelo. Una vez salidos, permanecían aquí hasta que se salía de la pantalla. Tenían tendencia a aparecer dificultando las salidas o la obtención de algunos objetos. Su comportamiento respecto a Piscolín era semejante al de los dedos. La única ayuda que le darían sería la destrucción de objetos.

— Frutas: bien cerezas, pinas o manzanas, que pese a su tentador aspecto eran del todo hostiles y te restarían energía de chocar contra ellas. Si caías sobre ellas, perderías una vida.

— Calaveras: de comportamiento igual a las frutas.

— Losas de tumba: de igual com portamiento a las anteriores.

— Almohadillas de aire: elemento mortal para Piscolín. Se movían cíclicamente. Le servirían para la destrucción de objetos. Podía subirse encima de ellas.

Aparte de éstos, pero sin ser mortales, había unos obstáculos de función pasiva, que eran los ladrillos, columnas y los carretes de hilo, que se limitarían a impedirle el paso.

También estaban los elevadores, de vital importancia para su misión. Debería usarlos para pasar pantallas, co ger objetos, matar soldados o muñecas, eludir peligros... Si ponía sobre ellos un objeto, se comportarían como si estuviera él encima, o sea, comenzarían a subir y bajar periódicamente.

Toda esta información se la suministró el profesor al androide, antes de

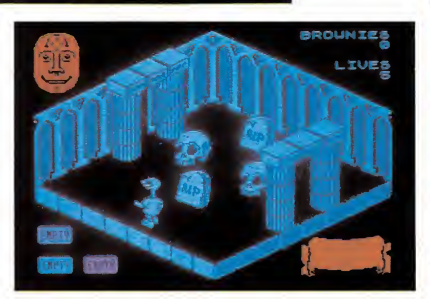

**BROUNIE:** 

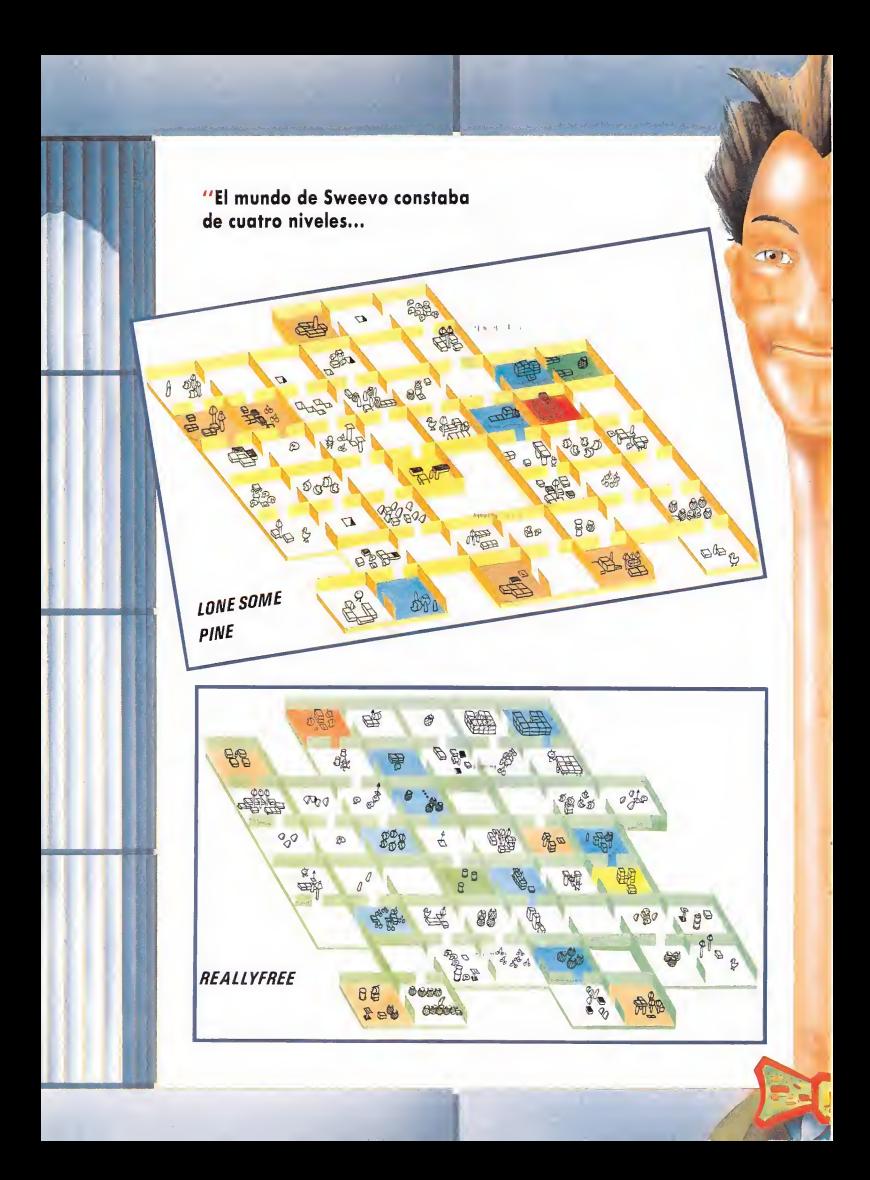

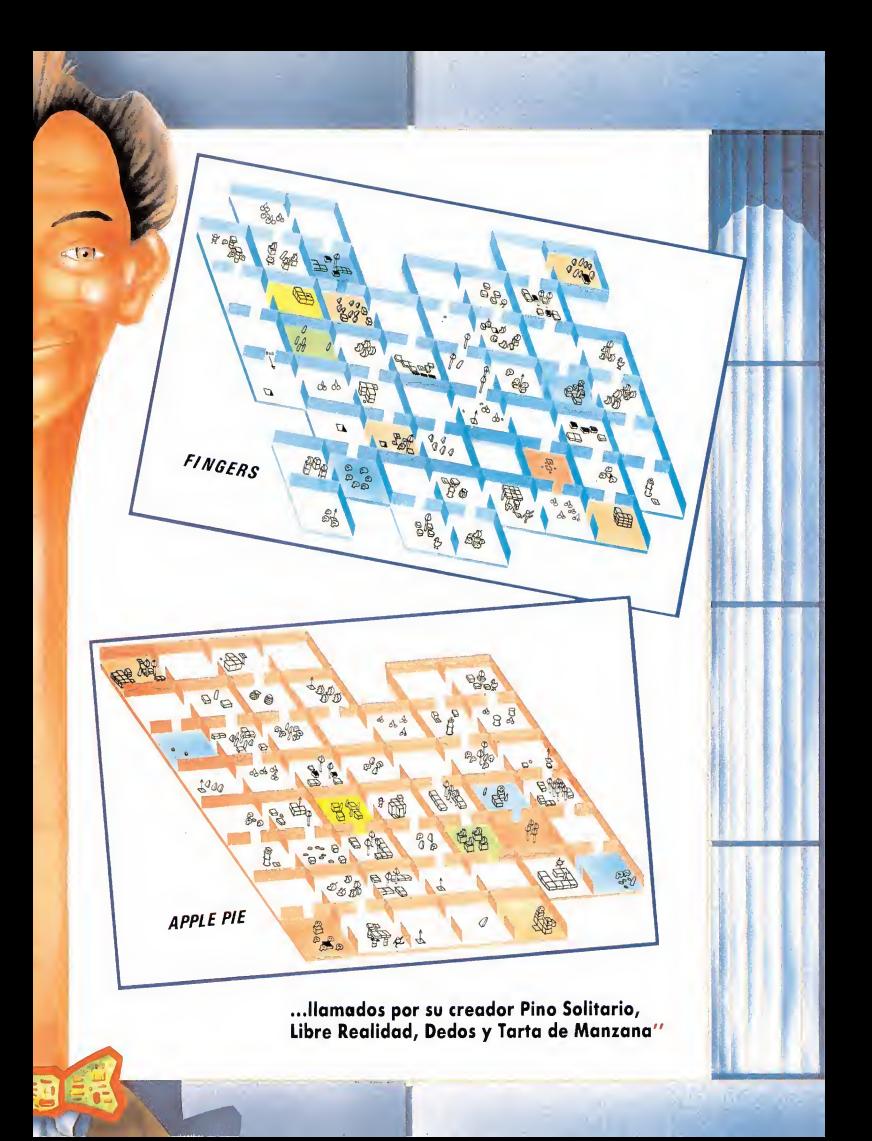

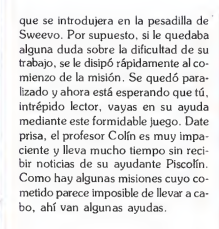

### **SOLDADOS**

No existe gran dificultad para acabar con ellos. Sólo te hace falta una bota, que podrás encontrar normalmente cerca, y buena puntería.

### MUÑECAS

Tampoco encontrarás grandes dificultades para su exterminación. Para la de «Fingers» es aconsejable tirar el oso desde el ascensor, pues no puede salir de este pasadizo rodeado por calaveras. Para la de «Apple» tendrás que dar una vuelta para alcanzar el ascensor (cuidado con las piezas que no ves, pues retrasarían tu marcha con el peligro de que te cogiera tu enemiga).

### CHIRIMBIKIS

La dificultad aumenta para acabar con estos bichos. Deberás colocar tus objetos con mucha habilidad, aparte del lanzamiento de numerosos improperios, para conseguir arrinconarlos en la localización del dedo. Por si fuera poco, hay dos («Real» y «Fingers») en que no podrás ver el dedo. En el primero, está entre las columnas; el segundo se halla tras uno de los pilares. Para acabar con el otro chirimbiki de «Fingere» deberás hacer un recorrido extraño: métete por un hueco situado detrás de una manzana (no es visible) en la pantalla anterior a la del bicho; recorre las nuevas pantallas y, cuando llegues a una con manzanas, busca detrás de ellas una rejilla de aire. Métete ahora a la derecha y podrás co menzar la cacería del bicho.

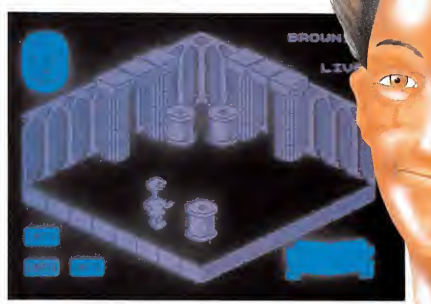

OCAS

Tienen estos seres una característica especial. Cogiendo uno de los «BOO» que suele haber en habitaciones cercanas y soltándolo sobre ellas, expulsarán un huevo, que, cogido por ti, te restablecerá la energía.

Para matarlas entra en juego tu pe ricia y cálculo de tiempo, poniendo ob jetos que la guíen a la localización de la pesa que deberás hacer caer tú. Es aconsejable colocarse en el lado contrario por el que vaya a venir la oca, pues así le impedirás el paso tras de rrumbar la pesa.

### DUENDES

Deberás recogerlos todos. Los hay muy fáciles y los hay a prueba de genios.

Por ejemplo, para coger uno del nivel «Reallyfree» debes buscar en «Fin-

"Para que la caída no sea muy violenta, Piscolín lleva un paraguas de emergencia"

gers» una rejilla en una habitación con calaveras, tirar dos objetos a través de ésta y luego tirarte tú por ella. Para coger otro en el primer nivel, deberás subir por una rejilla en una pantalla con una manzana del segundo. Hay otro que está escondido en una esquina rodeada por muros, que para llegar a ella deberás dejarte caer por un hueco en una pantalla con tres pinas del segundo nivel. Para otros deberás colocar objetos estratégicamente, usar las pesas, ascensores, almohadillas, etc.

### OBJETOS

No olvides que debes también destruir todos los objetos. Con ellos ocu rre lo mismo que con los duendes. De berás combinar el uso de otros objetos, pesas, ascensores para darles alcance. Para otros deberás seguir uno de los procesos descritos en el anterior epígrafe. No te fíes de los objetos fáciles de coger: suelen estar rodeados por traicioneros bolos. Ten en cuenta esto: tanto los anteriores como éstos, pese a que parezcan inalcanzables, tienen siempre una solución factible. Recuerda que puedes poner objetos sobre los ascensores e incluso sobre frutas, calaveras y pesas. Otra pista: las botas y ositos son ligeramente más al tos que las latas. No puedes pasar de la parte superior de éstas a un osito o bota, pero sí al revés.

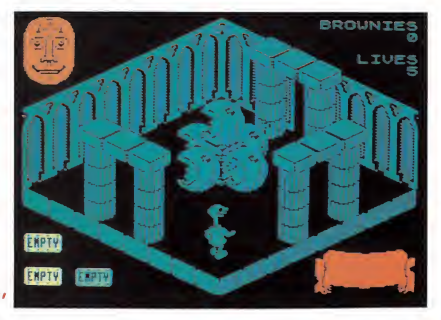

"Las tentadoras frutas resultan hostiles y restan energía

### **PANTALLAS**

Las encontrarás a lo largo de tu recorrido, por supuesto. Todas tienen solución. Si llegas a una sala y te parece que la otra puerta es inaccesible por la gran cantidad de cosas que se interponen entre tu y ella, no desesperes y busca la salida del laberinto. pues siempre la hay. Otras veces deberás buscar elevadores invisibles y

usarlos. En otras ocasiones dependerás tan sólo de tu rapidez. También aparecerán bolos que no te permitirán la entrada a una nueva pantalla, pese a tu rapidez: deberás buscar otra forma de acceder a la sala vetada (se puso un ejemplo en el epígrafe dedicado a los chirimbikis). Hay dos puertas, por fin, que no te permiten el retroce-.<br>so una vez traspasadas por la inexistencia de puertas en la dirección que

Si ayudado por los anteriores datos de alto secreto y por el «poke» de das infinitas que más adelante se <sup>&</sup>lt; ministra, eres todavía incapaz de ter minar este juego quiere decir que aparte de no haber superado este inmenso pero hermoso rosario de peli gros, te puedes buscar un club de nicas..., allí encontrarás a todos los po seedores de este juego, pues es difícil: garantizado.

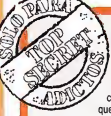

 $171$ 

## CARGADOR<br>Para copiar correctamente el programa

con el nombre CHOPPER. A continuación, tendrás

tamente, salvarlo en cinta a continuación del programa anterior. Una vez hecho esto, sólo te queda rebobinar la cinta y poner en marcha el cassette una vez efectuado RUN".

Cuando el programa se ejecute te pedirá que introduzcas las cargador de CHOPPER, en primer lugar deberás<br>teclear el listado número 2 y salvarlo en cinta o opciones deseadas y en el momento en que aparezca el mensaje<br>teclear el listado número 1 y si todo está coreac. Il a cinta del la cinta del programa CHOPPER.

### SPECTRUM AMSTRAD

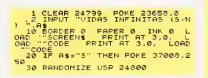

20 REN EXECUTIVE 30 OPENOUT "0":NENORY 1389:CLOSEOUT  $m$ 40 FOR N=1390 TO 1494 50 READ A: SUNH-SUNA+A AD POKE N. O. **78 NEVT** 80 IF SUNA()8193 THEN PRINT \*ERROR BY DATAS\*:BYO 90 INPUT "VIDAS INFINITAS (S/N)" pAS :1F UPPERS (AS) ()\*S\* THEN POKE &584. 0-PAKE AS99 0 100 INPUT 'TRASPASAR OBJETOS (S/N)\* (AS: IF UPPERS(AS)()\*S\* THEN POPE &5  $S = 0$ 110 MODE 1:LOCATE 10,1:PRINT \*INSER TA CINTA SPICING

120 LDA0\*\*\* 130 CALL 1390 140 DATA 33.119.5.34.152.4.195 150 DATA 220, 5, 62, 62, 50, 64, 134 160 0414 62,50,50,66,134,62,195 170 DATA 50,164,139,33,151.5.17 180 04TA 222,88,6,64,126,18,35<br>190 04TA 19,16,250,195,72,110 200 DATA 0,1,192,0,0,7,240 210 DATA 0.0.31,252,0,0,124 220 DATA 63.0.1.224.31.192.7 230 06TA 128.31.232.30.0.31.248 240 04TA 120.12,0,62,126,60,0 250 DATA 30.31.127.224.56.7.255 260 DATA 128,224,1,254,1,128,0<br>270 DATA 124,6,0,0,31,152,0<br>280 DATA 0.7.224.0.0.1,192 298 DATA 8

## AMSTRAD CPC-464 AMSTRAD

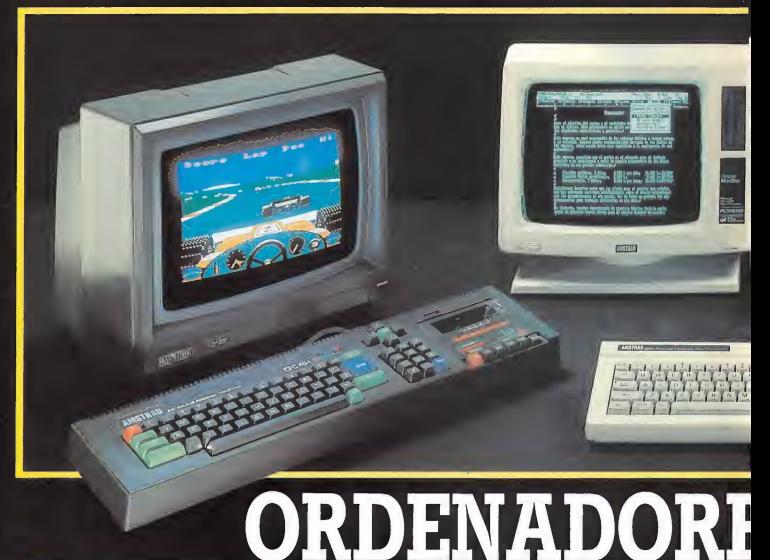

### UNIDAD CENTRAL. MEMORIAS

• Microprocesador Z80A - 64K RAM ampliables • 32K ROM ampliables • TECLADO • Teclado profesional con 74 teclas en 3 bloques - Hasta 32 teclas programables - Teclado redefinible • PANTALLA • Monitor RGB verde (12"). o color (14")

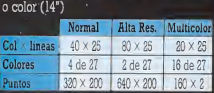

Se pueden definir hasta 8 ventanas de texto y <sup>1</sup> de gráficos • SONIDO • 3 canales de 8 octavas moduladas independientemente - Altavoz interno<br>regulable - Salida estéreo • BASIC • Locomotive BASIC ampliado en ROM - Incluye los comandos AFTER y EVERY para control de interrupciones

### SERIE CPC **AMSTRAD CPC 464** AMSTRAD CPC 6128

CASSETTE • Cassette incorporada con velocidad de grabación (1 ó 2 Kbaudios) controlada desde Basic • CONECTORES • Bus PCB multiuso, Unidad de Disco exterior, paralelo Centronics, salida estéreo, joystick, lápiz óptico, etc. • SUMINISTRO • Ordenador con monitor verde o color - 8 cassettes con programas - Libro "Guía de Referencia BASIC para el programador" - Manual en castellano - Garantía Oficial AMSTRAD ESPAÑA.

TODO POR 59.900 Pts. (monitor verde 90.900 Pts. (monitor col

UNIDAD DE DISCO • Unidad incorporada para disco de 3" con 180K por cara · SISTEMAS OPERATIVOS • AMSDOS, CP/M 2.2, CP/M Plus (3.0)

• CONECTORES • Bus PCB multiuso, paralelo Centronics, cassette exterior, 2.ª Unidad de Disco, salida estéreo. joysticks, lápiz óptico, etc.

• SUMINISTRO • Ordenador con monitor verde o color - Disco con CP/M 2.2 y lenguaje DR. LOGO - Disco con CP/M<br>Plus y utilidades - Disco con 6 programas<br>de obsequio - Manual en castellano -<br>Garantía Oficial AMSTRAD ESPAÑA.

TODO POR 84.900 Pts. (monitor verde 119.900 Pts.

.«111111

m<br>m

## PCW-8256 AMSTRAD CPC-6128

## **AMSTRAD**

UNIDAD CENTRAL. MEMORIAS • Microprocesador Z80A - 256K RAM de las que 112K se utilizan como disco RAM • TECLADO • Teclado profesional en castellano (ñ, acento...) de 82 teclas • PANTALLA • Monitor verde de alta resolución - 90 columnas × 32 líneas de texto • UNIDAD DE DISCO • Disco de 3" y 173K por cara - Opcionalmente, 2.a Unidad de Disco de <sup>1</sup> Mbyte integrable • SISTEMA OPERATIVO • CP/M Plus de Digital Research • IMPRESORA • Alta calidad (NLQ) a 20 c.p.s. - Calidad estándar a 90 c.p.s. - Papel continuo u hojas sueltas - Alineación automática del papel - Caracteres normales, comprimidos, expandidos, control del paso de letra (normal, cursiva, negrita, subíndices, superíndices, subrayado, etc). • OPCIONES • Kit de Ampliación a 512K RAM y 2.a Unidad de Disco - Interface Serie RS 232C y paralelo

**AMSTRAD PCW 8256** Centronics • SUMINISTRO • Ordenador<br>
completo con teclado, pantalla, Unidad de Disco e Impresora - Discos con el<br>procesador de Texto LocoScript, CP/M<br>Plus, Mallard, BASIC, DR.LOGO y diversas<br>utilidades - Manuales en castellano -Garantía Oficial AMSTRAD ESPAÑA.

### **TODO POR 129,900 Pts**

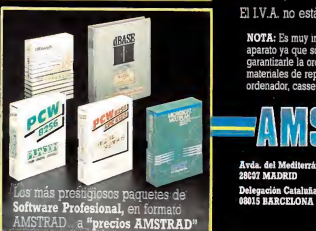

Existe también la versión PCW 8512 con 512K RAM y la 2.ª Unidad de Disco de<br>1 Mbyte incorporada<mark>, PVP. 174.900 Pts. 1</mark> \* El PCW 8256 puede utilizarse como terminal y en comunicaciones.

El I.V.A. no está incluido en los precios.

NOTA: Es muy importante venficar la garantía de aparato ya que sólo AMSTRAD ESPAÑA puede garantizarle la ordenada reparación y sobre todo matenales de repuesto oficiales (Monitor, ordenador, cassette o unidades de discos).

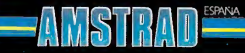

Avda. del Mediterráneo, 9. Tele. 433 45 48 - 433 48 36. 28C37 MADRID

Delegación Catalnña: Tarragona, 110 - TeL 325 10 58.

## **COMMODORE** SUPER ZAXXON Francisco VERDU

Solos en el espacio sideral, al mando de la última nave enviada a una misión suicida, tú y tu avión os encontrais luchando desesperadamente contra las fuerzas de otro mundo.

Patas iya

I planeta tierra, en su afán de mantener la paz del universo, ha enviado unas sondas de reconocimiento a todos los mundos por recónditos que éstos se encuentren, pero todos los intentos de telereconocimiento han sido en vano dentro del territorio dominado por el malvado Zaxxon. Este ha creado su arma más diabólica gracias a una información reservada apresada por una de sus naves interespaciales, y ha descubierto que es un engendro cibernético, con apariencia de dragón, cuyo nombre en clave es Super Zaxxon.

Si no destruimos la producción de estas armas antes de que construyan el número ne cesario para atacar a la tierra, nuestro mundo se verá sumido en el caos y la destrucción.

Para cumplir nuestra misión contamos con cinco naves y toda la habilidad para mantenernos en vuelo y cumplir con el cometido casi imposible que nos ha sido encomendado por el Mando del Estado Mayor de la Tie rra.

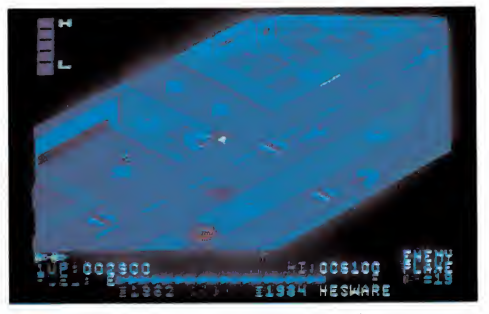

### EL JUEGO

El juego está dividido en tres secciones cla ramente diferenciadas:

— Fortaleza espacial. El juego comienza

en esta sección, en ella encontramos aviones enemigos preparados para despegar, tanques de combustible donde debemos aprovisionarnos y cohetes que intentan salir a nuestro en cuentro.

— Túnel. En su interior nos tropezaremos

### **CARGADOR**

1. Preparar una cinta o un disco donde guardar el cargador.

- 2. Teclear el listado del programa cargador.
- Grabarlo en uno de esos dos soportes.
- 4. Para ejecutarlo, teclear RUN.

5. Seguidamente, introducir en el cassette la cinta original del juego y pulsar la tecla SHIFT en el ordenador y PLAY en el cassette.

6. Si todo ha ido bien el programa se pondrá en funcionamiento y dispondremos de un número ilimitado de vidas.

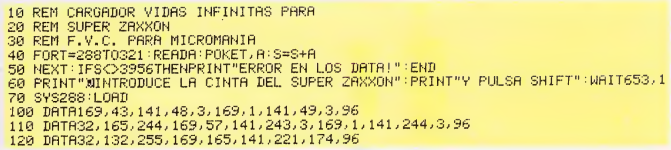

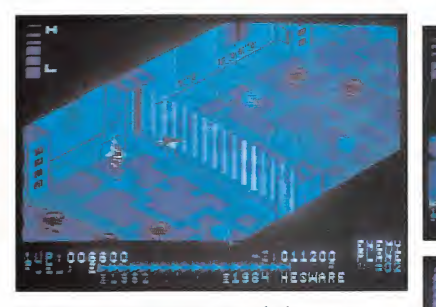

con aviones y grupos de bombas flotantes, que intentarán atacarnos para impedir que lo atravesemos. Al salir del puente nos encaminaremos hacia la fortaleza dónde se en cuentran las máquinas asesinas.

— Fortaleza del dragón. Nos encontrare mos asediados de nuevo por los mismos obstáculos que en la fortaleza primera, pero también tendremos que traspasar las barreras de defensa instaladas en ella. Y por fin. llegaremos a enfrentarnos con el terrible dragón.

### TACTICA A EMPLEAR

Para jugar la primera de las secciones y en el nivel más fácil, es aconsejable volar lo más pegado al suelo que se pueda. Si el nivel es superior debemos intentar volar sobre las líneas que marcan la pista, ya que por ahí no nos encontraremos con nada. También aparecerán unos cohetes que atraviesan nuestro camino y que casi siempre van a la altura del suelo y otros, de gran tamaño, que se diri4 £ Nuestra misión consistirá en impedir la fabricación de armas

túnel.

sobrepasar éstos es aconsejable volar cerca del suelo, pero no abajo del todo y al acercarnos a ellos subir de altura rápidamente. Nuestra misión en el túnel se verá dificul tada por el acoso a que nos someten los aviones y las bombas flotantes. Si no logramos pasar las bombas, éstas se esquivarán fácilmente colocándonos en la parte izquierda del

Al entrar en el túnel debemos tener la pre-

gen directamente hacia nosotros. Para poder

caución de aprovisionarnos de combustible antes de entrar en él, ya que no dispondremos de más posibilidades de suministro has ta llegar a la siguiente sección.

005100 **TABBH HESWARE** 

La mejor forma para atravesar la' última parte del juego es la de disparar continuamente y observar donde se estrellan nuestros disparos, con ello podremos obtener una referencia segura.

Una vez hayamos sobrepasado la última barrera de protección estaremos en condiciones de enfrentarnos con el dragón, que in tentará destruir nuestra nave con su aliento abrasador. Para acabar con los dragones ne cesitamos acertar seis disparos a la altura de

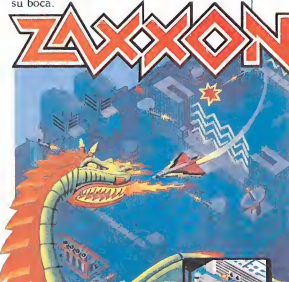

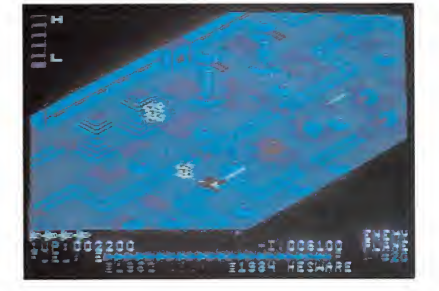

### **AMSTRAD**

## **SORCERY**

La oscura tierra de Mordor se hundía bajo el empuje de sus £oderosos pies. Allá, en la lejanía, el sol comenzaba a ocultarse y la sombría noche se apoderaba, paso a paso, del pasado cielo luminoso. El poderoso Nigromante, señor del Mal, había osado retarle a un duelo a muerte. Para ello había secuestrado a los ocho magos de Tierras Bajas. Su misión, rescatarlos antes de que el Nigromante les lograra convertir en sus eternos esclavos y lograr así todo el poder en la Tierra Oscura.

I Mago sin Nombre se encaminó hacia el Este. Como de la nada, surgieron tres diabólicas criaturas que le atacaron, pero él llevaba la estrella lanzable y las eliminó de un solo golpe. Deambuló durante algunos minutos y logró dar con el primero de los Magos. Lo liberó, lle vándolo a un lugar seguro, la sala de las columnas, descansó un poco y prosiguió su peligrosa misión...

Ahora, tú debes ocupar el lugar del Mago sin Nombre e intentar completar la misión con éxito.

### EL JUEGO

Es un paso intermedio entre un complicado arcade y una videoaventura; pese a que la versión para Spectrum no tuviera una buena acogida, la conversión a Amstrad es un deleite y, en contra de otras adaptaciones, en ésta se ha sabido sacar el máximo provecho a las cualidades del Amstrad. Pero dejémonos de hallazgos y analicemos este Sorcery detenidamente.

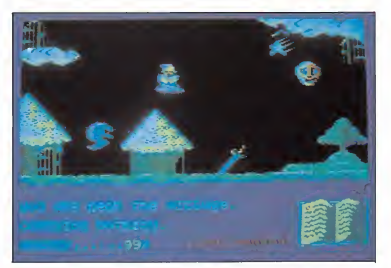

"Tres diabólicas criaturas atacarán al Mago sin nombre"

### LA MISION

La misión consiste en rescatar a los ochos magos del dominio del Nigromante y llevarlos a la sala de las columnas. Todo ello deberás hacerlo antes de un límite de tiempo y antes de que se acabe tu energía o perezcas ahogado en los numerosos ríos de las Tierras Bajas.

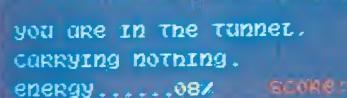

### EL PROTAGONISTA

El Mago sin Nombre está representado en el juego por un gráfico de muy buena calidad. Se puede controlar • (atención) únicamente por joystick y los movimientos que puede realizar

son éstos:<br>VOLAR COGER/UTILIZAR Fire IR A LA DERECHA  $\rightarrow$  IR A LA IZQUIERDA

Si se deja el joystick suelto, el ma go caerá a tierra. LA PANTALLA

tado por un % de ésta. Si llega a cero, el mago morirá de agotamiento y fracasará la misión.

El indicador de objetos que nos di ce el objeto que llevamos.

El indicador de lugar que se va consumiendo a medida que va pasando el tiempo. Disponemos de cerca de 10 minutos para completar la misión.

### LOS OBJETOS

Son muchos y variados, cada uno con su utilidad. A la izquierda aparece el nombre en inglés (tal y como viene en el juego) y a la derecha su traducción.

Está dividida en dos mitades. En la superior se desarrolla la acción y en la inferior se encuentran varios indicadores:

El indicador de energía, represen-

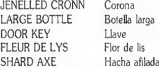

**TEO MASÍCA** 

BALL AND CHAIN SHOOTING STAR SCROLL **GOLDEN CHALIZE** LITTLE LYRE COAT OF ARMS **GOBLET OF WINE STRONG SWARD** SPELL SPP K MAGIE WAND **ACK OF SPELLS ORCERESS MOON**  Bola v cadena Estrella lanzable Papiro Cáliz dorado Pequeña lira Escudo de armas Copa de vino Espada Libro de hechizos Varita mágica Saco de hechizos La luna de los magos

Muchos de estos objetos los necesitarás para liberar a los magos, pero no te diremos cuáles (sería demasiado fácil).

Sin embargo, sí te diremos que algunos de ellos son poderosas armas que te servirán para librarte de los molestos bichos que te acosarán sin cesar. Ahí va:

Shooting Star  $\rightarrow$  Todos Ball and Chain → calabaza, jabalí y oio Sack of Spells  $\rightarrow$  Todos

Sharpn axe  $\rightarrow$  fantasma Sword  $\rightarrow$  querreros, hechiceros

### **LOS ENEMIGOS**

Los enemigos más característicos de todos los juegos son esos eternos bichos que te quitan energía o te matan, pues bien, este «Sorcey», no iba a ser menos:

Calabaza. Jabalí. Ojo. Guerreros y Hechiceros. Antorchas. Pócimas envenenadas. Lagos.

Algunas puntualizaciones: Si caes en el lago, te ahogarás irremisiblemente. A los enemigos móviles se les puede destruir con algunos objetos.

### **CARGADOR**

18 MEMORY &2705:LDAD\* (RELBIT.BIN\*, & 27C6

28 OPENOUT "MS" :MEMORY &5CE : LOAD" ! ". ASCF.

38 INPUT "INMUNE A LOS BICHOS (S/N)  $.44$ 

48 IF AS="S" OR AS="s" THEN POKE &1 ADA, 8: POKE & 1ADB.8

58 INPUT "INMUNE A LAS POCINAS MALA S Y FUEGO (S/N)\*:A\$

68 IF A\$="S" OR A\$="s" THEN POKE &1 504.0:POKE &1505,0:POKE &107A,0:POK E &1078.0

78 INPUT "FLOTAR EN EL AGUA (S/N)"; A\$

80 IF AS="S" OR AS="s" THEN POKE AF DD,&18

98 INPUT "FACILIDAD EN ABRIR LAS PU ERTAS (S/N)\*:A\$

188 IF AS="S" OR AS="s" THEN POKE & 861,8:POKE &862.8:POKE &863.8:POKE &1558,8:POKE &1559,8:POKE &155A,8:P OKE &159C, 8: POKE &159D, 8: POKE &159E .0:POKE &18D8.0:POKE &18D9.0:POKE & 180A, 8 118 CALL & SCF

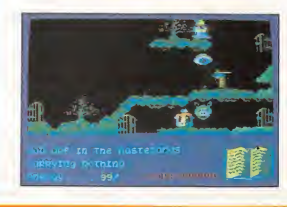

W. WASTELANDS ACH ABOVE THE CHATEAU WE: WATERFALL C: CASTLE WO: WOODS CH: CHATEAU W. WEAR THE VILLAGE O D: DUNGEONS MAGO PRESO O D: DUNGEONS<br>O NCH: NEAR CHATEAU NP: NEAR PALACE NP: NEAR PALAGE<br>NSE: NEAR STONE HENGE P: PALACE S: SANCTUARY S: SANCTUART O SE : STONGROOM O SR: STRONGROOM<br>O OC: OUTSIDE THE CASTLE OT: TUNNEL T: TUNNEL MOUTH  $\overline{\text{se}}$ 

'Con la estrella lanzable, los eliminó de un solo golpe y dio **EL FINAL** con el primer mago<sup>55</sup> Deberás llevar a los magos a la sala

### LAS POCIMAS

Repartidas por toda la Tierra Baja, se encuentran algunas grandes ollas donde se puede recuperar la energía perdida, sólo con colocarte encima de ellas. Pero cuidado, algunas han sido envenenadas por el Nigromante y te quitarán energía.

de las columnas y colocarlos en cada una de éstas. (Estas operaciones se realizan automáticamente al liberar a cada uno). Además, deberás estar presente, de este modo habrás completado el juego y el ordenador te lo demostrará con gratitud de efectos gráficos.

A título de curiosidad, decir que los nombres de los magos presos son un tanto «extraños»: Frank, Bob, Bill, Jim, Joe, Mick, Sam y Fred.

TEO MOSKA

### AMSTRAD

## CODENAME MAT II

Continuando con la aventura iniciada en Codename Mat, Mat vuelve de nuevo a la batalla contra los Myons, pero ahora con la misión específica de defender las valiosísimas Minas de Karilium.

E<sup>l</sup> karilum es la sustancia más valio sa de cuantas se pueden encontrar en los confines del Universo. No se trata de un mineral resistente, ni tampoco posee propiedades radiacti vas. En su interior se encuentra concentrado lo único verdaderamente importante para la humanidad: la vida.

Con una sola gota de Karilium se puede convertir el planeta más devastado y árido de toda la galaxia en el vergel más frondoso. De la roca más dura se puede obtener el agua más cristalina y cada grano de arena puede ser convertido en una verde planta.

Por eso cualquier civilización desearía hacerse con el control y dominio absoluto de Vesta, el único planeta de donde esta sustancia puede ser extraída.

Las minas de Karilium de Vesta obtienen, sin embargo, su energía de una estrella cercana, Calest, y ésta llega hasta él a través de una vía planetaria. Este es el punto débil de Vesta, y aquí es donde los Myons tienen concretada toda su fuerza de ataque.

Mat es, por supuesto, el piloto encargado de la defensa de este sistema pla netario y de que la producción de Karilium continúe con su curso normal.

Al cargar el programa, tu eres, como no, el intrépido Mat. Te encuentras a bordo de la ultrasónica nave Centurión II, la cual está en perfecto estado de mantenimiento para realizar, en cualquier momento de emergencia, un mortífero y certero ataque contra los Myons.

Los Escudos de defensa, el Mecanis-

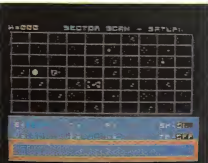

mo de Seguridad y la computadora cen tral están ya a punto para ser utilizadas. La Tarjera de cuadrantes nos muestra ya el sistema compuesto por los 24 satélites que sirven de vía de comunicación y nos señala tanto nuestra posición exacta dentro de él, como la de las naves alienígenas.

Este complicado mecanismo de radar nos ayuda también en determinados mo mentos de apuro, puesto que nos indi ca si las naves enemigas están dispuestas a realizar un ataque. Cuando esto suceda así. deberemos controlar la Com putadora de Batalla y pasar rápidamente a la acción.

Pero a partir de aquí, esto de pasar a la acción ya es cosa vuestra, nosotros nos limitamos a simplificaros las cosas y a que os resulte mucho más sencillo esto de matar Myons.

Teclear nuestro cargador, agarraos fuerte al joystick y... a matar que son dos días.

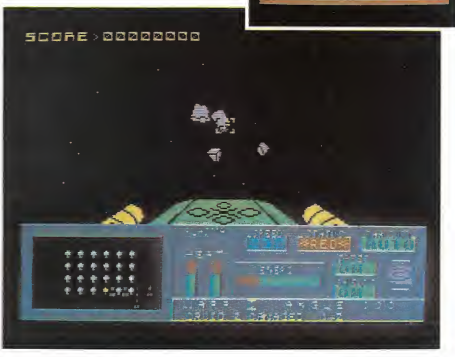

**CARGADOR** <sup>10</sup> REH \* CODENAME MAT II\* 20 REM \*\*\*\*\*\*\*\*\*\*\*\*\*\*\*\*\*\* 38 OPENOUT\*d' :MEMORY ; 999 : CLOSEOUT 48 MODE 1:INK 0.0:BORDER 0:INK 1.24 :JNK 2.31:INK 3,4 56 INPUT "VIDAS INFINITAS (S/N) A\$: IF UPPER\$(A\$) ()\*N° THEN A=1 60 CLS 70 LOAD\*!MAT II C\* 80 JF A=1 THEN POKE &854A, 0: POKE &8 54B,0:POKE 48598,8:P0KE 43599,8:P0K <sup>E</sup> 4B5B2,0;POKE 485BD.8 98 CALL 33915

TU PROGRAMA

100

700

ſð

104

1<sub>R</sub><sub>n</sub>

1000 1200 1400

Prográmatelo: Sábados tante de 5 a 7 houas.<br>En directo y con tu participación,

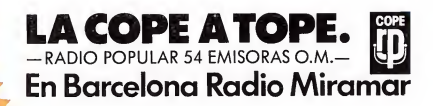

· Exitos en Soft · Noticias en Hard

· Concursos

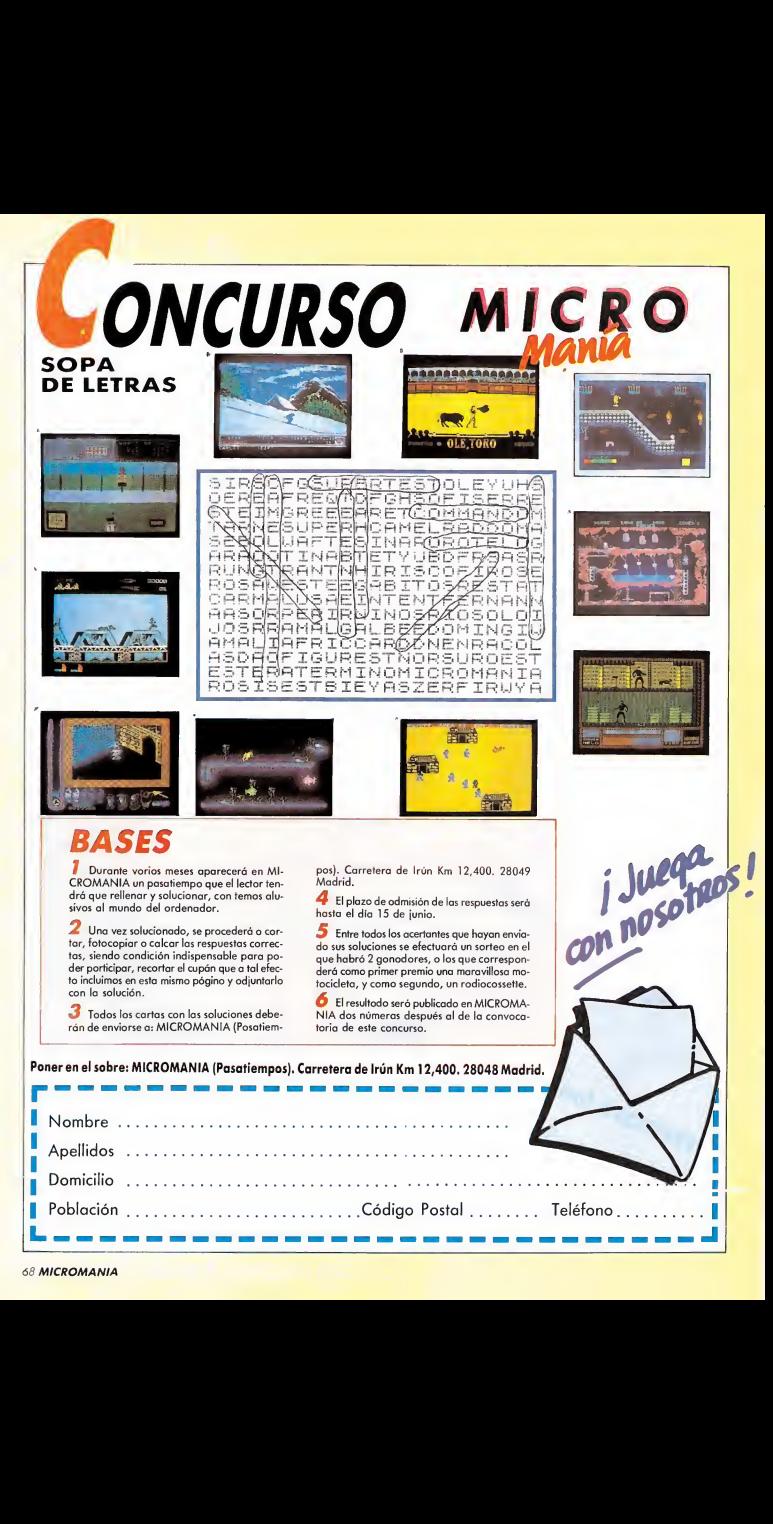

### **AMSTRAD**

## **CHUCKIE EGG**

En un mundo en el que las aves superan en número a los humanos, la única alternativa para conseguir la supervivencia es la de destruir la mayor cantidad de huevos que podamos sin que los zancudos que los protegen nos detengan.

criba

uestra misión es la de quiar a un osado hombre que intenta pisotear el mayor número de ellos sin que los avestruces nos cojan, saltando, corriendo, subiendo y bajando por cada una de las distintas plantas, disponiendo de cinco vidas y una extra cada vez que consigamos 1.000 puntos.

Para pasar cada uno de los niveles tenemos que recoger 12 huevos, una vez terminada la primera fase se añade un nuevo aliciente al juego, pues el pájaro que está enjaulado se escapa y nos persique por toda la pantalla, tratando de impedirnos la conclusión de nuestro obietivo.

### **ESTRATEGIA**

Primer nivel. En él tendremos dos avestruces persiguiéndonos por toda la pantalla.

Segundo nivel. Encontraremos, además de tres avejarrucos, un hueco en la narte inferior izquierda donde deberemos evitar caer.

Tercer nivel. A partir de esta fase en cada pantalla aparecerá un ascensor como mínimo. Si observamos la trayectoria de éstos, veremos que si saltamos al hueco vacío del elevador, cuando éstos desaparecen por la parte superior de la pantalla caeremos encima de él, consiquiendo así nuestro propósito.

Cuarto nivel. No necesitamos los ascensores para poder pasar de un lado a otro va que poniéndonos al borde y saltando, llegaremos hasta el otro lado con facilidad.

En los siguientes niveles, y hasta el octavo, la estrategia es recoger todos los huevos que estén poco custodiados por los pajarracos, y después decidir cuál es el más difícil de todos y dejarle para el final

A partir del noveno nivel las pantallas se repiten desde el principio, pero sin los avestruces y con el pájaro grande volando hacia nosotros, deberemos hacer mo-

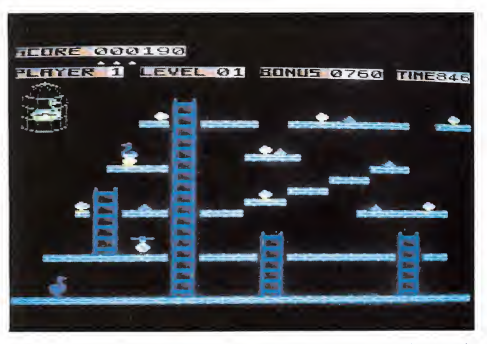

vimientos muy rápidos y dando grandes rodeos, intentando no quedarnos encerrados en algún lugar sin salida, con lo que consequiremos evitar al incordiante pajarito.

### **CARGADOR**

Con el cargador que os ofrecemos, completar el juego será una tarea fácil, ya que jugaréis como siempre pero no se descontará ninguna de las vidas que poseamos, y al contrario, sí nos dará las vidas extras.

Además, disponemos de la opción de jugar a una velocidad mucho mayor a la habitual.

10 REM \* CHUCKIE EGG \* 20 REM \*\*\*\*\*\*\*\*\*\*\*\*\*\*\* 30 MEMORY 32000 40 MODE 1:BORDER 0:INK 0.0:INK 1.24 : INK 2,20: INK 3,17 50 INPUT "VIDAS INFINITAS (S/N)":A\$ :IF UPPER\$(A\$)="S" THEN A=1 60 INPUT "JUEGO RAPIDO (S/N)":A\$:IF

HPPERS(AS)="S" THEN B=1 70 MODE 1:LOCATE 1,10:PRINT \*INSERT A CINTA ORIGINAL" **BB LOAD\* ! CHUCK\*** 90 IF A=1 THEN POKE &9B5B.0 100 IF B=1 THEN POKE &9507.201 118 CALL 39575

### AMSTRAD

## STARSTRIKE

Vamos a enfrentarnos a la misión más peligrosa que hubiéramos podido sufrir en una pesadilla demencial: deberemos destruir el arma más poderosa de toda la galaxia, capaz, con su descomunal poder, de aniquilar a todo un planeta.

Esta mortífera <sup>y</sup> destructora arma se llama la Estrella de la Muerte, gobernada por las tiránicas fuerzas del Emperador, cuyo lugarteniente, Darth Vader, que sucumbió al lado oscuro de La Fuerza - poder extraordinario de los caballeros Yedi, basado en el control de objetos y personas a través de  $su$  mente—, intenta aniquilar toda resistencia a sus afanes de extensión.

Esta resistencia está formada por las valerosas tropas rebeldes que luchan desesperadamente por defender su preciada libertad. En estas tropas está el joven Sky Walker, que, entrenado por Obi Uan Kenobi, maestro de guerreros Yedi, está en posesión de La Fuerza en su lado puro, luchando a favor de esta justa causa. Sky Walker es piloto de combate, y con él, y a los mandos de nuestro caza, deberemos aniquilar esta amenaza para la libertad de todos los planetas.

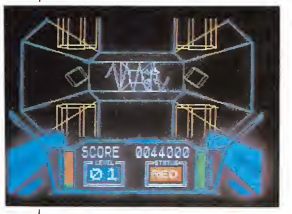

Con este juego se ha dado una muestra de lo que debe ser el efecto 3D; su realismo está muy conseguido mediante un colorido eléctrico que dota de vida propia a cada objeto. Su lograda perspectiva hace que nos sintamos inmersos en la acción de este titánico duelo espacial, en el que tendremos que enfrentarnos a naves enemigas dotadas de velocidad vertiginosa y asombrosa movilidad, como asombroso es el parecido con los cazas que podríamos ver en cualquier película de la saga de La Guerra de las Galaxias.

**INPORTS** 

Esto no supondrá problema desde nuestro aparato dotado de una muy bien estudiada cabina, con indicador de energía láser y de escudo de fuerza. Mediante un chivato luminoso se nos avisará de'! estado de la situación que tenemos en ese momento: será verde si el campo de fuerza tiene energía suficiente, amarillo si está debilitada y roja si está casi agotada. Lo siguiente será la destrucción inmediata. Después deberemos arrasar, con nuestro potente láser, la superficie de la diabólica Estrella de la Muerte, plagada de sistemas defensivos, tales como zonas de energía radiante y columnas que crecen ante nuestros ojos disparando láseres cuando llegan a su máxima al tura.

Cuando hayamos superado todas estas peripecias, entraremos en uno de los canales ecuatoriales del terrible planetoide, que, debiendo recorrerlo a toda velocidad, sorteando los conductos de mantenimiento y evitando los disparos de las escotillas con láser, nos llevará al punto débil de la Estrella de la Muerte, el sistema principal de reactores que deberemos destruir. La recompensa será magnífica, veremos desde nuestro caza como vuela en mil pedazos nuestro mortal adversario.

STARSTRIKE es una odisea alucinante, digna de la mejor batalla imaginada, en la que tu máxima preocupación será aniquilar todo aquello que se plante ante la mirilla de tu láser y demostrar tu habilidad de experimentado piloto de caza.

¡Que la Fuerza te acompañe!

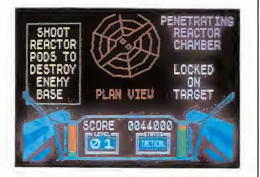

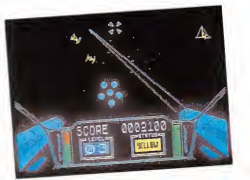

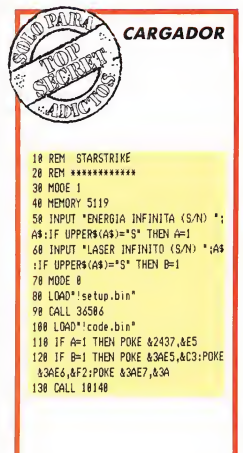

70 MICROMANIA

# Descubre tu Hobby.<br>La revista para hacer y conocer.

S<br>HALLEY

Futbook<br>Asi serén luesot<br>Asi serén luesot<br>105 del futuro del futuro

Fus camisetas

Ya ha llegado a tu kiosco la revista mensual que estabas esperando.

Por primera vez alguien pasa revista a tus aficiones más creativas.

Para saber lo que es bueno y conocer lo que es mejor.

 $\frac{1}{20}$  Desde cómo adiestrar una paloma mensajera, £> cómo pintar tus camisetas de verano o

experimentar con la energía solar.

Hay Hobby para todos los gustos y edades. Todos los meses más de ochenta páginas a todo color, plenas de ideas, por sólo 250 ptas.

ENTOHOSCO

Haz algo por ti y por los que te rodean. Corre a tu kiosco y llévate Hobby.

HOBBY LO ENSEÑA TODO.

## **HOBBY PRESS. Para gente inquieta.**

### ¡Olé toro!

Os escribo a la sección S.O.S.ware para plantearos una pregunta sobre el juego de ¡OLE TORO!, que es la siguiente: Cuando llegas al momento de poner las banderillas, pongo el primer par, pero como el toro se da la vuelta muy pronto, aunque apriete el botón de giro y rápidamente el de clavar las banderillas el toro me tira al suelo, y sin poder evitarlo, el juego se termina. ¿Podríais decirme algún

truco o manera de evitar que el toro me mate? P.D. muchas gracias.

Fernando Ledesma Zaragoza

En el juego del ¡OLE TO¬ RO! cuando haces una pun tuación igual a 0, el toro se da la vuelta muy pronto y es imposible salir de esa situación con vida.

Para que el toro tarde en darse la vuelta hay que sacar una puntuación mayor a 0.

Es inevitable que el toro te mate cuando has hecho alguna acción mal.

### Para el Amstrad 464

Tengo un Amstrad 464 y también muchos juegos, pero algunos no los entiendo.

Quisiera que me contestarais a estas preguntas:

a. En Dummy Run, los objetos sirven para alguna cosa ¿Para qué? Ahí van los que no sé para qué sirven: la ballena roja, la cuerda, la escopeta, el tarro de miel, la moneda de chocolate, la radio, el tapón, el libro de Pete, el ladrillo, el escudo y la cámara fotográfica.

b. Cuando sale arriba: «La catapulta está vacia» y «La escopeta está vacía», ¿dónde se encuentran las piedrecitas para el tirachinas?,y¿con qué se carga la escopeta?, y ¿dónde está?

c. En la pantalla que sa le el sol, ¿cómo se puede pasar y con qué objeto? d. ¿Cómo se puede lle-

72 MICROMANIA

gar a la pantalla donde se encuentran papá y mamá?, y ¿al lado de qué pantalla está?

e. En la pantalla de los avioncitos, ¿cómo se sube por la cuerda hasta llegar arriba?

Javier García **Barcelona** 

S.O. S. WATER

Aquí van la utilidad de los objetos que me dices:

La ballena roja: éste es un objeto meramente decorativo, no vale para nada.

La cuerda: sirve para poder coger el patito de goma.

La escopeta: cuando esté cargada podemos pasar por la pantalla de los soldados sin que éstos nos maten.

El tarro de miel: puede cambiarse por el osito.

La moneda de chocolate: sirve para cambiarla por la moneda de verdad.

La radio: al igual que la ballena roja, este objeto no vale para nada.

El tapón: sirve para subir nos encima de él, y alcanzar la caja registradora.

El escudo: este objeto no vale para nada.

La cámara fotográfica: al igual que el anterior, no vale para nada.

Las piedrecitas se en cuentran en la parte superior de la pantalla del castillo de arena (playa).

La escopeta se carga con el tapón; y esto está, salien do por el ascensor en la planta uno, vamos a la habitación de la derecha y entramos por la puerta de en frente en la cual está el tapón.

Para entrar en esta habitación debes de llevar la bandera junto con el pato de goma.

Para llegar a la pantalla donde se encuentran papá y mamá, puesto que es el objetivo final del juego, tie nes que haber cogido y utilizado todos los objetos, esta habitación está al lado de la sala de estar.

Para subir hasta arriba hay que ponerse debajo de la cuerda y apretar rápidamente las teclas de derecha a izquierda.

### Sir Fred

E VETITITITIKE SITILIJE JE STRONINI EN 199

Señores de MICROMA-NIA, tengo cuatro consultas que hacerle sobre el programa «SIR FRED»:

1. En la pantalla de las tormentas, cuando abro el muro tirando de la palanca, abro el muro, y al entrar veo un pajar arriba y cuadras abajo, bajo hacia abajo, y hay una cosa que no me de ja pasar. ¿Por qué es eso?

2. En la pantalla que hay después del borrado hay un muñeco con un casco y una espada, que no puedo matar. ¿Podrían decirme lo que tengo que hacer?

3. En la pantalla que hay después de las cuadras, hay en medio de la pantalla una especie de lámpara con un tridente al lado, que no me deja pasar. ¿Podrían de cirme qué es lo que hay que hacer para pasarlo?

4. ¿No podrían decirme algún «POKE» para que la energía fuese infinita? José Ramón Sáinz de Aja Rames

Madrid

Al ir hacia abajo hay un muro que es Imposible de pasar.

— Lo primero que hay que hacer es asegurarte de tener la espada y más tarde batirnos en dura lucha contra él.

- Para pasar esa especie de lámpara lo que hay que hacer es tener cerillas que casi todas las veces se encuentran en la pantalla del pulpo.

— Con POKE 46647, 201 podrás tener vidas Infinitas.

### Back to skool

Estimados amigos, soy un lector de vuestra revistra y os escribo a la sección de S.O.S.ware para pediros que me contestéis a unas preguntas:

En el juego BACK TO SKOOL he conseguido la clave de cuatro números ne cesaria para poder montarme en la bicicleta, pero no sé cómo hay que utilizar esta clave, porque sigo sin poderme montar. ¿Me podríais

decir cómo podría coger el jerez, que según tengo entendido, guarda la directora, va que no lo veo por ninguna parte?

En eljuego SKOOL DAZA una vez golpeados todos los escudos, si les disparas con el tirachinas a los profesores, cada uno tiene una letra. ¿Qué se puede hacer para evitar que te pongan líneas cuando durante el re creo otro alumno hace algo y te culpa a ti?

En el juego PYJAMARA-MA he conseguido ir a la luna con el cohete pero allí me matan. ¿Qué he de ha cer para llegar a la puerta que se encuentra allí?, ¿cuál es la combinación fi nal que hay que tener para poner en marcha el despertadory dónde se encuentra cada uno de estos objetos? F. José Rodríguez Paterna

Una vez conseguida la clave de cuatro números, es necesario escribirla en la pizarra para tener la bicicleta. Esta caerá al suelo y la podrás coger.

— En el SKOOL DAZE una vez golpeados todos los escudos los profesores te dicen la clave para abrir la caja fuerte donde se guarda tu expediente.

— Evitar que te pongan líneas teniendo tú la culpa o no, es algo que no se puede hacer.

— Para ir a la luna sin que los marcianos te maten, necesitas llevar la pistola de rayos láser cargada. Luego bastará con ir hacia la puerta y saltar, en ese momento entraremos en el cobertizo lunar.

— Para poner en marcha el despertador, no hay que tener ninguna clave, sino la llave del despertador que se halla en el cobertizo lunar.

### Copiler is

Me gustaría que contestasen a estas preguntas:

1. En el MICROMANIA n.<sup>°</sup> 7 publicaban un artículo sobre el Copiler IS (INTE-GRAL COMPILER) DE SOF-
TEK. Y mi pregunta es la siguiente, ¿dónde podría comprarlo y cuánto cuesta aproximadamente?

2. Me gustaría hacer en código máquina lo siguiente:<br>10

 $LET AS = "MICRO$ MANIA"

20 PRINT 0; ATO, 5; A\$ Desearía que me pusieran el programa equivalente en código máquina.

3. También si fuese posible me gustaría que los PO-KEs que pone en la sección PATAS ARRIBA los pusieran para programas desprotegidos ya que la mitad de mis programas están desprotegidos.

J. Martínez Guipúzcoa

1. Este programa puedes adquirirlo en la mayoría de las tiendas especializadas en informática, y puestos al habla con Sinclair Store, nos ha confirmado que lo poseen.

2. Para realizar este pequeño programa en código máquina deberás hacer lo siguiente:

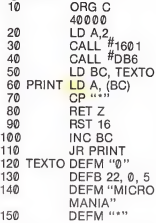

Para que no te quedes sin entender nada, pasamos a explicarte lo más im portante de este miniprograma.

En la rutina con el nom bre de TEXTO introducimos el texto así como la posición en la que se va a imprimir en pantalla.

Para realizar un CLS utilizamos la rutina de la ROM que se encarga de esta fun ción, hex. DB6.

La rutina PRINT es la que se encarga de imprimir en

pantalla todo lo que hemos definido en la etiqueta TEX-TO y que hemos cargado en el registro BC, hasta que en cuentre el carácter "\*"

BUILININ IN HII

3. Por una cuestión de ética nos es imposible ofrecer los POKEs para programas desprotegidos, además de esta razón, algunos de los programas piratas, que tiene la mayoría de la gente no están perfectamente desprotegidos y ofre cen problemas para que coincidan los POKEs en el lugar que originalmente corresponden.

# Problemas con el Plus

Tengo un Spectrum Plus y al intentar introducir algunos programas que tengan variables con subíndices, por ejemplo:  $10 FOR I = 1 TO 10$ 20 INPUT A\$(l) 30 NEXT I

Me da el error del siguiente tipo:

2 variable not found 20:1 ¿Me podrían explicar có¬

mo introducir estos programas?

Vicente Alemay i Reus Palma de Mallorca

El problema que tú tienes es que estás cometiendo un error al programar con tu Spectrum, ya que éste como la gran mayoría de los ordenadores necesita reservar un espacio para este tipo de Variables.

La sentencia que se uti-<br>liza para ello es "DIM" indicando el nombre de la variable así como la cantidad de cadenas que vamos a utilizar en la tabla.

Además en el caso del Spectrum, únicamente, de bemos indicar también la longitud de las cadenas alfanuméricas.

Prueba a introducir esta línea y comprobarás cómo funciona:

5 DIM A\$(10, 20)

## \_Gráficos\_

Quisiera saber cómo podría hacer los gráficos de los programas comerciales, sin recurrir a los UDG, y cómo emplear los gráficos que realizo con el programa ARTIS en mis programas. J. Naranjo Barcelona

Para utilizar los gráficos con el Spectrum puedes utilizar tres métodos distintos que son los más usados por la mayoría de los programas.

1. La más simple es la de los Gráficos definidos por el usuario (UDG), los cuales suponemos que no hace falta explicar su funcionamiento ya que es muy conocido.

2. La más común en la mayoría de los programas es la de generar un nuevo juego de caracteres, para ello pueden ser de utilidad, por ejemplo, programas co merciales como el Artis, ya que este programa genera los gráficos listos para ser utilizados, como si de caracteres normales se tratase, y que el propio programa se encarga de salvar, el juego de caracteres que hemos diseñado.

3. Y por último, la forma en que realizan los gráficos la mayoría de los juegos comerciales, es utilizando bloques de gráficos, ésta es la más compleja, pero a su vez tiene otras ventajas, como la rapidez. Para hacerse una mayor idea sobre este tipo de gráficos, puedes infor marte en la revista MICRO-HOBBY ESPECIAL de este mismo mes, en la que explicamos ampliamente cómo utilizar este método.

Alien 8<br>Queridos amigos: en el número 5 de vuestra revista publicáis unos pokes del Alien 8, y al ejecutar el programa con RUN me aparece como si quisiera cargarme un programa, pero como pone debajo que primero se ha de contestar Sí o No, no sé realmente lo que tengo que hacer.

> Juan Ballestero Ripoll (Gerona)

Para utilizar los cargado res que aparecen en la revista, en primer lugar se deben teclear, y una vez comprobado que todo funciona correctamente, salvarlo en cinta.

Cuando hayamos con cluido estas operaciones, deberemos resetear el ordenador. A partir de este momento estamos en condiciones de poder cargar el programa anterior y ejecutarlo.

Una vez contestadas con las teclas "S" o "N" a las preguntas que se nos formulen, deberemos insertar en el cassette la cinta original del programa y esperar a que finalice su carga.

Siguiendo estas instruc ciones estamos seguros de que no tendrás ningún problema para cargar el programa ALIEN 8 que mencionas en tu carta.

# Desert rats

Muchos lectores nos pre guntan cómo conseguir suministros en el juego DE¬ SERT RATS:

1. En el manual se hace referencia a un punto fuera del mapa para conseguir los suministros.

Para realizar esta operación basta con dirigirse por la carretera por donde aparecen nuestras fuerzas, aliadas porla izquierda y del eje porla derecha, hacia el final de la carretera, justo al borde del mapa, una vez en esta posición elegir la opción Viajar e indicarle, aunque no pueda, que viajen hacia la derecha o la izquierda según el bando.

Si la siguiente jugada, la unidad sigue en la misma posición y en el mismo estado suministros, repetir la operación.

Al cabo de algunas jugadas las unidades aparecerán por el extremo correspondiente de la carretera.

2. También se explica en el manual que algunas unidades si se colocan en un lugar despejado de fuerzas, en una carretera, conseguiremos también aprovisionamos.

• COMPRO impresora Seikosha en buen estado. También vendo o cambio por emisora de dos metros, equipo de 27 Mhz 40 canales de Fm con factura y amplificador lineal de 60 watios y antena. Interesados escribir a Manuel Fernández C/ Concorgia, 18. Benejúzar/Alicante. Tel. (965)35 61 10. Preguntar por Rosario.

• VENDO Spectrum 48K, alimentador, cassette y manuales, todo por sólo 27.000 ptas. Dirigirse a Toni Barros. P/ San Eudaldo s/n Ripoll/Gerona. Tel. 70 16 28 y 70 28 76.

**• VENDO Zx Spectrum 48K,** nuevo, poco uso. Doy los libros de instrucciones y manejo en castellano, Interruptor en la fuente de alimentación, cables, etc. Interesados llamar al Tel. (911) 22 57 57 o bien escribir a Luciano López Fernández. C/ General Vives Camino, 10, 6° D. 19004 Guadalajara.

• VENDO Zx interface <sup>1</sup> <sup>y</sup> microdrive por 20,000 ptas. (negociables). Interesados pueden llamar al tel. (93)204 45 87 o bien escribir a Jordi C/ Angli, 33. 08017 Barcelona.

**• URGE vender Zx Spectrum** Plus, con sus cables, más TV b/n con radio cassette y entrada de antena, interface II más joystick Quick shot II, siete libros del Zx. Todas las revistas de Microhobby hasta la 63 in clusive, 1 fichero de código máquina. Todo en perfecto estado. Precio 50.000 ptas. Interesados llamar al tel. 474 66 51 Madrid. Preguntar por Alberto.

**• CAMBIO colección de revis**tas Microhobby del <sup>1</sup> al 50 in clusive, Input del <sup>1</sup> al 5, y una revista de Todospectrum por un joystick más interface que estén en buenas condiciones. Interesados dirigirse a Santi Sánchez Hidalgo. C/ Hernán Cortés, 2. Bis. Terrasa/Barcelona. Tel. (93) 780 81 46.

La ocasión

• VENDO copiador Inglés Turbo, alta velocidad con o sin cabecera. Llamar de lunes a jueves al tel. (94) 415 91 97 a partir de las seis tarde.

• VENDO Zx Spectrum en perfecto estado, con los manuales, transformador, cables, libro programación, todo por sólo 19.000 ptas. También vendo interface Centronics RS232 sin cable por 6.000 ptas. Interesados contactar con Joaquín Reixa Camacho C/ Astrolabio 5. Aravaca/Madrid. Tel. 207 87 93.

• VENDO ordenador Zx Spec trum en perfectas condiciones junto con algunos libros sobre el tema, por sólo 35.000 ptas. Además vendo teclado DK'Tronics por sólo 4.000 ptas. interface Centronics de Indescomp en 5.000 ptas. o bien todo por el precio de 40.000 ptas. Intere-<br>sados llamar al tel. sados llamar al tel.<br>(91) 42 96 70. Preguntar por Víctor Ramón Frañó.

• VENDO interface Zx <sup>1</sup> (14.000), microdrive (14.000). Im presora Seikosha GP50S (17.500) , Spectrum 48K (20.000), cassette Glold-King CS-108 (7.500) , DEV-PAC de Hisoft (1.500) , Tasword II en microdri ve (1.500). Interesados pueden llamar al tel. (91)404 22 77 a partir de las 21 horas. Preguntar por Juan José. Madrid.

• DESEAMOS contactar con usuarios de toda España para formar un club de socios, se realizarán provectos como iniciar una revista, trucos, ideas, información, etc. Interesados pueden escribir a la siguiente dirección: Jesús Ig. Morales. Apdo. de Correos, 408. Jerez de la Fra./Cádiz.

**• VENDO** ordenador Spectrum 48K, con manual, libro de instrucciones, cassette Horizontes y regalo un interface ti-

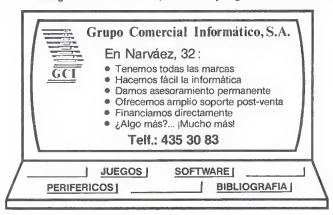

po Kempston más 25 revistas de Microhobby. Para más infor mación llamar al tel. 242 04 85. Preguntar por Javier. Madrid.

CLASSON HINGH

• VENDO Zx Spectrum 48K profesional Saga 1, impresora GP-50S, monitor fósforo verde con ampliación de sonido, interface, joystick, revistas, dic cionario informático .libro de código máquina. Todo por sólo 80.000 ptas. Interesados llamar al tel. (971) 29 69 96 (a par tir de las 21 horas) o bien, escribir a Feo. Javier Melenchón C/ Colliure, 6, 8° Izq. 07010 Palma de Mallorca/Baleares.

**• ESTOY** interesado en un Ensamblador-Desensamblador. Interesados pueden escribir a la siguiente dirección: Félix Pablo Grande. C/ Garragane, 8, 2° Izq. Mungía/Vizcaya.

• VENDO los <sup>50</sup> números pri meros de la revista Microhobby, los 107 primeros de Zx, dos to mos de Micomputer, uno de ellos encuadernado, otros dos tomos de La Gran Enciclopedia, el libro Los Colores y Los Gráficos en el Spectrum, un in terface 2, y otras revistas más. Todo esto valorado en 30.000 ptas., lo vendo por sólo 10.000 ptas. Interesados pueden llamar al tel.(925) 22 68 72. Preguntar por Enrique.

• COMPRO interface programable para joystick modelo Indescomp, en perfecto estado, con instrucciones y garantía en blanco, por un interface tipo Kempston o bien con sonido. También lo vendo por 2.000 ptas. Preferentemente de Barcelona. Tel. (93) 345 54 32 (ma ñanas o noches)

**• ME GUSTARIA comprar un** copión Turbo para hacer las copias de seguridad con o sin cabecera. Interesados escribir a Luis C/ Avda. de Galicia, 13, 1º A. Asturias, tel. (985) 24 29 97. • TODOS los que estén inte resados en intercambiar pokes, trucos y mapas, escribir a la siguiente dirección: Jesús Mª Rasines C/ Fdo. Alvarez, 10. Medi-

na de Pomar/Burgos. **• DESEARIA formar un club** de usuarios para el intercambio de periféricos, revistas, trucos, etc. Interesados llamar al tel. (91) 687 98 99. Preferentemente de Madrid, o bien escribir a la siguiente dirección: Carlos Nevado Pérez. Avda. Menéndez Pidal, 2,6° C. Zarzaquemada/Madrid.

• VENDO un ordenador per¬

sonal IBM, está totalmente nuevo con garantía a estrenar, el ordenador consta de las siguientes partes: Cpu, con 256 Kb, dos unidades de diskette, pantalla monocroma, teclado en español, sistema operativo 3.1. Interesados pueden contac tar con Vicente Sanza Bravo al tel. (91) 754 37 30 Madrid.

• VENDO vídeo-juegos Atari, con un joystick de palanca, dos joystick de rueda, transformador, un porta cartuchos. Interellamar al (93) 250 23 87.

**• ESTAMOS** interesados en formar un club con gente de Valladolid, para intercambiar ma pas, pokes, ideas, etc. Interesados llamar al tel. 27 87 04. Preguntar por José Antonio.

**• COMPRO interface I, micro**drive, lápiz óptico e impresora a buen precio. Interesados pue den llamar a José Miguel. C/ Andrés Segovia, 10. 18006 Granada.

**• DESEARIA** contactar con alguna persona que posea la ampliación Microbasic publicada por Ediciones Anaya Multimedia. Escribir a Jorge Sán chez Flores. C/ Gral Rubín, 5-7. 36001 Pontevedra o bien llamar al tel. (986) 84 12 13.

•VENDO Sinclair Zx Spectrum de 48K con todos sus cables, manual, y además regalo inte rruptor on/off, funda de protección, fuente de alimentación, sintetizador. Todo esto por sólo 45.000 ptas. para más imformación escribir a Pedro Renant. C/ Once de Noviembre, 2. Puertollano/Ciudad Real.

**• VENDO Spectrum 48K con** fuente de alimentación, manual en castellano, cables de Ear y Mic, cable para el televisor, cin ta de instrucciones en castellano, y las 15 primeras revistas de Zx. Precio a convenir. Interesados llamar al tel. (91) 410 17 91. Preguntar por Fernando.

• VENDO Amstrad CPC-464, con monitor fósforo verde. Interesados contactar con Juan Ig-<br>nacio Uribarri. Tel. Uribarri. (983) 34 04 68.

RELACION DE PREMIADOS DEL CONCURSO PASATIEMPOS CORRESPONDIENTE A LA REVISTA MICR0MANIA (l.° Concurso) MOTOCICLETA DERBI Ignacia Mira.<br>C/ Bailén, 92, Entla 3.º. 08009 Barcelona. RADIO-CASSETTE Oscar Manuel González Pineiro. C/Murillo, 32, l.°. 32002 Orense.

74 MICROMANIA

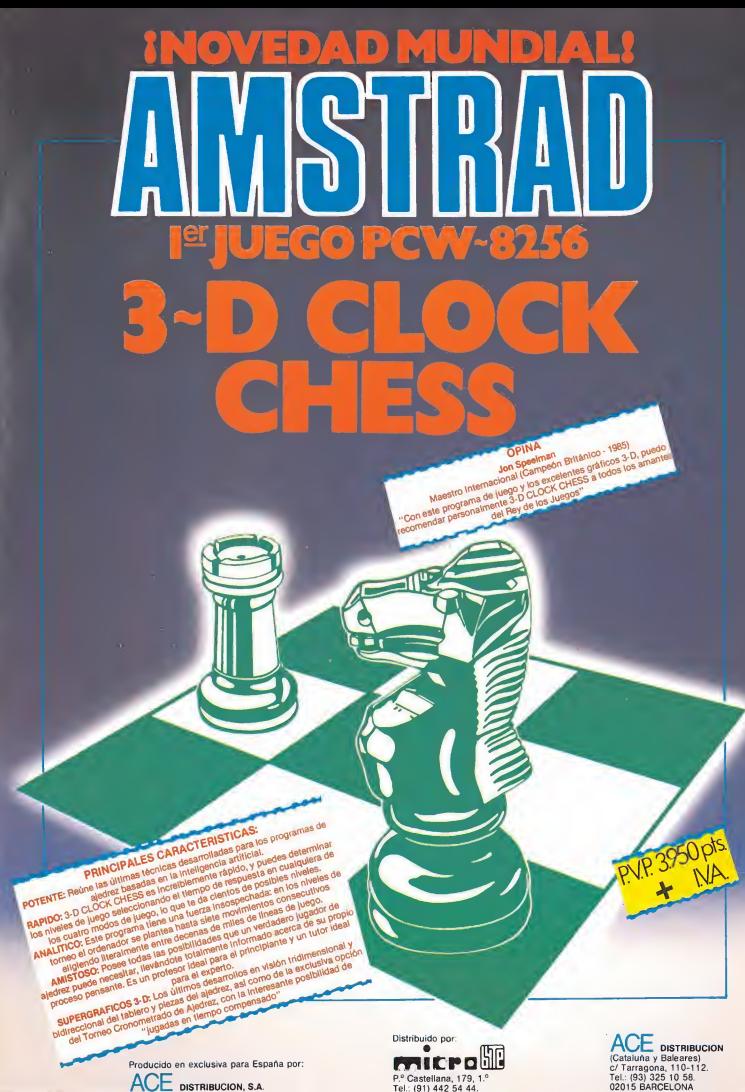

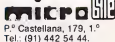

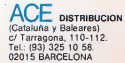

# SINCLAIR STORE<br>REGALO SEGURO

Por la compra de cualquier Ordenador el equipo completo oficial de Basket es tuyo • Joystick+interface T. KEMPSTON

- Como siempre curso gratis de informática.
- Somos distribuidores oficiales de todas las marcas.
- 3.200 ptas. • Lápiz óptico 3.500 ptas.
- Teclado multifunción con sonido Tarjeta de socio club Sinclair Store. 13.200 ptas.
	-

Además entre todos nuestros dientes sorteamos 10 lotes de 2 entradas para la final del MUNDIAL DE BASKET 86.

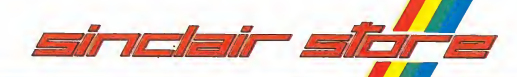

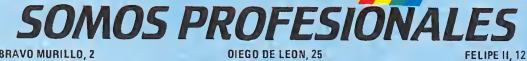

(Glorieta de Quevedo) (Esq. Nuñez de Balboa) (Metro Goya) Tel. 446 62 31 • 28015 MADRID Tel. 261 88 01 • 28006 MADRID Tel. 431 32 33 • 28 009 MADRID<br>Aparcamiento GRATUITO Magallanes, 1 aparcamiento GRATUITO Nuñez de 8alboa. 114 Aparcamiento GRATUITO Felipe 1 Aparcamiento GRATUITO Nuñez de 8alboa, 114 Aparcamiento GRATUITO Felipe II